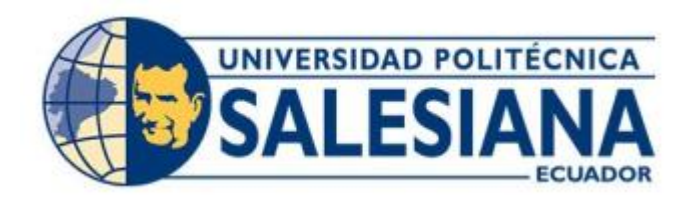

# **UNIVERSIDAD POLITÉCNICA SALESIANA SEDE GUAYAQUIL CARRERA DE COMPUTACION**

# **CREACIÓN DE APLICACIÓN WEB Y MOBILE PARA ADMINISTRACIÓN DE RESERVAS DE AULAS Y LABORATORIOS PARA LA UNIVERSIDAD SALESIANA**

Trabajo de titulación previo a la obtención del Título de Ingeniero en Ciencias de la Computación

AUTOR: MALDONADO NARANJO EDUARDO ALEJANDRO

AUTOR: MEJIA GUTIERREZ LIAN EZEQUIEL

TUTOR: PIZARRO VÁSQUEZ GUILLERMO OMAR

Guayaquil – Ecuador

2024

# **CERTIFICADO DE RESPONSABILIDAD Y AUTORÍA DEL TRABAJO DE TITULACIÓN**

Yo, Eduardo Alejandro Maldonado Naranjo con documento de identificación N° 0951273142 y Lían Ezequiel Mejía Gutiérrez con documento de identificación N° 0953416260 manifiesto que:

Soy el autor y responsable del presente trabajo; y, autorizo a que sin fines de lucro la Universidad Politécnica Salesiana pueda usar, difundir, reproducir o publicar de manera total o parcial el presente trabajo de titulación.

Guayaquil, 16 de febrero del año 2024

Atentamente,

Educate Mattement \_\_\_\_\_\_\_\_\_\_\_\_\_\_\_\_\_\_\_\_\_\_\_\_\_\_\_\_\_\_\_\_ \_\_\_\_\_\_\_\_\_\_\_\_\_\_\_\_\_\_\_\_\_\_\_\_\_\_\_\_\_\_\_\_

Eduardo Alejandro Maldonado Naranjo Lían Ezequiel Mejía Gutiérrez 0951273143 0953416260

# **CERTIFICADO DE CESIÓN DE DERECHOS DE AUTOR DEL TRABAJO DE TITULACIÓN A LA UNIVERSIDAD POLITÉCNICA SALESIANA**

Yo, Eduardo Alejandro Maldonado Naranjo con documento de identificación No. 0951273143 y Lían Ezequiel Mejía Gutiérrez con documento de identificación No. 0953416260, expreso mi voluntad y por medio del presente documento cedo a la Universidad Politécnica Salesiana la titularidad sobre los derechos patrimoniales en virtud de que soy autor(a) del Artículo Académico: "Creación de aplicación web y mobile para administración de reservas de aulas y laboratorios para la Universidad Salesiana.", el cual ha sido desarrollado para optar por el título de: Ingeniero de Sistemas, en la Universidad Politécnica Salesiana, quedando la Universidad facultada para ejercer plenamente los derechos cedidos anteriormente.

En concordancia con lo manifestado, suscribo este documento en el momento que hago la entrega del trabajo final en formato digital a la Biblioteca de la Universidad Politécnica Salesiana.

\_\_\_\_\_\_\_\_\_\_\_\_\_\_\_\_\_\_\_\_\_\_\_\_\_\_\_\_\_\_\_\_\_ \_\_\_\_\_\_\_\_\_\_\_\_\_\_\_\_\_\_\_\_\_\_\_\_\_\_\_\_\_\_\_\_\_

Guayaquil, 16 de febrero del año 2024

Atentamente,

Edwards Valtonado

Eduardo Alejandro Maldonado Naranjo Lían Ezequiel Mejía Gutiérrez 0951273143 0953416260

# **CERTIFICADO DE DIRECCIÓN DEL TRABAJO DE TITULACIÓN**

Yo, Guillermo Omar Pizarro Vásquez con documento de identificación N°0920565066, docente de la Universidad Politécnica Salesiana, declaro que bajo mi tutoría fue desarrollado el trabajo de titulación: Creación de Aplicación Web y Mobile para Administración de Reservas de Aulas y Laboratorios para la Universidad Salesiana, realizado por Eduardo Alejandro Maldonado Naranjo con documento de identificación N° 0951273143 y Lían Ezequiel Mejía Gutiérrez con documento de identificación N° 0953416260, obteniendo como resultado final el trabajo de titulación bajo la opción Artículo Académico que cumple con todos los requisitos determinados por la Universidad Politécnica Salesiana.

Guayaquil, 16 de febrero del año 2024

Atentamente,

 Guillermo Omar Pizarro Vásquez 0920565066

#### **DEDICATORIA**

Deseo dedicar este logro con mucho cariño a mis padres en esta etapa de mi vida. Su amor incondicional y apoyo durante todo este proceso y realización de este proyecto han sido esenciales para llegar a la meta.

También agradezco enormemente la guía de mi tutor, Guillermo Pizarro, por la dedicación y sabios consejos que permitieron nutrir mi perspectiva. Sus vastos conocimientos y dirección fueron clave.

Valoro el respaldo brindado por el Doc. David Humberto Cardenas Villacres al aprobar el proyecto móvil y web necesario para llevar a cabo con la finalización. De no ser por este apoyo, el presente proyecto no hubiera sido posible.

Por último, pero no menos importante, mi gratitud a colegas y amigos, por sus palabras de aliento en momentos importantes.

Eduardo Alejandro Maldonado Naranjo

Con profunda gratitud y cariño, dedico este logro a mis padres, cuyo amor y apoyo constante han sido mi mayor fortaleza a lo largo de esta travesía académica. Su sacrificio y aliento han sido mi principal motivación en la guía de mi camino.

A mis respetados maestros y orientadores Ing. Guillermo Omar Pizarro Vásquez y Doc. David Humberto Cardenas Villacres, quiero expresarles mi reconocimiento sincero. La dedicación, paciencia y sabios consejos que me han brindado han sido esenciales para mi crecimiento académico y personal.

En este logro académico encuentro reflejada la enseñanza y el apoyo inestimable que he recibido de mis padres, maestros y amigos. A todos ustedes les dedico con profunda gratitud este proyecto, que representa el fruto de su guía y confianza.

Lían Ezequiel Mejía Gutiérrez

#### **AGRADECIMIENTO**

Quisiera agradecer a mis amados padres por su inquebrantable respaldo, que ha sido fundamental en mi vida y educación. Este logro no habría sido posible sin su entrega y sacrificio. Les dedico este éxito con gratitud eterna.

También deseo expresar mi profundo reconocimiento al ingeniero Fernando Herrera por su invaluable enseñanza en tecnologías como React y Flutter. Sus cursos han ampliado mis horizontes y han sido una fuente inestimable de conocimiento.

Eduardo Alejandro Maldonado Naranjo

Quiero expresar mi profundo agradecimiento a mis queridos padres, quienes han sido una fuente inagotable de amor y apoyo a lo largo de mi viaje académico. Gracias a su constante esfuerzo ha sido posible llegar hasta el final de esta increíble travesía.

Agradezco además a uno de los mejores tutores que he tenido a lo largo de la carrera, Fernando Herrera, cuya dedicación y experiencia han sido cruciales en mi desarrollo como profesional en este campo.

Este proyecto es el resultado de mi dedicación, pero también es el fruto de la inspiración que he recibido de mis padres, maestros y amigos, A cada uno de ustedes, les agradezco sinceramente por ser la brújula que ha orientado mi trayectoria académica y por ser la luz que ha iluminado mi camino hacia el conocimiento.

Lían Ezequiel Mejía Gutiérrez

#### **RESUMEN**

El proyecto titulado "Creación de Aplicación Web y Mobile para Administración de Reservas de Aulas y Laboratorios para la Universidad Salesiana" aborda la necesidad de optimizar la gestión de recursos físicos en instituciones educativas, centrándose específicamente en la Universidad Politécnica Salesiana en Ecuador.

El problema identificado radica en la obsolescencia de los procesos manuales de reserva de aulas y laboratorios, lo que genera complicaciones en la asignación eficiente de estos espacios, afectando la experiencia académica tanto de estudiantes como de profesores.

Para solucionar esta problemática, se propone el desarrollo de una aplicación web y móvil que permita automatizar y optimizar la gestión de reservas. La aplicación contará con distintos módulos para funcionalidades específicas, como solicitudes de aulas, gestión de usuarios, calendario, entre otros. Se utilizarán tecnologías modernas como React y Flutter, así como la metodología ágil Scrum para el desarrollo del proyecto.

El proyecto se desarrollará siguiendo un cronograma detallado y se establece un presupuesto para cubrir los gastos necesarios durante la investigación y ejecución del proyecto.

El proyecto se desarrollará siguiendo un cronograma detallado y se establece un presupuesto para cubrir los gastos necesarios durante la investigación y ejecución del proyecto.

Se concluye que la implementación de esta solución representará una mejora sustancial en la gestión de recursos físicos en la Universidad Politécnica Salesiana, impactando positivamente en la experiencia académica y administrativa de la institución.

Palabras Claves: react, flutter, reservaciones, scrum, aplicativo web, mobile.

#### **ABSTRACT**

The project entitled "Creation of Web and Mobile Application for Classroom and Laboratory Booking Management for the Salesian University" addresses the need to optimize the management of physical resources in educational institutions, focusing specifically on the Salesian Polytechnic University in Ecuador.

The identified problem lies in the obsolescence of manual processes for booking classrooms and laboratories, which complicates the efficient allocation of these spaces, affecting the academic experience of both students and professors.

To address this issue, the development of a web and mobile application is proposed to automate and optimize booking management. The application will feature different modules for specific functionalities, such as classroom requests, user management, calendar, among others. Modern technologies like React and Flutter will be utilized, along with the agile Scrum methodology for project development.

The project will be carried out following a detailed schedule, and a budget is established to cover the necessary expenses during the research and execution phases of the project.

It is concluded that the implementation of this solution will represent a substantial improvement in the management of physical resources at the Salesian Polytechnic University, positively impacting the academic and administrative experience of the institution.

Key words: react, flutter, reservations, scrum, web application, mobile.

# ÍNDICE DE CONTENIDO

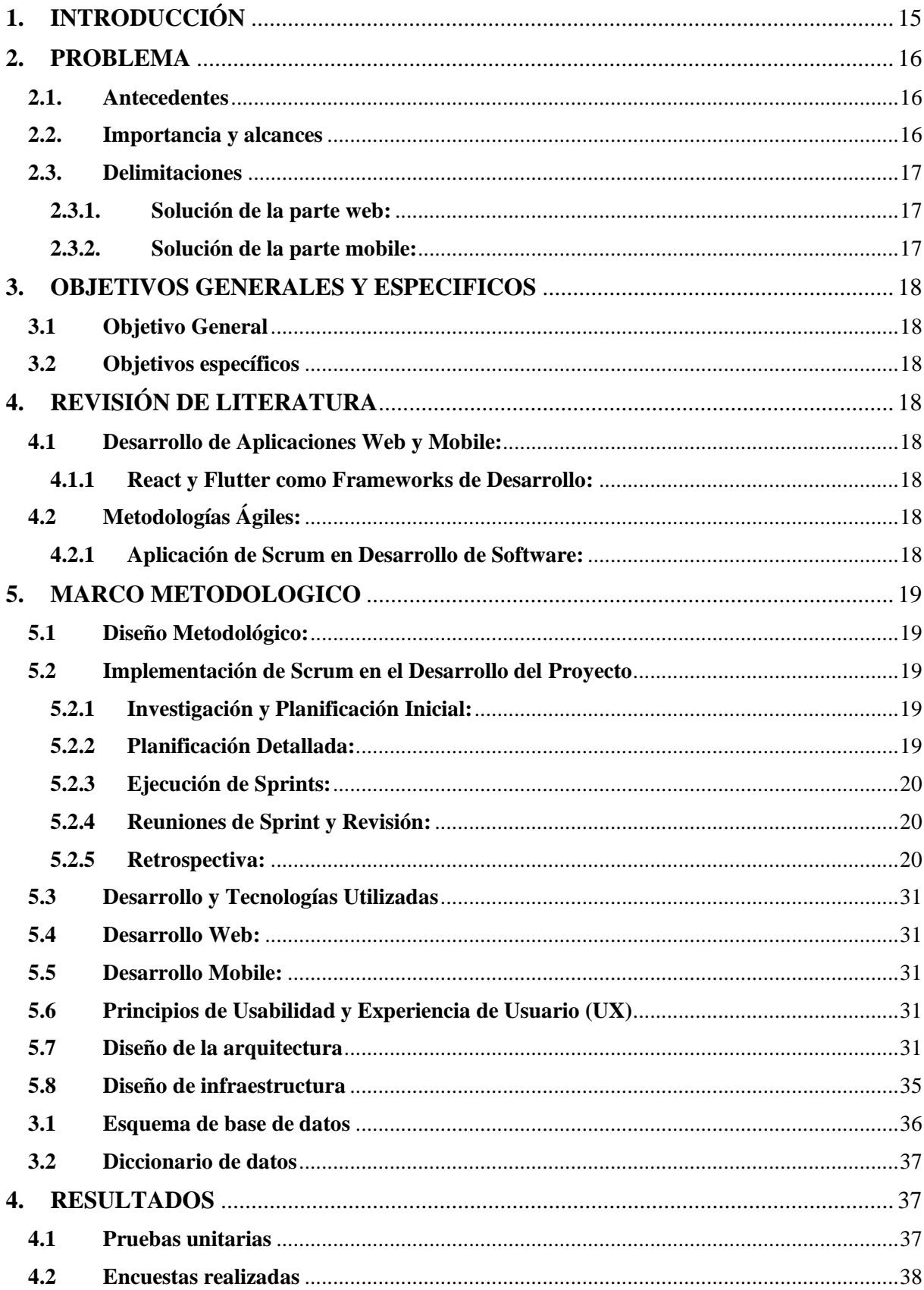

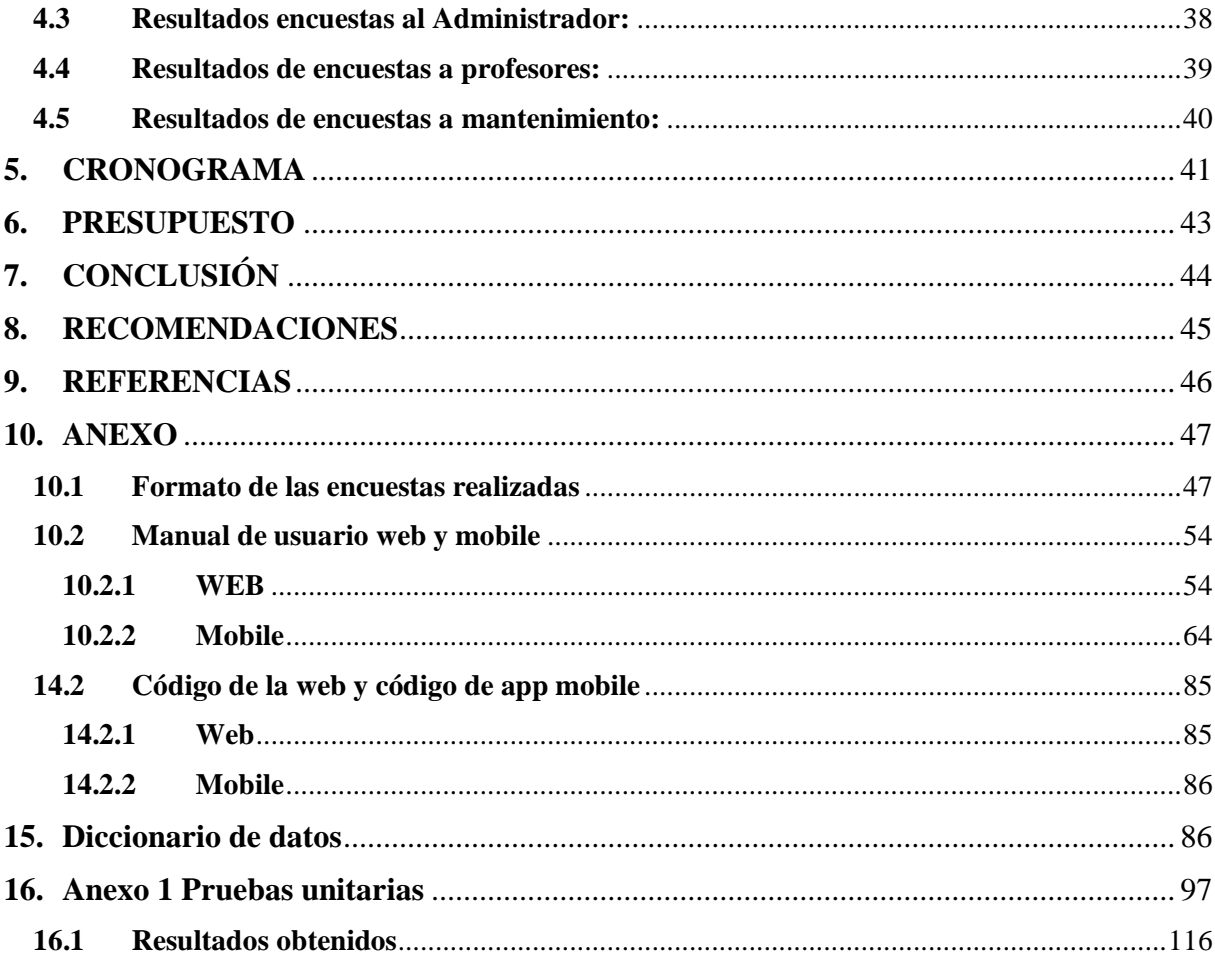

# **ÍNDICE DE TABLAS**

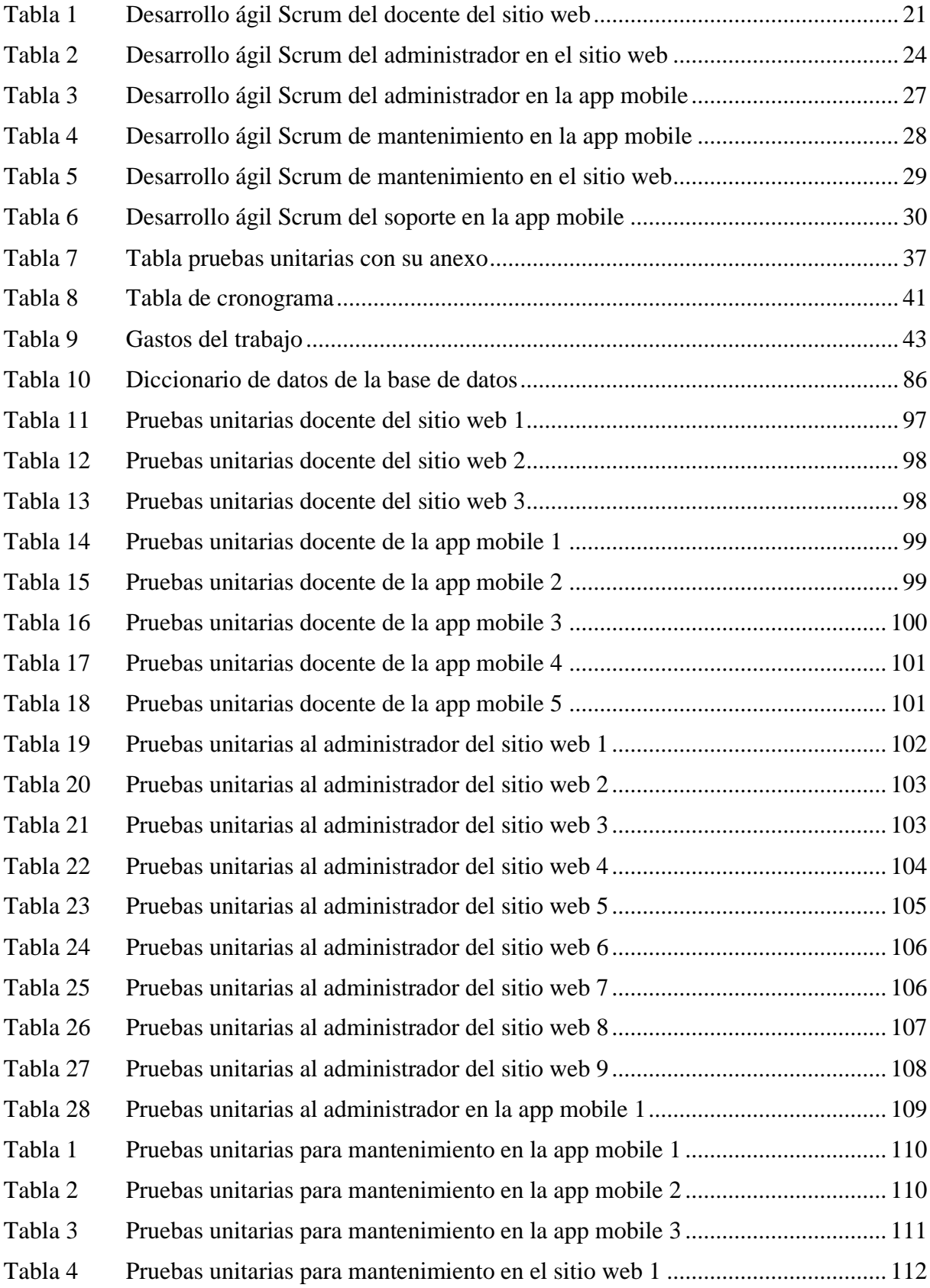

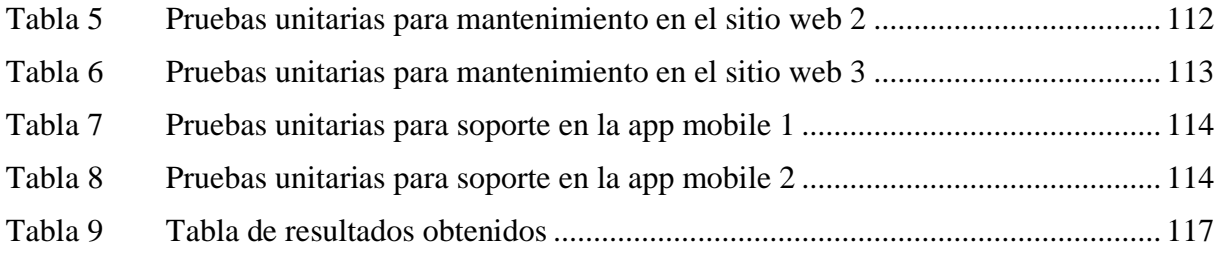

# ÍNDICE DE FIGURAS

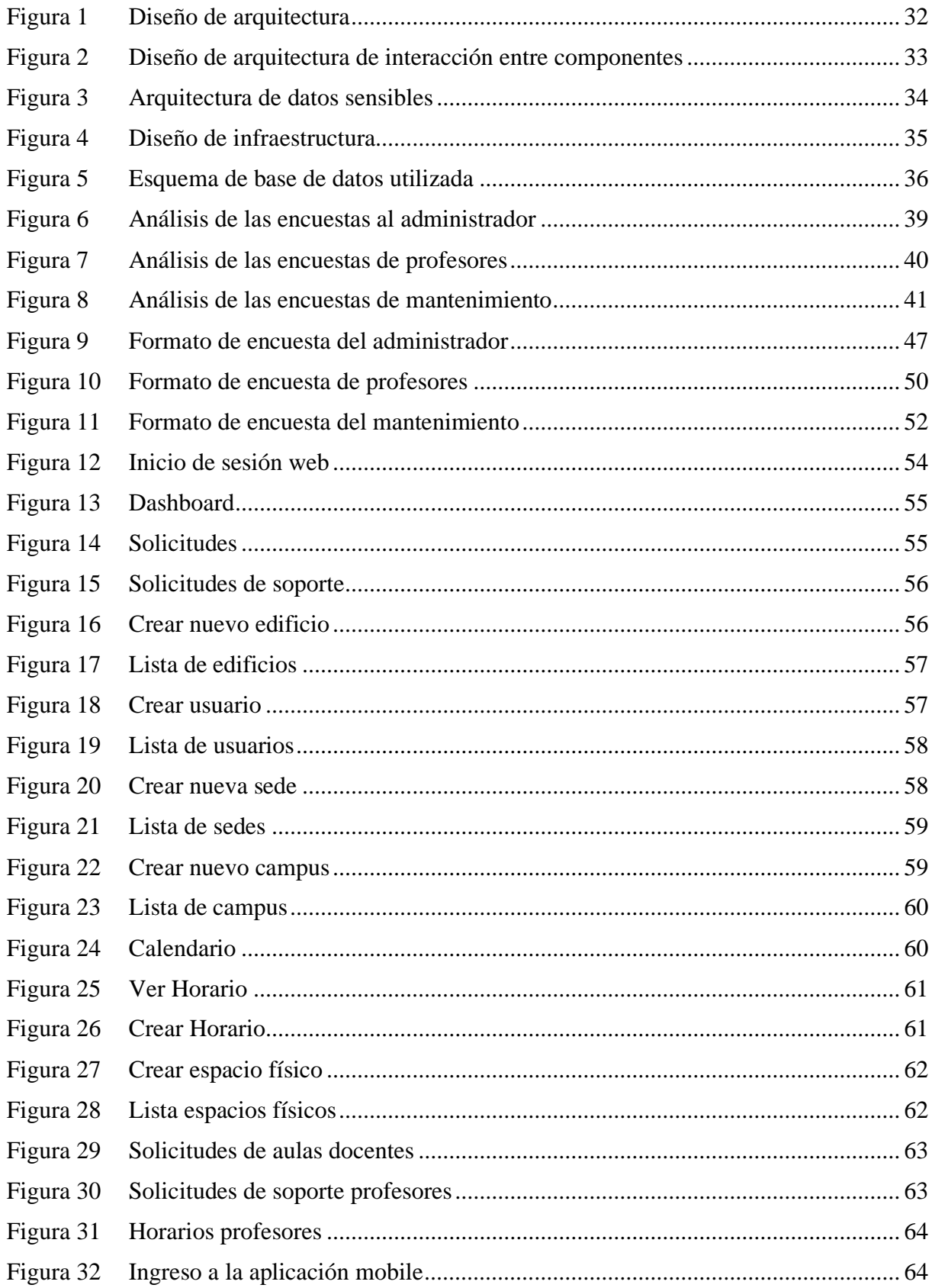

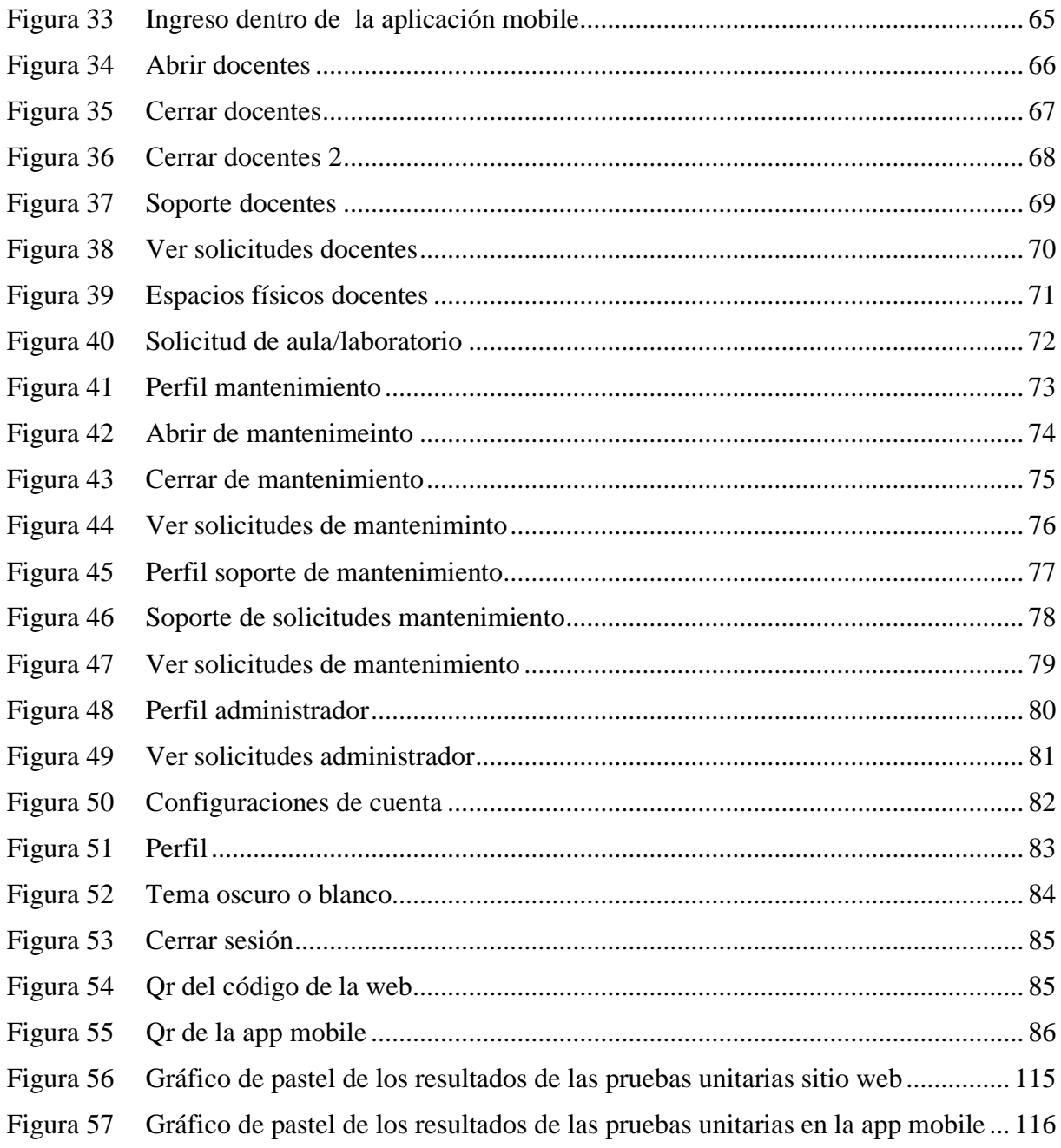

# **1. INTRODUCCIÓN**

La optimización del uso de recursos físicos en instituciones educativas es una prioridad clave para mejorar los procesos académicos. Resulta evidente que los métodos manuales actuales están quedando rezagados, especialmente en el ámbito de la reserva de aulas y laboratorios universitarios.

En la UPS (Universidad Politécnica Salesiana), la creciente demanda de estos espacios ha dejado al descubierto la obsolescencia de los procesos manuales de reserva. Por lo tanto, es esencial adoptar enfoques más eficientes que permitan gestionar la asignación de estos recursos, mejorando así la experiencia académica para estudiantes y profesores.

Ante esta problemática se plantea como solución el desarrollo de una aplicación web y móvil que permitirá automatizar y optimizar la gestión de estas reservas (Julián et al., 2024). Esto facilitará que tanto administradores como docentes puedan reservar aulas y laboratorios en línea, teniendo en cuenta disponibilidad y políticas de uso.

Para el desarrollo de esta aplicación se utilizarán tecnologías web modernas como React para la interfaz de usuario, Flutter para la versión mobile y Firebase como backend, aprovechando su escalabilidad y funciones en la nube (Hannula, 2021). La implementación también considerará principios de usabilidad y experiencia de usuario en el frontend (Garrido, 2020). De esta manera se podrá construir una aplicación escalable y user-friendly que cubra las necesidades planteadas.

El proyecto busca desarrollar una aplicación web y mobile que automatice la gestión y reserva de espacios en la Universidad Politécnica Salesiana, dado que los procesos manuales actuales son obsoletos e ineficientes. Se levantarán los requerimientos funcionales y técnicos, se diseñará la arquitectura con UML y se implementará una interfaz amigable y responsive (Abrisqueta Sánchez, Unai, 2021). La solución permitirá que administradores y docentes gestionen las reservas en línea, optimizando la administración de los recursos físicos de la institución educativa.

La metodología propuesta se basa en el enfoque ágil Scrum (Vinicio et al., 2021), que destaca por su flexibilidad y adaptabilidad a cambios. Inicia con una investigación de los fundamentos de Scrum, seguida de una detallada planificación con objetivos, cronogramas y asignación de recursos. El núcleo son las reuniones de sprint para fomentar participación y transparencia, fortaleciendo al equipo. La implementación se divide en módulos independientes mediante entregas incrementales, facilitando la evaluación y adaptación continua.

#### **2. PROBLEMA**

La idea de crear esta aplicación nació como respuesta a los problemas observados en la Universidad Politécnica Salesiana para gestionar de manera efectiva las reservas de sus espacios académicos. El incremento en la cantidad de alumnos y actividades hizo que la administración manual de horarios y reservas se volviera muy compleja, generando duplicidad de tareas, uso excesivo de algunas áreas y subutilización de otras. Ante esta situación, las autoridades de la universidad plantearon la necesidad de automatizar estos procesos por medio del desarrollo de una aplicación web y mobile adaptada a sus requisitos particulares.

#### **2.1. Antecedentes**

El origen del problema que se plantea surge de la creciente cantidad de alumnos y actividades en la Universidad Politécnica Salesiana. El aumento en la demanda de espacios académicos para clases, reuniones y otras actividades ha llevado a una administración manual de horarios y reservas que se ha vuelto compleja y propensa a errores. Esta complejidad ha generado duplicidad de tareas, el uso excesivo de algunas áreas y la subutilización de otras. Con el objetivo de abordar estos desafíos, se plantea la necesidad de desarrollar una aplicación web y móvil que automatice y optimice la gestión de reservas de espacios académicos, adaptándose a los requisitos específicos de la universidad.

## **2.2. Importancia y alcances**

Luego de análisis realizado con las personas que gestionan todos los cursos de la universidad, se establecieron los problemas que tenían su sistema actual para reservar los cursos, se definió el desarrollo de una página web y una aplicación mobile donde tenga sus respectivos roles para poder acceder a su respectiva función dentro la aplicación, todas las reservaciones se guardaran directamente en una base de datos, el sistema constara con los siguientes módulos:

- ✓ Web:
- Módulo de solicitudes de aulas
- Módulo de Edificios
- Módulo de usuarios
- Módulo de sedes
- Módulo de campus
- Módulo de calendario
- Módulo de horario
- Módulo de espacios físicos
- ✓ Mobile:
- Módulo de abrir
- Módulo de cerrar
- Módulo de soporte
- Módulo de ver solicitudes
- Módulo de reservar espacios físicos

### **2.3. Delimitaciones**

Al determinar las diferencias en el proceso que se realiza las reservaciones de los cursos, laboratorios o espacios físicos, se realizó este desarrollo web y mobile para poder tener un mejor registro de los cursos, laboratorios o espacios físicos asignados que lleva dentro de la propia Universidad Politécnica Salesiana de la sede del centenario, la soluciones son:

### **2.3.1. Solución de la parte web:**

- Permitir ver a todos los profesores su propia reservación de cursos que desee en ese momento
- Tener conocimiento alguno de quien está usando el cursos, laboratorios o espacios físicos en ese momento
- Tener un registro de todos los cursos, laboratorios o espacios físicos asignados por mes
- Creación de los usuarios por parte del administrador de la web
- Creación de la sede, campus y edificios de toda las Universidad Politécnica Salesiana
- Visualizar el horario general asignado por los administradores

#### **2.3.2. Solución de la parte mobile:**

- 1. Permitir ver las solicitudes de los profesores reservando las cualquier cursos, laboratorios o espacios físicos por parte del rol de mantenimiento
- 2. Poder hacer las reservaciones de los cursos, laboratorios o espacios físicos por parte de los profesores
- 3. Poder comunicarte con la persona de mantenimiento
- 4. Por parte del manteniendo poder darle seguimiento a quien solicitó en ese momento una reservación.

#### **3. OBJETIVOS GENERALES Y ESPECIFICOS**

#### **3.1 Objetivo General**

Desarrollar una aplicación web y mobile para automatizar y optimizar la gestión de reservas de aulas y laboratorios en la Universidad Salesiana, a través de un sistema centralizado de reservas en línea.

#### **3.2 Objetivos específicos**

- Levantar los requerimientos funcionales y técnicos de la aplicación mediante el análisis de los procesos actuales de reserva.
- Diseñar la arquitectura y modelo de datos de la aplicación empleando diagramas UML para definir su estructura.
- Implementar una interfaz responsive y amigable al usuario aplicando principios de experiencia de usuario.

# **4. REVISIÓN DE LITERATURA**

La creación de una aplicación web y mobile para la administración de reservas de aulas y laboratorios en una institución educativa como la Universidad Salesiana implica la integración de tecnologías modernas y metodologías ágiles para un desarrollo eficiente y efectivo (María, 2024). A continuación, se presenta una revisión de la literatura que aborda aspectos clave de este proyecto.

#### **4.1 Desarrollo de Aplicaciones Web y Mobile:**

#### **4.1.1 React y Flutter como Frameworks de Desarrollo:**

En la implementación de la aplicación web, se opta por React y para la aplicación móvil se utiliza Flutter. React, desarrollado por Facebook, se ha destacado por su eficiencia y flexibilidad en el desarrollo de interfaces de usuario (Andersson & Roll, 2020). Por otro lado, Flutter, respaldado por Google, proporciona un marco eficaz para el desarrollo de aplicaciones móviles multiplataforma con una única base de código (Tashildar et al., 1262).

### **4.2 Metodologías Ágiles:**

#### **4.2.1 Aplicación de Scrum en Desarrollo de Software:**

La metodología ágil Scrum se ha destacado por su capacidad para gestionar proyectos de software de manera flexible y colaborativa (Upasana Ameta et al., 2021). La implementación de Scrum en el desarrollo de la aplicación permitirá una respuesta rápida a los cambios en los requisitos y una mejora continua del producto.

#### **5. MARCO METODOLOGICO**

la metodología utilizada para llevar a cabo el desarrollo de la aplicación web y mobile destinada a la gestión de reservas de aulas y laboratorios en la Universidad Salesiana. La metodología seleccionada es el enfoque ágil Scrum (ROS CANDEIRA, JESSICA & ARES, 2023), conocido por su flexibilidad y adaptabilidad a cambios en el proceso de desarrollo de software.

#### **5.1 Diseño Metodológico:**

El proceso de desarrollo se basa en la metodología ágil Scrum, que se caracteriza por su capacidad para gestionar proyectos de software de manera iterativa e incremental. El equipo de desarrollo se organiza en sprints, periodos de tiempo cortos que generalmente duran entre dos y cuatro semanas. Cada sprint comprende las fases de planificación, desarrollo, revisión y retrospectiva (Efraín & Manuel, 2021).

#### **5.2 Implementación de Scrum en el Desarrollo del Proyecto**

La implementación de Scrum se lleva a cabo siguiendo los siguientes pasos:

#### **5.2.1 Investigación y Planificación Inicial:**

- Se realiza una investigación exhaustiva de los fundamentos de Scrum, identificando roles, artefactos y eventos clave (*Los Roles Del Marco de Trabajo Scrum: Un Análisis de Competencias Y Habilidades - ProQuest*, 2023).
- Se planifican los objetivos generales y específicos del proyecto, definiendo el alcance y los recursos necesarios.

#### **5.2.2 Planificación Detallada:**

- Se elabora un plan detallado que incluye la definición de sprints, cronograma y asignación de tareas específicas a los miembros del equipo (Chacña Arraya, David & Enrique, 2020).
- Se establecen reuniones regulares de planificación de sprint para garantizar la alineación continua del equipo.

# **5.2.3 Ejecución de Sprints:**

- Los sprints inician con reuniones de planificación donde se seleccionan las tareas a abordar durante el periodo.
- El equipo trabaja en la implementación de módulos independientes, realizando entregas incrementales al final de cada sprint.

# **5.2.4 Reuniones de Sprint y Revisión:**

- Se llevan a cabo reuniones de sprint al inicio y al final de cada periodo para revisar el progreso y ajustar la planificación según sea necesario (BURGO & ÁNGEL, 2022).
- Se realiza una revisión detallada de los entregables con el equipo, el cliente y otros stakeholders.

# **5.2.5 Retrospectiva:**

• Al concluir cada sprint, se realiza una retrospectiva para evaluar el desempeño del equipo, identificar áreas de mejora y ajustar la estrategia para los sprints siguientes.

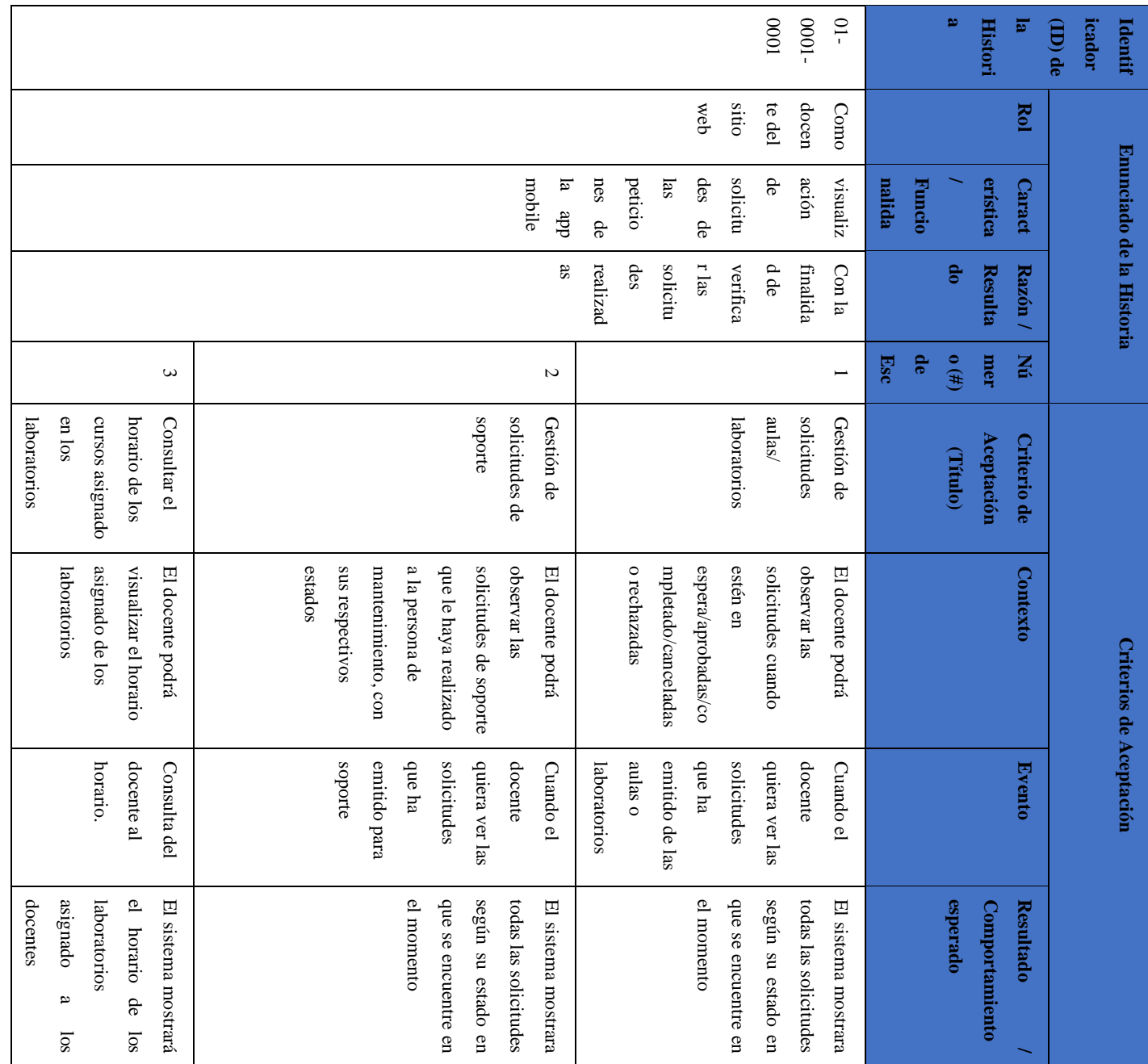

Tabla 1 Desarrollo ágil Scrum del docente del sitio web

21

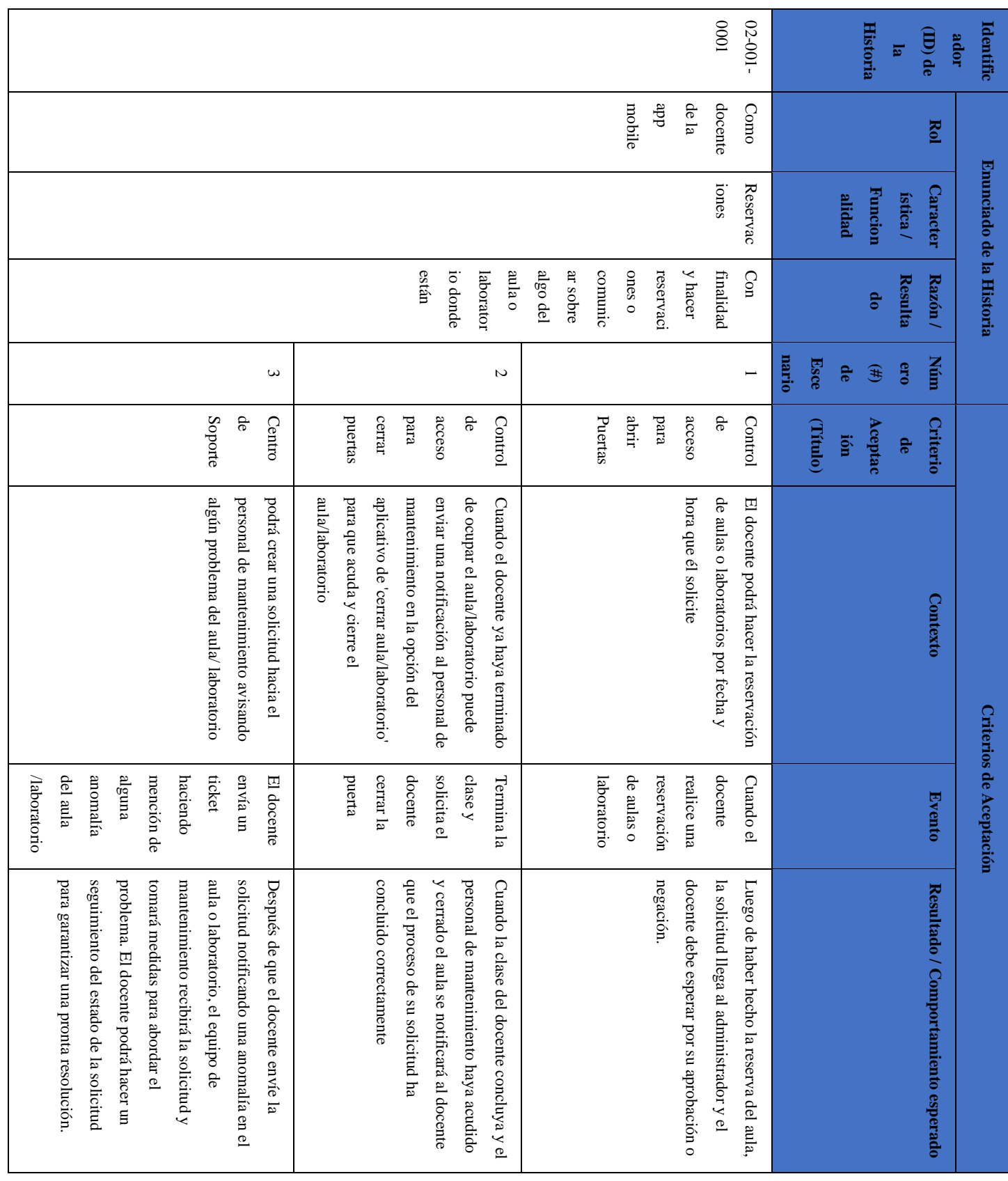

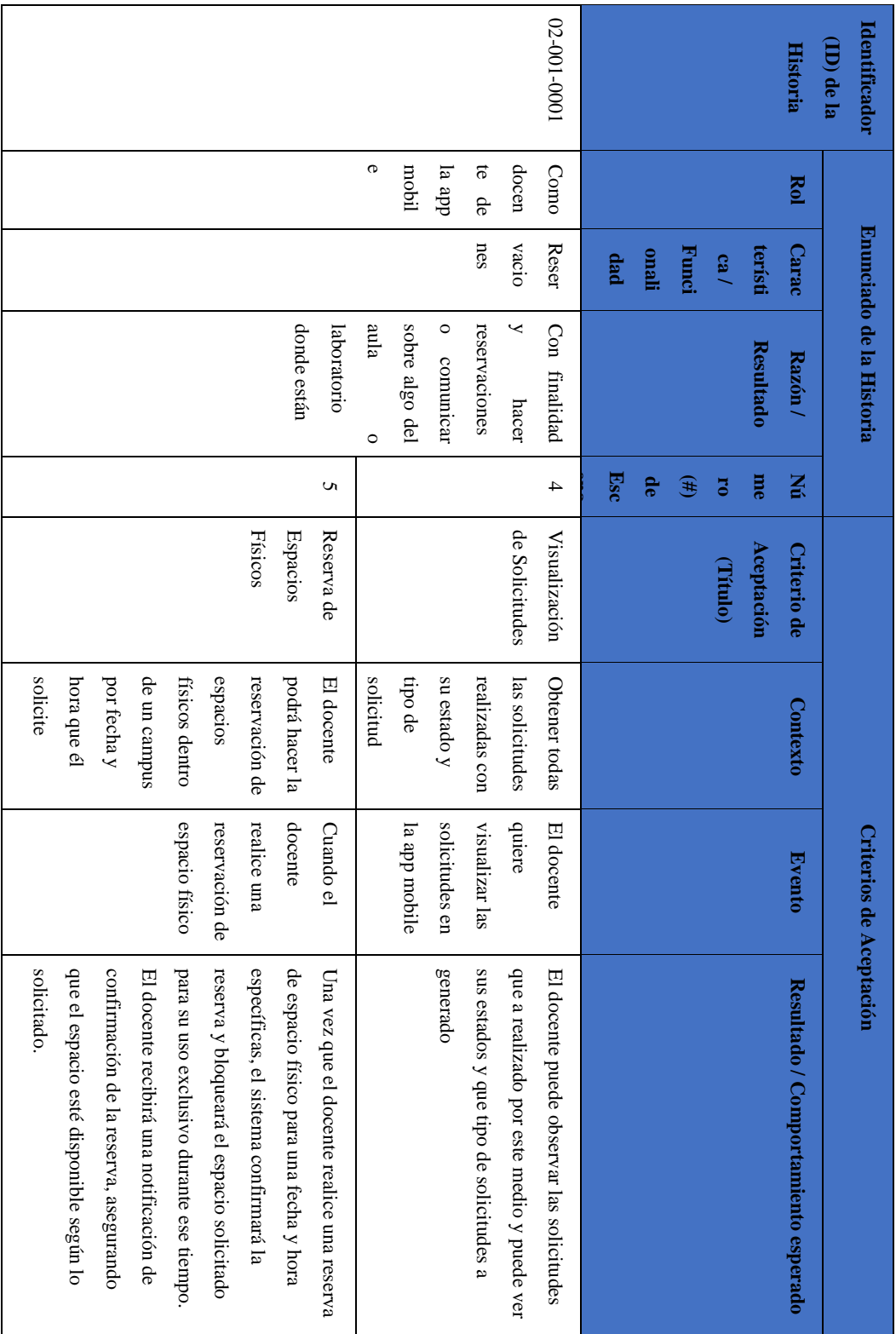

Tabla 2 Desarrollo ágil Scrum del administrador en el sitio web

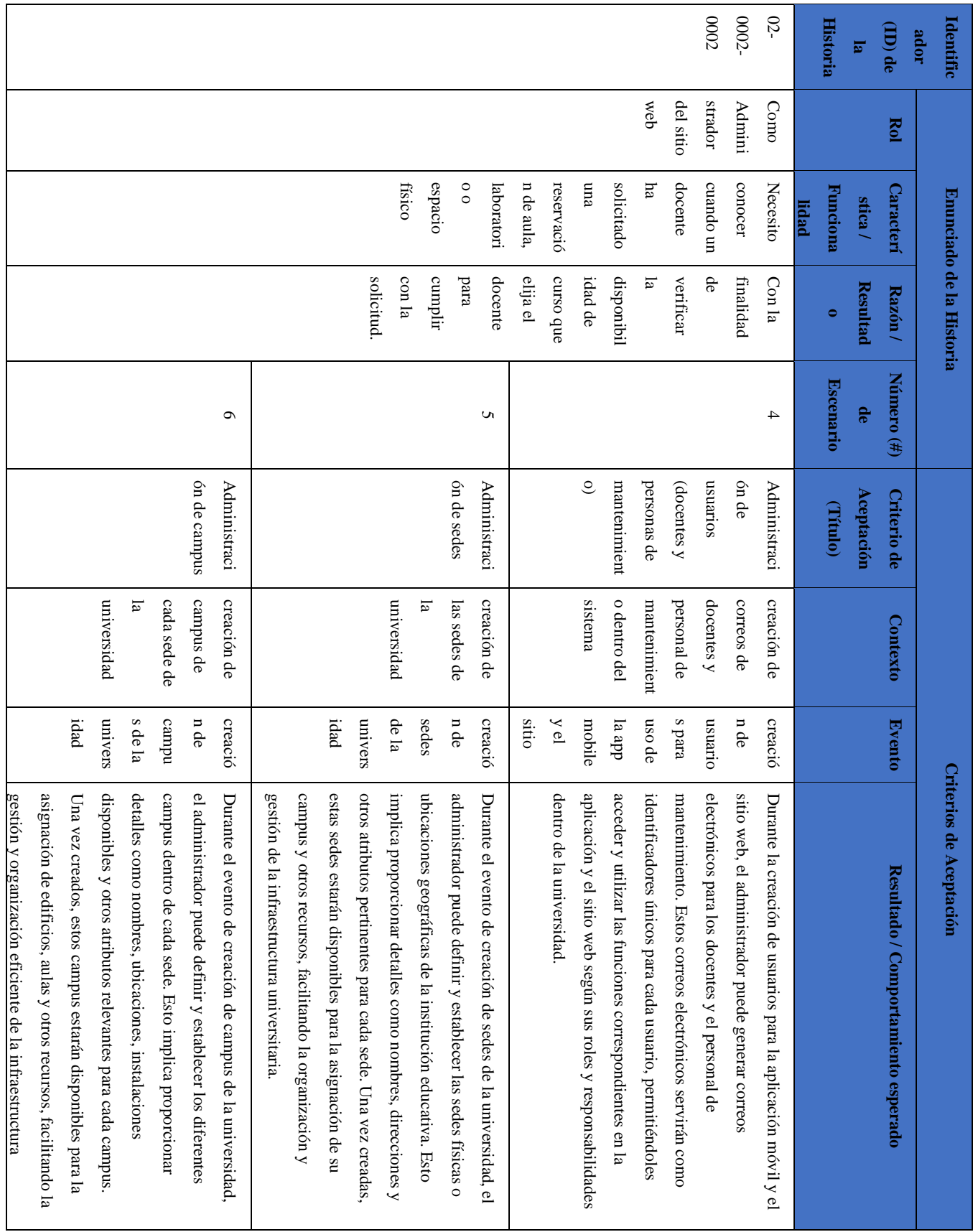

![](_page_25_Picture_431.jpeg)

| Identificad<br>or (ID) de |              | Enunciado de la Historia                             |                            |                               |                                              |                 | Criterios de Aceptación |                                          |
|---------------------------|--------------|------------------------------------------------------|----------------------------|-------------------------------|----------------------------------------------|-----------------|-------------------------|------------------------------------------|
| la Historia               | Rol          | Funcionalida<br>Característic<br>$\frac{8}{2}$<br>p. | <b>Resultado</b><br>Razón/ | de Escenario<br>Número $(\#)$ | Aceptación<br><b>Criterio de</b><br>(Titulo) | <b>Contexto</b> | Evento                  | Comportamiento<br>Resultado/<br>esperado |
| $03 - 0002 -$             | Como         | permite a los                                        | permite a los              |                               | Panel de                                     | observar        | Acceder a la            | Los                                      |
| 0002                      | Administrado | administrador                                        | administrador              |                               | Visualización                                | solicitudes de  | sección de              | administradores                          |
|                           | r del sitio  | es acceder y                                         | es revisar y               |                               | de Solicitudes                               | profesores      | visualización           | pueden acceder al                        |
|                           | mobile       | revisar las                                          | gestionar de               |                               |                                              |                 | de solicitudes.         | módulo "Ver                              |
|                           |              | solicitudes                                          | forma                      |                               |                                              |                 |                         | Solicitudes" en el                       |
|                           |              | enviadas por                                         | centralizada               |                               |                                              |                 |                         | aplicativo mobile                        |
|                           |              | los profesores                                       | las solicitudes            |                               |                                              |                 |                         | donde podrán                             |
|                           |              | en el sistema.                                       | de los                     |                               |                                              |                 |                         | visualizar todas                         |
|                           |              |                                                      | profesores,                |                               |                                              |                 |                         | las solicitudes de                       |
|                           |              |                                                      | garantizando               |                               |                                              |                 |                         | aulas/laboratorios,                      |
|                           |              |                                                      | una respuesta              |                               |                                              |                 |                         | soporte y espacios                       |
|                           |              |                                                      | $\Lambda$ and $\Lambda$    |                               |                                              |                 |                         | físicos.                                 |
|                           |              |                                                      | adecuada a                 |                               |                                              |                 |                         |                                          |
|                           |              |                                                      | sns                        |                               |                                              |                 |                         |                                          |
|                           |              |                                                      | necesidades.               |                               |                                              |                 |                         |                                          |
|                           |              |                                                      |                            |                               |                                              |                 |                         |                                          |
|                           |              |                                                      |                            |                               |                                              |                 |                         |                                          |

Tabla 3 Desarrollo ágil Scrum del administrador en la app mobile

| ficado<br>Identi |          | Enunciado de la Historia |                     |                           |                                 |                                     | <b>Criterios de Aceptación</b> |                                              |
|------------------|----------|--------------------------|---------------------|---------------------------|---------------------------------|-------------------------------------|--------------------------------|----------------------------------------------|
| r (ID)<br>de la  | Rol      | Característi<br>C2/      | Resultado<br>Razón/ | $o(f)$ de<br><b>Númer</b> | <b>Criterio de</b><br>Aceptació | <b>Contexto</b>                     | <b>Evento</b>                  | Resultado / Comportamiento esperado          |
| <b>Histo</b>     |          |                          |                     |                           |                                 |                                     |                                |                                              |
| ria              |          | <b>Funcionalid</b><br>ad |                     | <b>Escena</b><br>E.       | n (Título)                      |                                     |                                |                                              |
| $\beta$          | Como     | Necesito                 | Con la              |                           | Control de                      | Cada vez que el administrador       | abrir la                       | Se le enviara una notificación al docente    |
| $-0004-$         | Mante    | recibir la               | finalidad de        |                           | acceso para                     | apruebe una solicitud del docente,  | puerta                         | de que están en camino a abrir su            |
| 0004             | nimien   | información              | saber el            |                           | abrir                           | el personal de mantenimiento        | del aula                       | aula/laboratorio y esto facilita al personal |
|                  | to en la | del                      | horario o la        |                           | Puertas                         | podrá ver una lista de solicitudes  | $\circ$                        | encargado de la seguridad o acceso           |
|                  | dde      | administrado             | reserva para        |                           |                                 | y decidir cual gestionar en base a  | laborato                       | recibir la solicitud de apertura de puerta,  |
|                  | mobile   | H                        | brindar el          |                           |                                 | su distancia y disponibilidad       | ПO.                            | permitiendo un ingreso rápido y eficiente    |
|                  |          |                          | servicio a un       |                           |                                 |                                     |                                | al docente.                                  |
|                  |          |                          | ournsn              |                           |                                 |                                     |                                |                                              |
|                  |          |                          |                     | $\sim$                    | Control de                      | el docente enviar una solicitud     | cerrar la                      | El personal correspondiente recibe la        |
|                  |          |                          |                     |                           | acceso para                     | para cerrar la puerta del aula o    | puerta                         | solicitud y cierra la puerta, garantizando   |
|                  |          |                          |                     |                           | cerrar                          | laboratorio que esté utilizando, el | del aula                       | la seguridad y privacidad del espacio, al    |
|                  |          |                          |                     |                           | puertas                         | personal de mantenimiento la        | $\circ$                        | final se completa el ciclo de la solicitud   |
|                  |          |                          |                     |                           |                                 | recibe y acude a cerrar el          | laborato                       | en el sistema y aparece como                 |
|                  |          |                          |                     |                           |                                 | aula/laboratorio                    | iio                            | 'completada'                                 |
|                  |          |                          |                     | ς                         | ver                             | podrá visualizar todas las          | Acceder                        | Facilita una gestión eficiente y respuestas  |
|                  |          |                          |                     |                           | solicitudes                     | solicitudes previamente             | $\mathbf{a}$ la                | oportunas a las necesidades de los           |
|                  |          |                          |                     |                           |                                 | aprobadas por el administrador,     | sección                        | docentes.                                    |
|                  |          |                          |                     |                           |                                 | además de un historial de las       | de                             |                                              |
|                  |          |                          |                     |                           |                                 | solicitudes que el usuario          | visualiz                       |                                              |
|                  |          |                          |                     |                           |                                 | administrador ha gestionado         | ación de                       |                                              |
|                  |          |                          |                     |                           |                                 |                                     | solicitud                      |                                              |

Tabla 4 Desarrollo ágil Scrum de mantenimiento en la app mobile

![](_page_28_Picture_358.jpeg)

Tabla 5 Desarrollo ágil Scrum de mantenimiento en el sitio web

29

![](_page_29_Picture_258.jpeg)

Tabla 6 Desarrollo ágil Scrum del soporte en la app mobile

### **5.3 Desarrollo y Tecnologías Utilizadas**

La implementación de la aplicación web y móvil se realiza utilizando tecnologías modernas:

### **5.4 Desarrollo Web:**

- Se utiliza el framework React para la interfaz de usuario, garantizando eficiencia y una experiencia de usuario atractiva (Rawat & Mahajan, 2020).
- Firebase se emplea como backend, aprovechando su escalabilidad y capacidades en la nube (Tung, 2020).

#### **5.5 Desarrollo Mobile:**

• La versión móvil se desarrolla con Flutter, proporcionando una base de código única para aplicaciones multiplataforma (Nagaraj et al., 2022).

#### **5.6 Principios de Usabilidad y Experiencia de Usuario (UX)**

Durante el proceso de desarrollo, se aplican principios de usabilidad y UX en el frontend para garantizar una interfaz amigable y responsive (Lewis & Sauro, 2021). La experiencia del usuario se prioriza, considerando la navegación intuitiva y la eficiencia en la realización de tareas.

#### **5.7 Diseño de la arquitectura**

#### **Componentes principales**

- 1. Aplicativo Móvil (Flutter)
- 2. Sistema Web (React)
- 3. Backend (Firebase)

#### **Roles de usuarios**

- 1. Docente
- 2. Mantenimiento
- 3. Soporte
- 4. Administrador

#### **Interacción entre componentes**

- Los docentes utilizan el aplicativo móvil para crear solicitudes de reserva de aulas/laboratorios, soporte y espacios físicos
- Las solicitudes generadas se envían al backend (Firebase) desde el aplicativo móvil.
- El sistema web permite al administrador ver y aprobar las solicitudes pendientes de los docentes.
- Las solicitudes aprobadas por el administrador son visibles para los usuarios con roles de mantenimiento y soporte.
- Los roles de mantenimiento y soporte utilizan el aplicativo móvil para marcar la finalización de las tareas asignadas.
- El sistema web también permite al administrador gestionar la configuración de sedes, campus, edificios, aulas y espacios físicos.

![](_page_31_Figure_6.jpeg)

#### **Interacción entre Componentes**

#### **Aplicativo Móvil (Flutter) - Backend (Firebase):**

- Los usuarios (docentes, personal de mantenimiento, soporte y administrador) interactúan con el aplicativo móvil para crear y gestionar solicitudes.
- Cuando un usuario crea una solicitud (reserva de aula/laboratorio, soporte o espacio físico) la información se envía al backend (Firebase) a través de una API REST.
- El backend recibe la solicitud, la procesa y la almacena en la base de datos para su posterior gestión.

#### **Sistema Web (React) - Backend (Firebase):**

- El administrador accede al sistema web para revisar y aprobar las solicitudes creadas por los usuarios docentes.
- El sistema web solicita información al backend (Firebase) a través de una API REST para obtener la lista de solicitudes pendientes de aprobación.
- El backend responde con la información solicitada y la muestra al administrador a través de la interfaz de usuario del sistema web.
- El administrador puede revisar las solicitudes y aprobarlas, lo que actualiza su estado en la base de datos del backend.

#### **Aplicativo Móvil (Flutter) - Personal de Mantenimiento/Soporte:**

- Cuando una solicitud de aula/laboratorio o soporte es aprobada por el administrador se agrega en una lista que el personal de mantenimiento puede ver y realizar la debida gestión.
- El personal de mantenimiento o soporte puede ver los detalles de la solicitud en la aplicación.
- El personal de mantenimiento o soporte realiza la tarea asignada y, al completarla, actualiza el estado de la solicitud en el aplicativo móvil para finalizarla, lo que se refleja en el backend.

![](_page_32_Figure_9.jpeg)

#### *Figura 2 Diseño de arquitectura de interacción entre componentes*

#### **Seguridad**

#### **Autenticación de usuarios**

- Se implementa un sistema de autenticación robusto para garantizar que solo usuarios autorizados puedan acceder al sistema.
- Se utiliza Firebase Authentication para gestionar la autenticación de usuarios, lo que proporciona funciones de inicio de sesión seguro mediante correo electrónico, contraseñas.

### **Autorización de Acceso**

- Se establecen roles y permisos para controlar el acceso de los usuarios a diferentes funcionalidades y datos dentro del sistema.
- Firebase Authorization se utiliza para definir roles de usuario (docente, personal de mantenimiento/soporte, administrador) y asignar permisos correspondientes a cada rol.

### **Protección de Datos Sensibles**

- Se aplican medidas de seguridad para proteger la confidencialidad e integridad de los datos sensibles almacenados en la base de datos.
- Firebase Security Rules se configuran para restringir el acceso a los datos sensibles solo a usuarios autorizados y para garantizar que los datos se almacenen y transmitan de manera segura.

![](_page_33_Figure_10.jpeg)

# **5.8 Diseño de infraestructura**

Realizamos un diseño de como tenemos nuestra infraestructura del sistema web y mobile:

![](_page_34_Figure_2.jpeg)

#### **3.1 Esquema de base de datos**

![](_page_35_Figure_1.jpeg)

*Figura 5 Esquema de base de datos* 

![](_page_35_Figure_5.jpeg)
### **3.2 Diccionario de datos**

En el diccionario de datos se establecieron todas las colecciones de Firebase que se utilizaron en el contexto del proyecto. Cada colección se describe detalladamente, incluyendo su nombre, propósito y la estructura de los documentos que contiene. Además, se pueden incluir detalles adicionales sobre los campos específicos dentro de cada documento, como su tipo de datos, restricciones y significado.

Este enfoque proporciona una guía clara y completa sobre la organización y el contenido de los datos almacenados en Firebase, lo que facilita su comprensión y uso tanto para los desarrolladores como para otros interesados en el proyecto. Además, el diccionario de datos sirve como una referencia valiosa para futuras actualizaciones o modificaciones en la estructura de la base de datos, asegurando la coherencia y la integridad de los datos a lo largo del tiempo.

### **4. RESULTADOS**

#### **4.1 Pruebas unitarias**

Para evaluar los resultados del plan de pruebas, se ejecutaron todas la historia de usuario y los criterios de aceptación para identificar posibles errores que puedan surgir en la aplicación. Además, se llevó a cabo un seguimiento detallado y se proporcionó orientación a los usuarios implicados en el proceso.

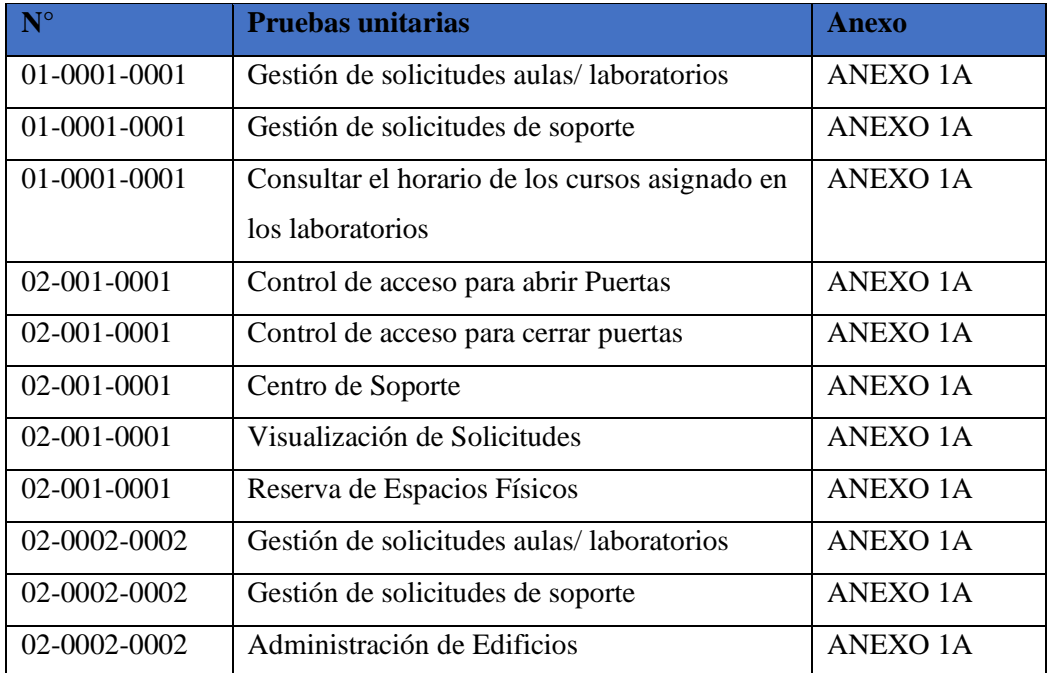

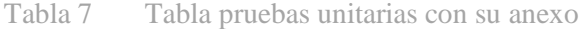

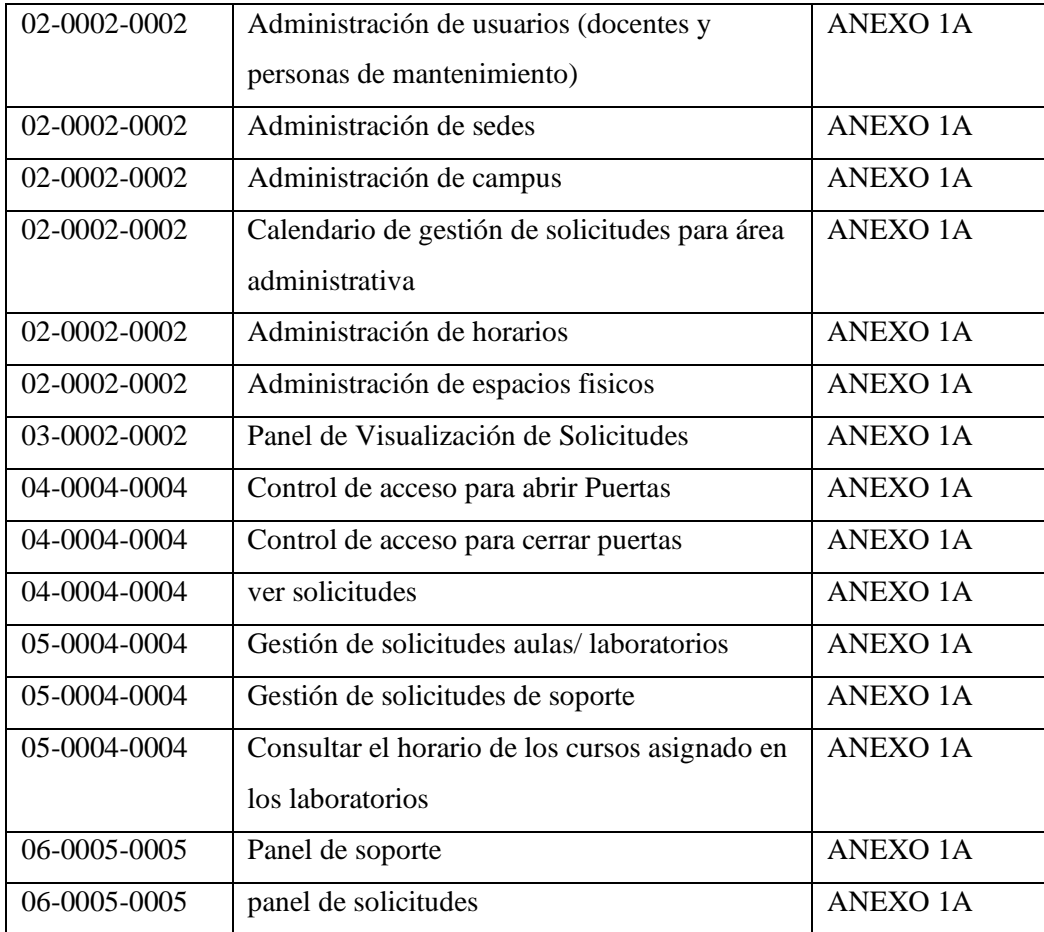

### **4.2 Encuestas realizadas**

Los resultados se basan en el logro del objetivo de desarrollar una aplicación web y móvil destinada a la gestión de reservas de aulas, laboratorios y espacios físicos en la Universidad Politécnica Salesiana. Se evaluaron dos personas para el rol de administrador, quienes desempeñarán funciones administrativas clave en este proyecto. Además, se llevaron a cabo evaluaciones para cuatro profesores y dos miembros del personal de mantenimiento, como parte del proceso de desarrollo de la mencionada aplicación. Paralelamente, se realizaron las breves encuestas con el propósito de analizar la percepción del administrador, los profesores y el personal de mantenimiento sobre la utilización de la aplicación web y mobile. El objetivo primordial de estas acciones es mejorar la eficiencia en el desempeño laboral mediante la automatización de procesos.

### **4.3 Resultados encuestas al Administrador:**

Los resultados evidencian que el administrador encontró excelente, tanto en la versión web como mobile, la facilidad de uso de la plataforma para gestionar reservas de espacios académicos y ejecutar labores administrativas. Asimismo, destacó la aplicación por la claridad en la información, eficiencia del sistema y utilidad para mantenerlo alerta sobre eventos críticos. Con la máxima calificación en satisfacción, quedó demostrado que la solución optimiza procesos administrativos al integrarse plenamente a sus necesidades diarias para una efectiva coordinación de las reservas universitarias.

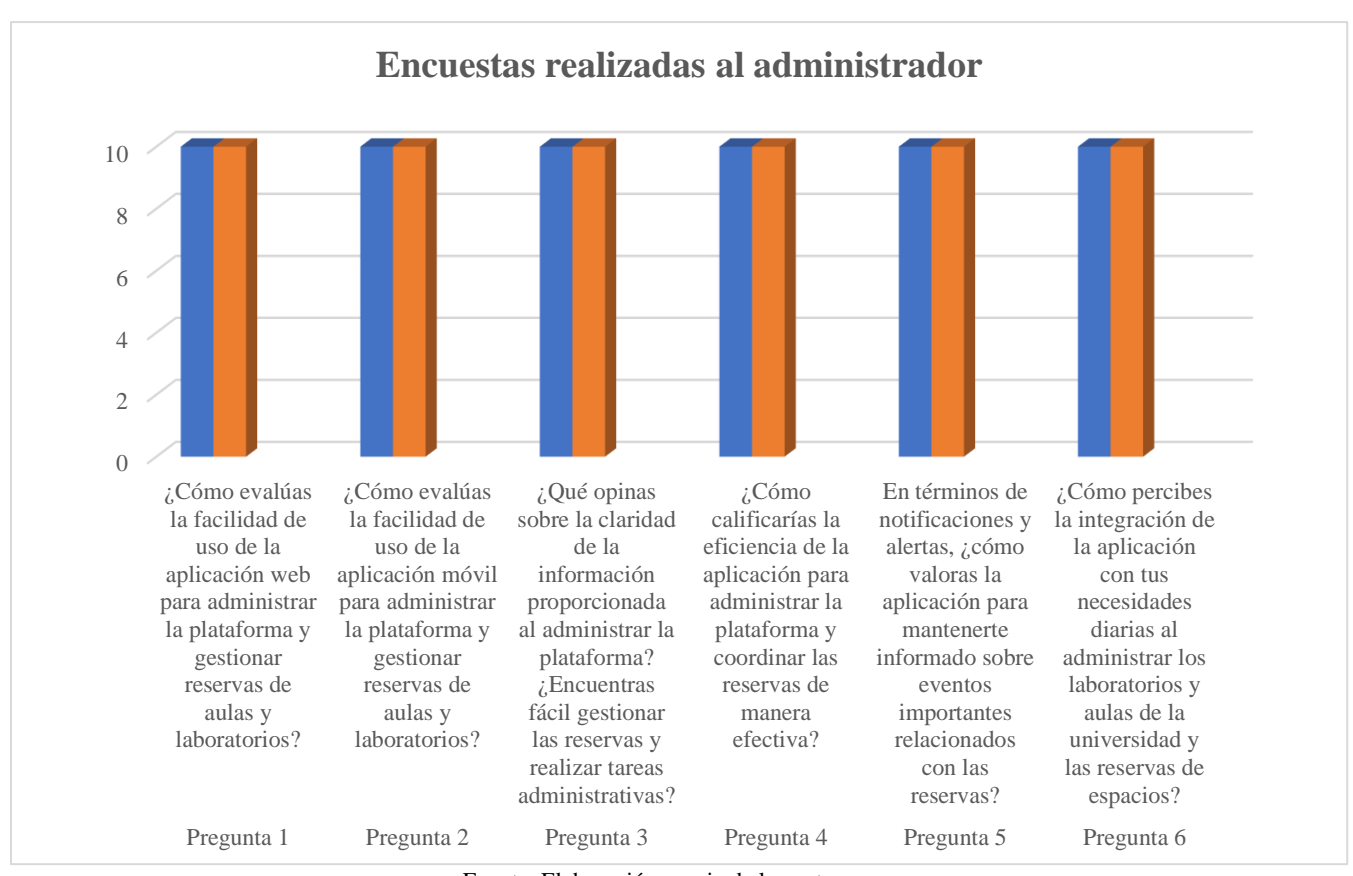

*Figura 6 Análisis de las encuestas al administrador*

Fuente: Elaboración propia de los autores

#### **4.4 Resultados de encuestas a profesores:**

Cuando se realizó las respectivas encuestas nos dimos cuenta de que para la parte de profesores la aplicación ha tenido una excelente aceptación por parte de los usuarios en términos de facilidad de uso tanto en su versión mobile como web, destacando la claridad de la información y procesos implementados. Asimismo, se valora positivamente la eficiencia en la comunicación con mantenimiento y seguimiento de reservas. Se resalta una muy buena integración a las necesidades diarias de los docentes. Con una calificación promedio de 5 sobre 5, queda demostrada la utilidad y alto impacto de la solución desarrollada para automatizar las reservas de espacios académicos en la Universidad.

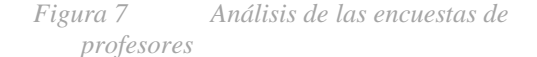

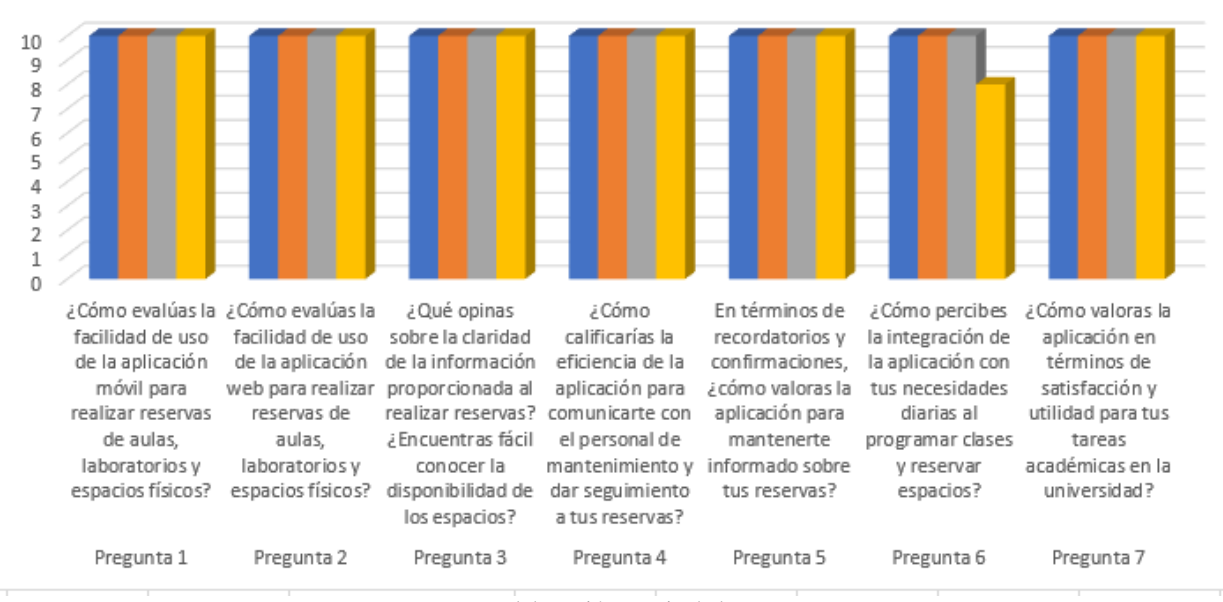

#### Encuestas realizadas a profesores

Fuente: Elaboración propia de los autores

### **4.5 Resultados de encuestas a mantenimiento:**

La aplicación mobile ha sido evaluada positivamente por el personal de mantenimiento en cuanto a facilidad de uso y claridad de información para gestionar sus solicitudes. Se destaca la eficiencia para comunicarse con profesores y dar seguimiento a requerimientos. También se valora la utilidad para facilitar la apertura y cierre de espacios académicos. Con una muy buena integración a necesidades diarias y una calificación de 5 sobre 5 en satisfacción, queda demostrado el impacto positivo de automatizar estos procesos a través de la aplicación, optimizando las tareas de este equipo en la Universidad.

*Figura 8 Análisis de las encuestas de mantenimiento*

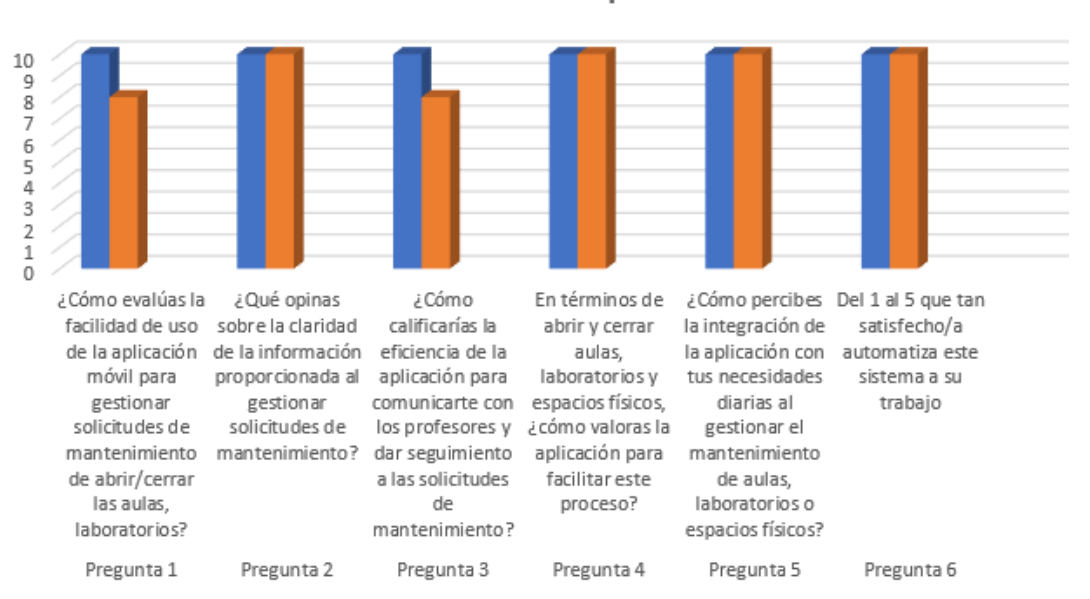

Encuestas realizadas por mantenimiento

Fuente: Elaboración propia de los autores

## **5. CRONOGRAMA**

Se presenta el cronograma definido para el desarrollo del proyecto, donde se detalla las actividades, hora y sus respectivas fechas de inicio a fin

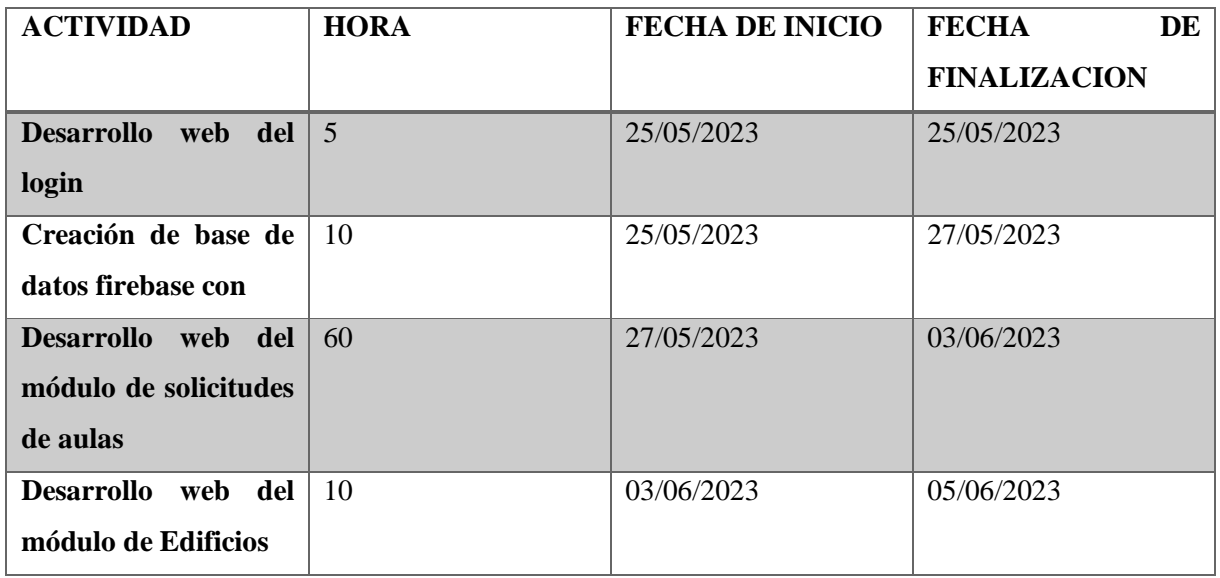

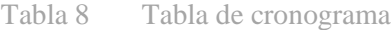

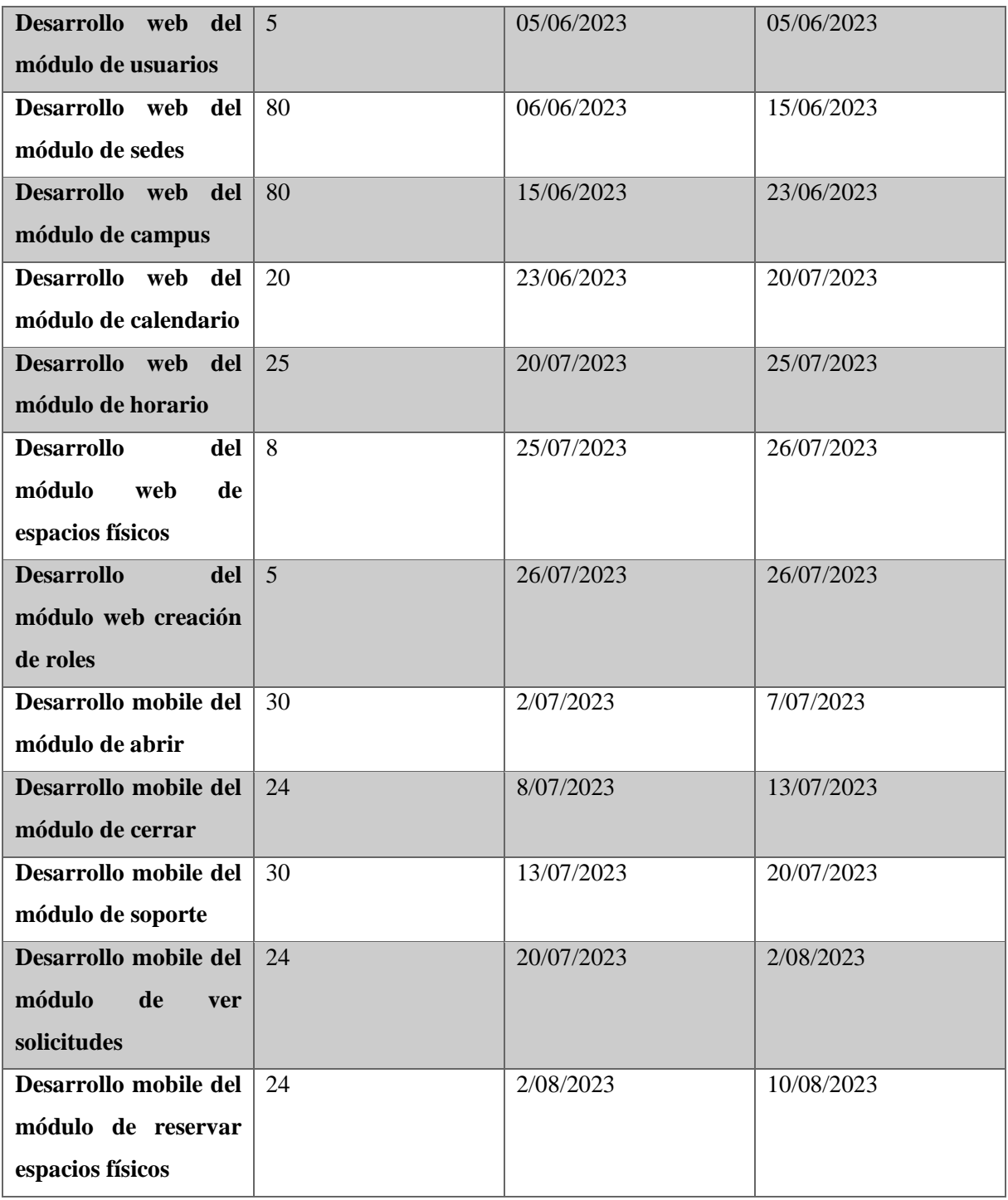

Fuente: Elaboración propia de los autores

# **6. PRESUPUESTO**

Se han determinado los siguientes rubros que permiten el desarrollo de la propuesta planteada en el documento.

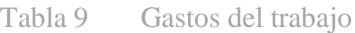

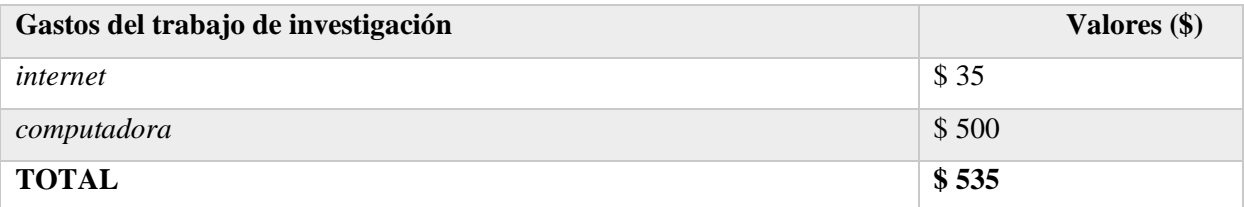

Fuente: Elaboración propia de los autores

# **7. CONCLUSIÓN**

Se concluye y se detalla las diversas fases de creación de la aplicación requerida por la Universidad Politécnica Salesiana con el objetivo de mejorar la gestión de reservas de sus espacios. La implementación del sistema web y mobile se planifica utilizando la metodología ágil Scrum, donde se definen actividades, plazos y recursos necesarios.

Los resultados de las encuestas realizadas a administradores, docentes y personal de mantenimiento revelan una notable aceptación y facilidad de uso de la plataforma. Se resalta su eficacia en las reservas, seguimiento de solicitudes y gestión de espacios

Con una puntuación promedio de satisfacción de 5/5 entre los distintos roles, queda evidenciada la optimización de los procesos que anteriormente se realizaban de forma manual. Este logro se traduce en un impacto positivo significativo para la institución educativa.

En resumen, la ejecución de este proyecto representa una solución completa mediante una aplicación tanto web como mobile para automatizar las reservas de aulas y laboratorios. Los resultados aseguran una mejora sustancial en la administración de los recursos físicos de la universidad.

### **8. RECOMENDACIONES**

Para garantizar el éxito continuo y la efectividad de la aplicación web y mobile, es clave enfocarse en dos áreas principales: la adopción exitosa por parte de los usuarios y la retroalimentación permanente para mejoras.

Es fundamental desarrollar una sólida estrategia de adopción que asegure la aceptación y el uso del sistema por todos los actores involucrados, incluyendo: capacitaciones a docentes, administradores y mantenimiento para el correcto manejo de las plataformas (David, 2023); soporte ante dudas o problemas en tiempo real; y promoción interna resaltando los beneficios en automatización de procesos manuales previos.

Asimismo, mantener un ciclo constante de retroalimentación permite la evolución continua del aplicativo para satisfacer nuevas necesidades institucionales y garantizar un impacto perdurable en la optimización de la gestión de recursos físicos universitarios.

Al implementar una estrategia integral enfocada tanto en la adopción como en la mejora progresiva, la aplicación tendrá el potencial de generar beneficios concretos y duraderos en los procesos de reservas de espacios académicos de la Universidad.

#### **9. REFERENCIAS**

- Andersson, V., & Roll, E. (2020). Front-end study and application of modern web-app technologies with the aim of improving an existing system. Ntnu.no.<https://hdl.handle.net/11250/2672185>
- Tashildar, A., Shah, N., Gala, R., Giri, T., Chavhan, P., Sppu, & Prof, A. (1262). APPLICATION DEVELOPMENT USING FLUTTER. In International Research Journal of Modernization in Engineering Technology and Science @International Research Journal of Modernization in Engineering (pp. 2582–5208). https://www.irjmets.com/uploadedfiles/paper/volume2/issue 8 august 2020/3180/1628083124. [pdf](https://www.irjmets.com/uploadedfiles/paper/volume2/issue_8_august_2020/3180/1628083124.pdf)
- Upasana Ameta, Patel, M., & Ajay Kumar Sharma. (2021). Scrum Framework Based on Agile Methodology in Software Development and Management. Studies in Autonomic, Data-Driven and Industrial Computing, 321–332. [https://doi.org/10.1007/978-981-16-3915-9\\_28](https://doi.org/10.1007/978-981-16-3915-9_28)
- Hannula, T. (2021). Unity mobile application with a serverless Firebase backend. Theseus.fi. <http://www.theseus.fi/handle/10024/498943>
- Garrido, M. (2020). Rediseño del Front-End de usuario de la web de la Universitat Politècnica de València. Riunet.upv.es.<http://hdl.handle.net/10251/148490>
- Abrisqueta Sánchez, Unai. (2021). Diseño, despliegue e inteligencia de una herramienta SIEM. Addi.ehu.es.<http://hdl.handle.net/10810/53944>
- Vinicio, M., Alexandra, J., Rubén, P., & Clemente, W. (2021). Revisión Sistemática de la Metodología Scrum para el Desarrollo de Software. Dominio de Las Ciencias, 7(4), 54. <https://dialnet.unirioja.es/descarga/articulo/8384028.pdf>
- María, A. (2024, January 31). Las herramientas digitales y su transformación en la gestión de proyectos. Repositorio Institucional Universidad Eia. <https://repository.eia.edu.co/entities/publication/e503e112-464d-4dac-9ef8-c1083ba4322b>
- Efraín, O., & Manuel, J. (2021). Influencia de SCRUM en los plazos de entrega y rendimiento en los proyectos de las asignaturas de Desarrollo de Software. Revista Iberoamericana de Tecnología En Educación Y Educación En Tecnología, 29, 36–42. [http://www.scielo.org.ar/scielo.php?pid=S1850-](http://www.scielo.org.ar/scielo.php?pid=S1850-99592021000200005&script=sci_abstract&tlng=en) [99592021000200005&script=sci\\_abstract&tlng=en](http://www.scielo.org.ar/scielo.php?pid=S1850-99592021000200005&script=sci_abstract&tlng=en)
- Los roles del marco de trabajo Scrum: un análisis de competencias y habilidades ProQuest. (2023). Proquest.com. [https://www.proquest.com/openview/47c1c5d9a340832e88b0159bd91f9f89/1?pq](https://www.proquest.com/openview/47c1c5d9a340832e88b0159bd91f9f89/1?pq-origsite=gscholar&cbl=1006393)[origsite=gscholar&cbl=1006393](https://www.proquest.com/openview/47c1c5d9a340832e88b0159bd91f9f89/1?pq-origsite=gscholar&cbl=1006393)
- Chacña Arraya, David, & Enrique, L. (2020). Programación en obras de ampliación y tiempos de ejecución mediante el marco de trabajo Scrum. Urp.edu.pe. <https://hdl.handle.net/20.500.14138/3849>
- Rawat, P., & Mahajan, A. (2020). ReactJS: A Modern Web Development Framework. International Journal of Innovative Science and Research Technology, 5(11). <https://ijisrt.com/assets/upload/files/IJISRT20NOV485.pdf>
- Tung, T. (2020). Web application development with react and google firebase : data visualization. Theseus.fi.<http://www.theseus.fi/handle/10024/338241>
- BURGO, D., & ÁNGEL, M. (2022). Análisis comparativo de la herramienta tablero en las metodologías ágiles Scrum, Kanban y Scrumban en proyectos de software. Aeipro.com. [https://doi.org/978-84-](https://doi.org/978-84-09-44521-9) [09-44521-9](https://doi.org/978-84-09-44521-9)
- Lewis, J. R., & Sauro, J. (2021). USABILITY AND USER EXPERIENCE: DESIGN AND EVALUATION. 972–1015.<https://doi.org/10.1002/9781119636113.ch38>
- Nagaraj, K., B Prabakaran, & Ramkumar, M. O. (2022). Application Development for a Project using Flutter. 2022 3rd International Conference on Smart Electronics and Communication (ICOSEC). <https://doi.org/10.1109/icosec54921.2022.9951938>
- ROS CANDEIRA, JESSICA, & ARES, A. (2023). Estado actual y perspectivas de la aplicación de metodologías ágiles en proyectos en el ámbito de las energías renovables. Aeipro.com. <https://doi.org/978-84-09-55466-9>

Julián, E., Castro, & Rodrigo, W. (2024). Diseño de Aplicación Web Programaya. Usta.edu.co. <http://hdl.handle.net/11634/53571>

David, I. (2023, March 23). Desarrollo de software académico como herramienta de gestión para coordinadores administrativos del Centro Educativo Torremolinos. Ug.edu.ec. <https://repositorio.ug.edu.ec/items/d4bada8a-c7ef-493c-b09b-bf8a7c425a9b>

### **10. ANEXO**

# **10.1 Formato de las encuestas realizadas**

### **Administrador:**

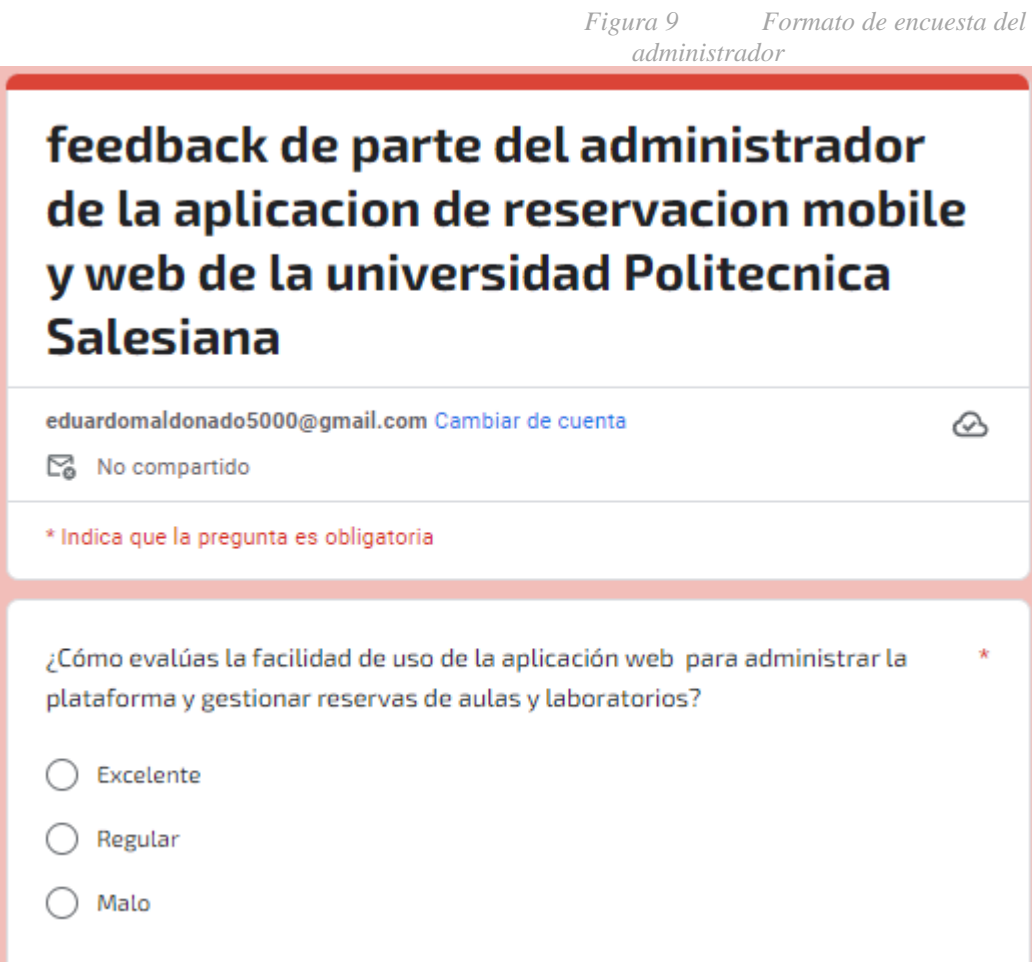

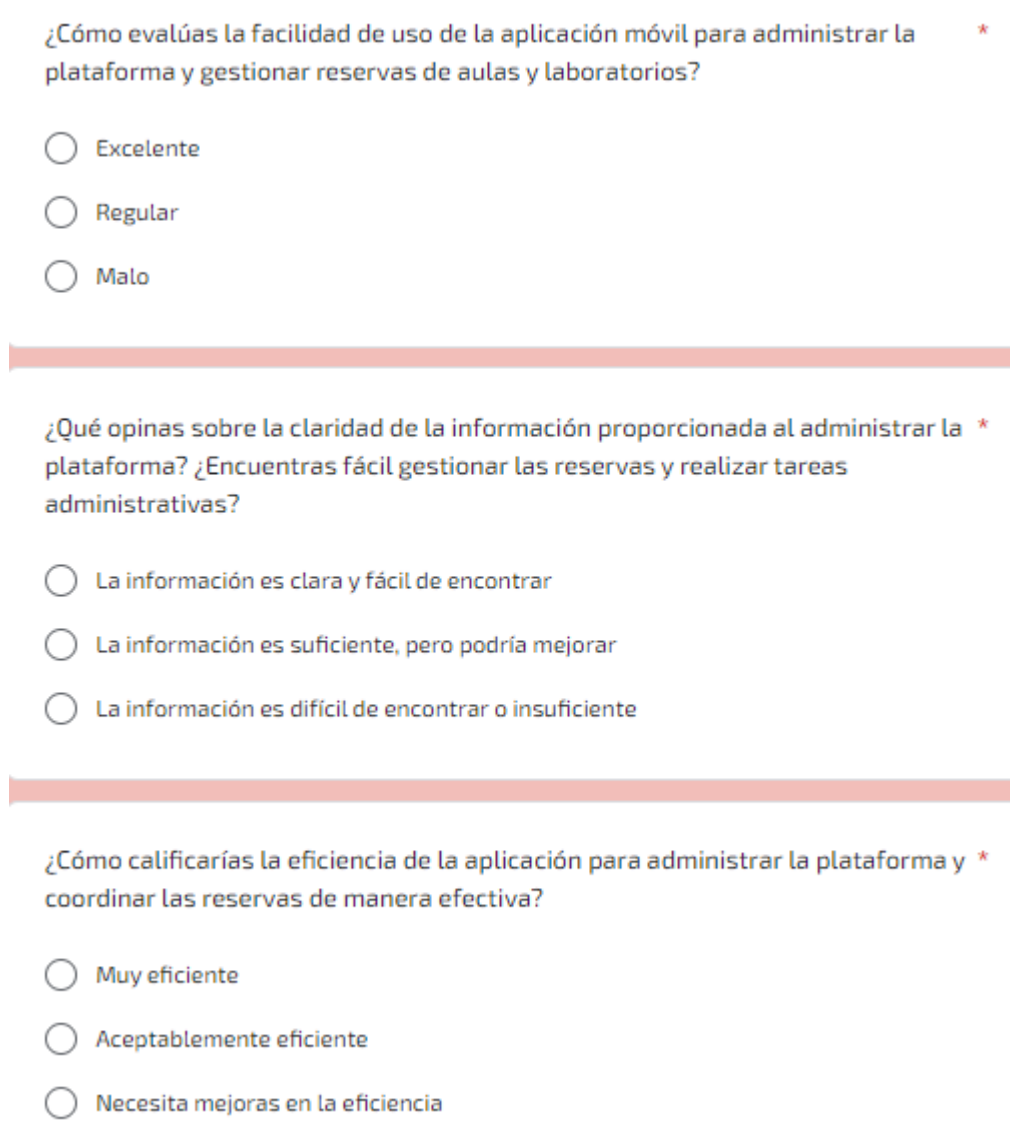

 $\sim$ 

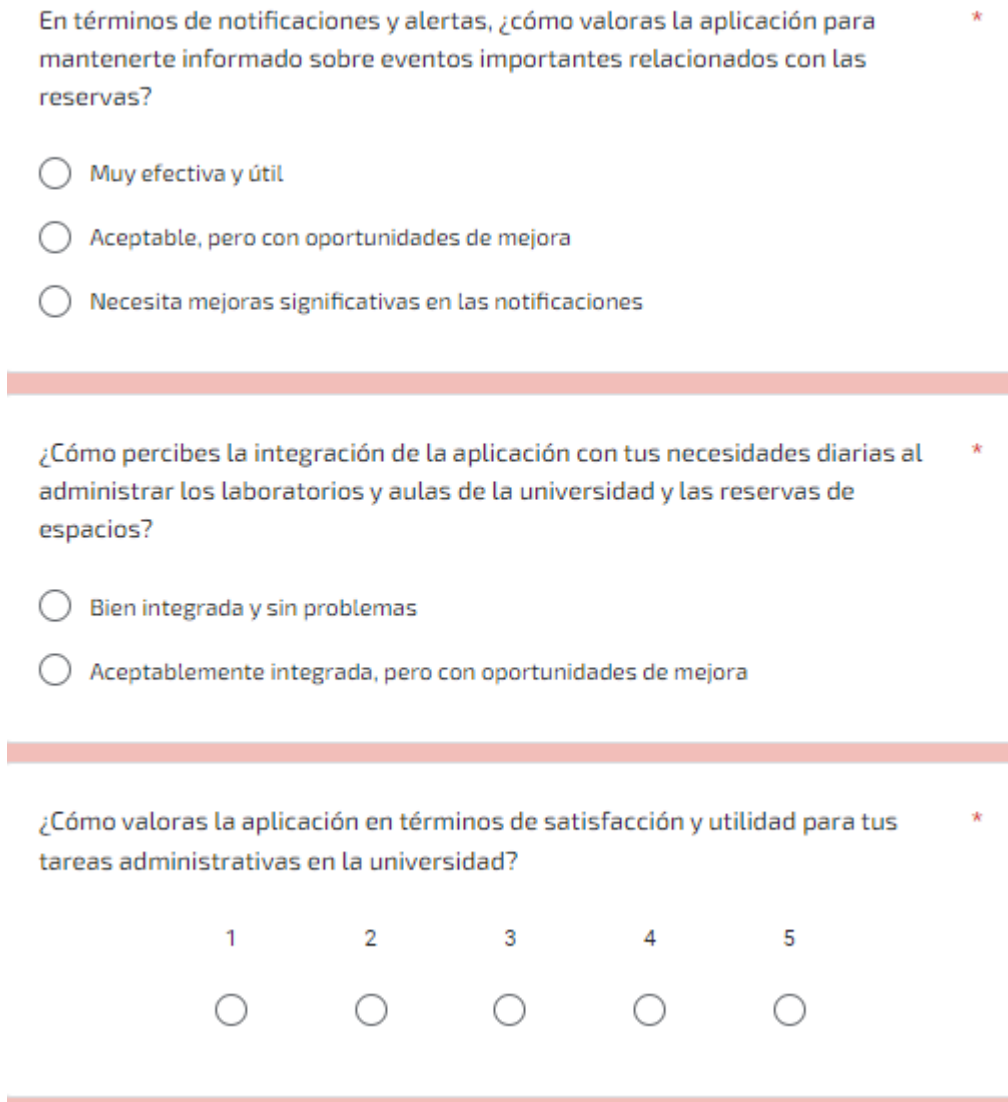

**Profesores:**

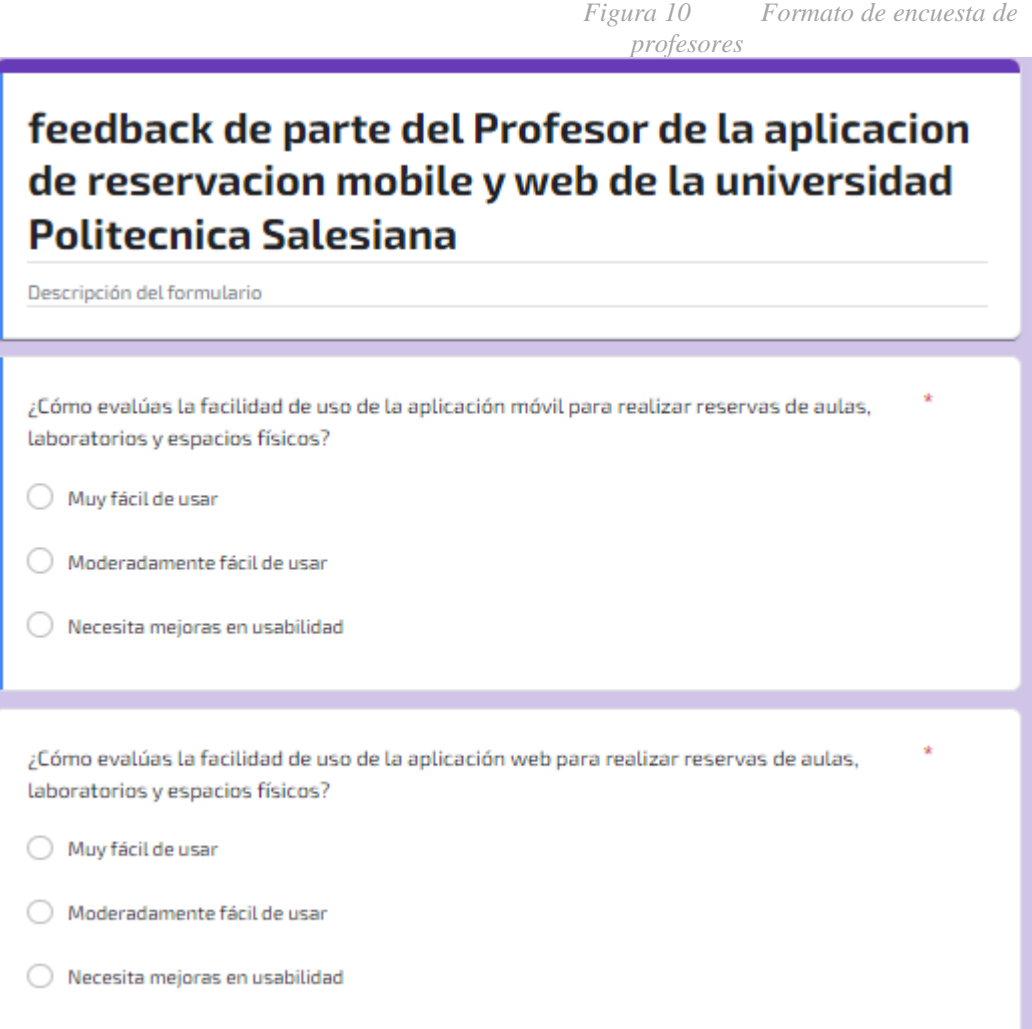

×

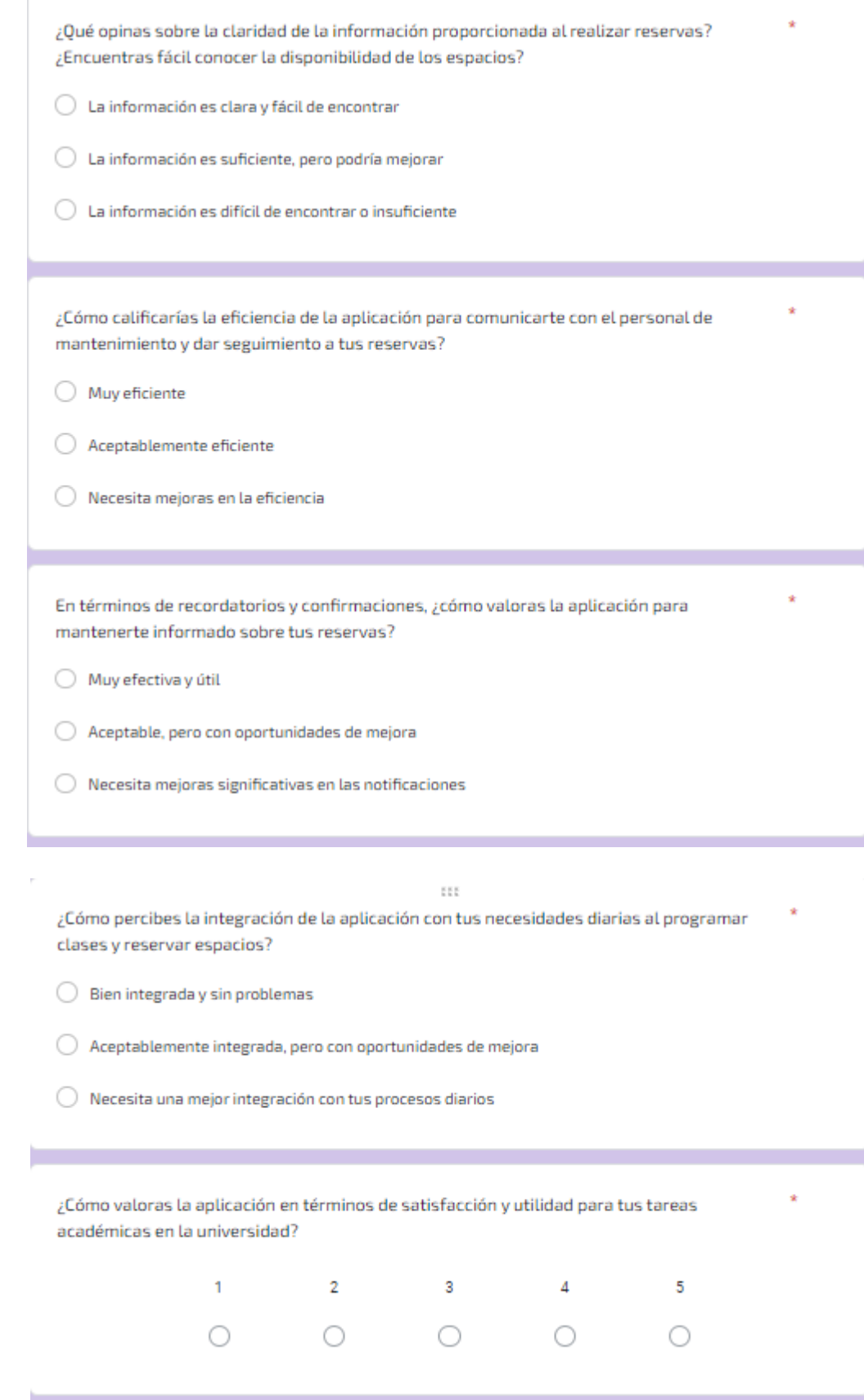

**Mantenimiento:**

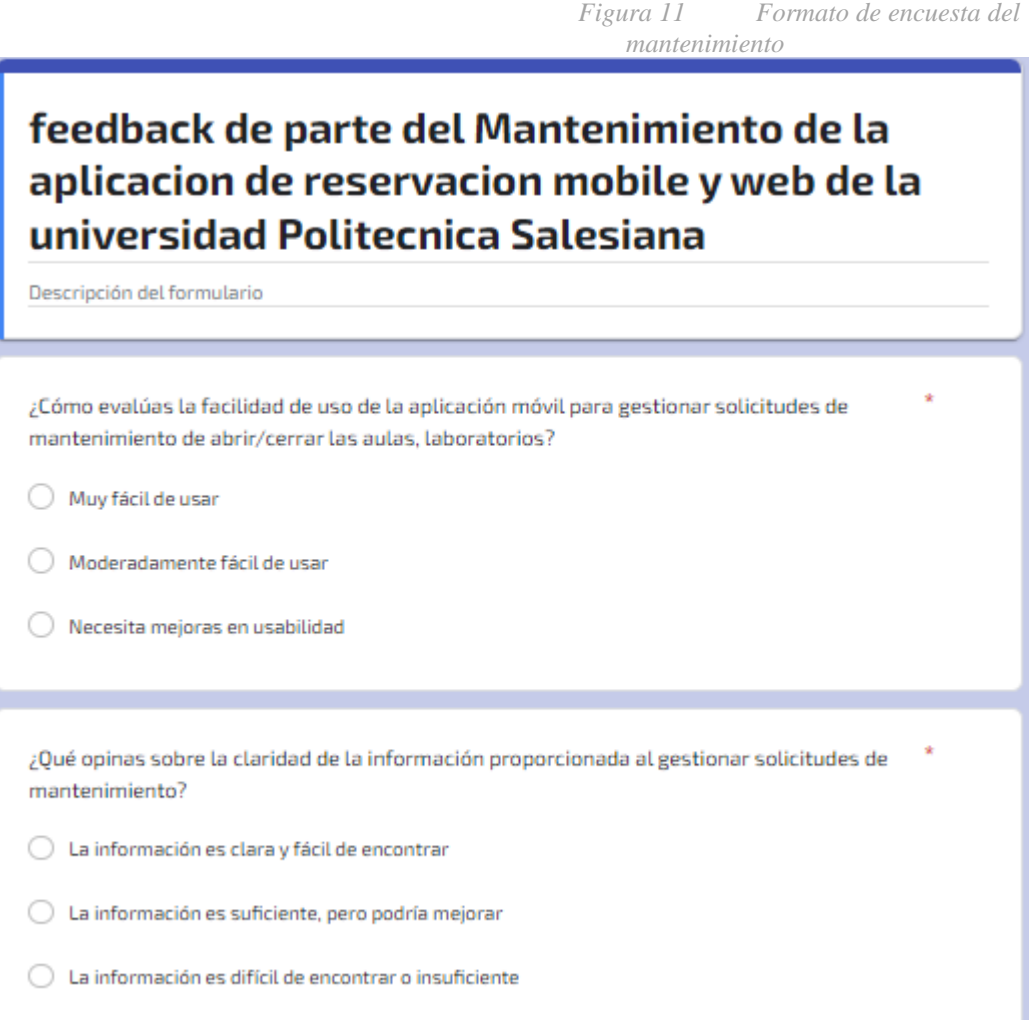

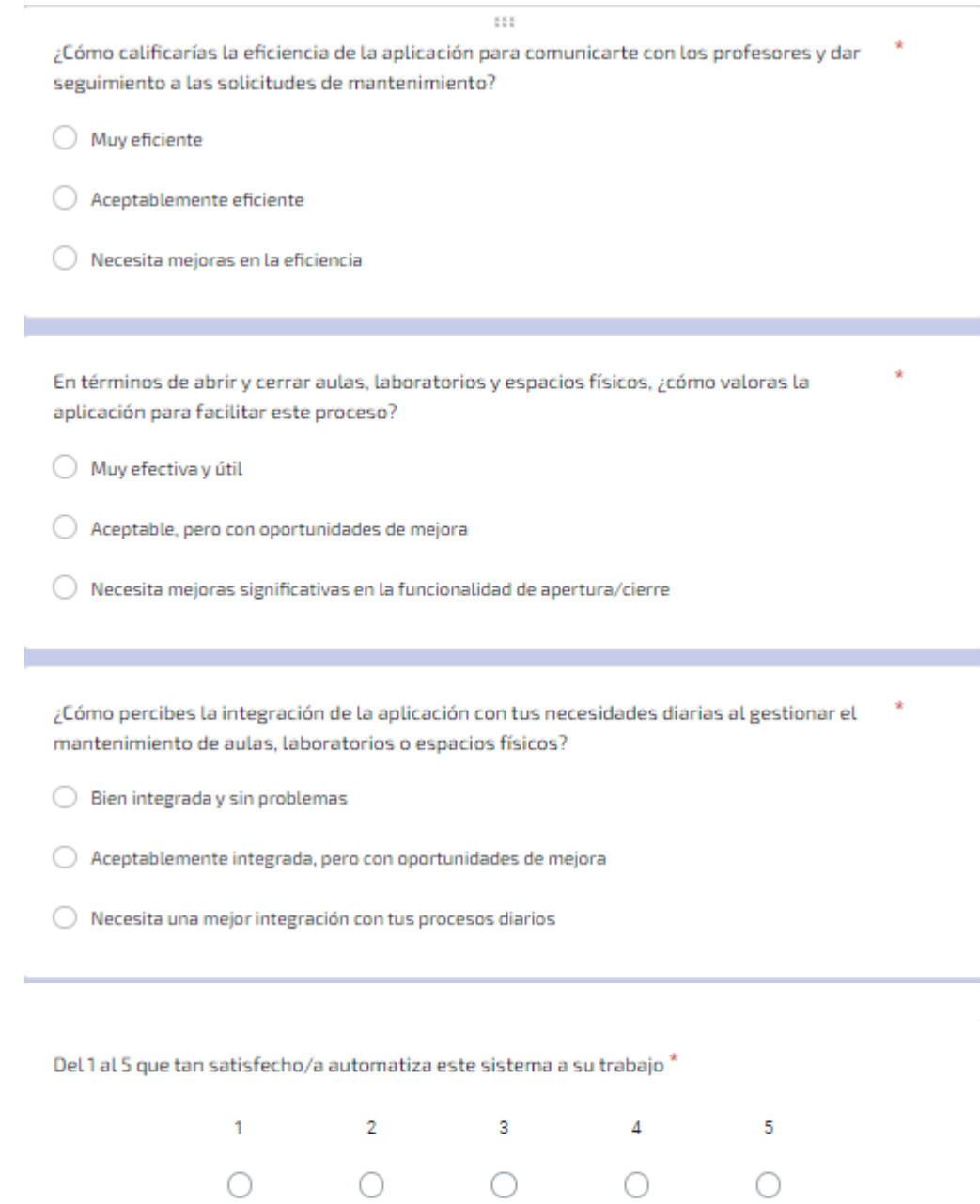

### **10.2 Manual de usuario web y mobile**

### **10.2.1 WEB**

#### **Manual operativo**

### **Ingreso al sistema web**

La interfaz de inicio de sesión solicitará el correo institucional y una contraseña, para validar las credenciales proporcionadas deberá presionar el botón 'Iniciar sesión', todos los usuarios junto a sus contraseñas se almacenan en la base de datos una vez creados por el administrador.

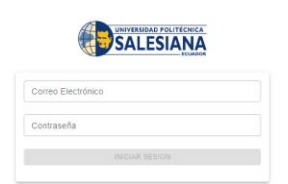

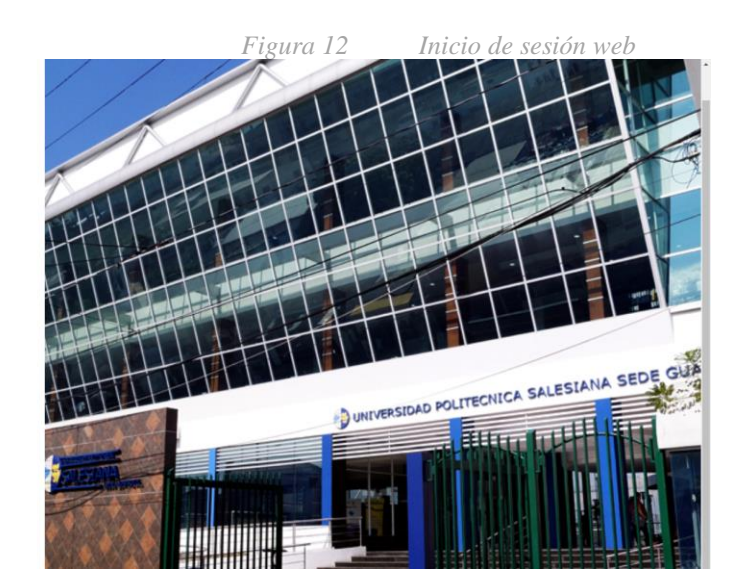

Cuando ya se haya ingresado al sistema web sin ningún tipo de inconvenientes será redireccionado a la pantalla de inicio que mostrara información rapida acerca de las solicitudes.

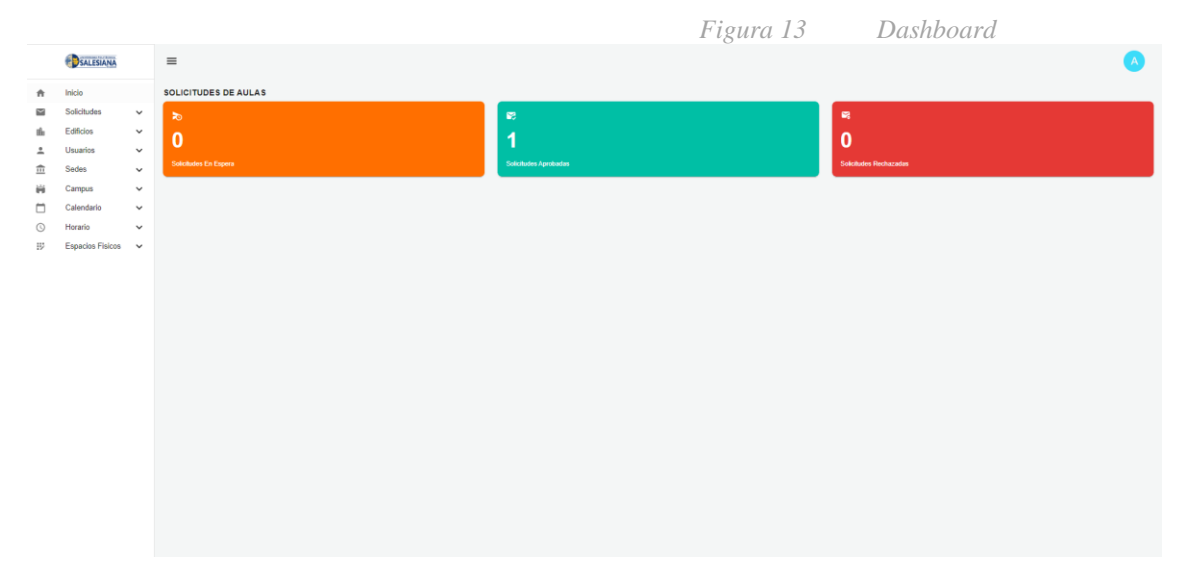

### **Perfil administrador**

### **Solicitudes**

### **Solicitudes de aulas/laboratorios**

Esta opción le permite al administrador ver las solicitudes realizadas por los docentes, esto esta dividido por los diversos estados que tienen las solicitudes, permite ver las solicitudes que están en espera de aprobación, las que ya han sido aprobadas, completadas, las canceladas y por ultimo las que se han rechazado.

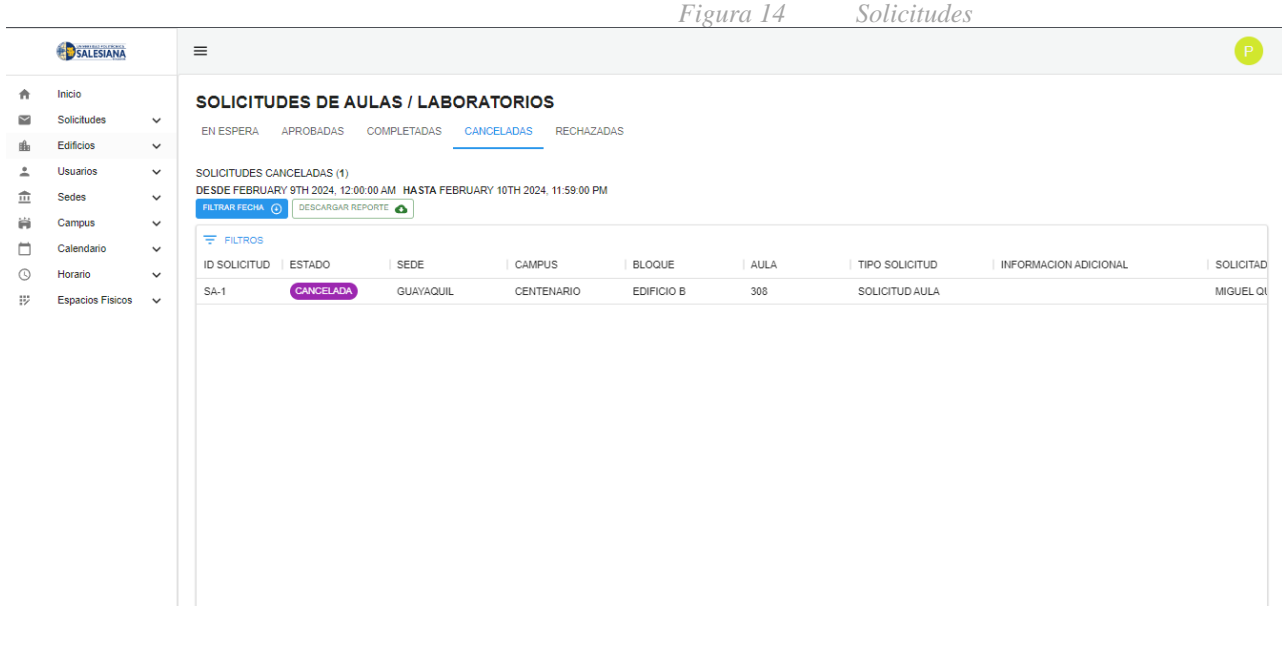

#### **Solicitudes de soporte**

Esta opción mostrará todas las solicitudes de soporte realizadas por los docentes, esta pantalla tendrá cuatro opciones de visualizaciones que se dividen en solicitudes en espera, en proceso, completadas, canceladas y rechazadas, el administrador podrá realizar un tracking más preciso debido a la separación de estados, además podrá filtrar las solicitudes por rango de días y tiene la posibilidad de descargar un reporte en Excel

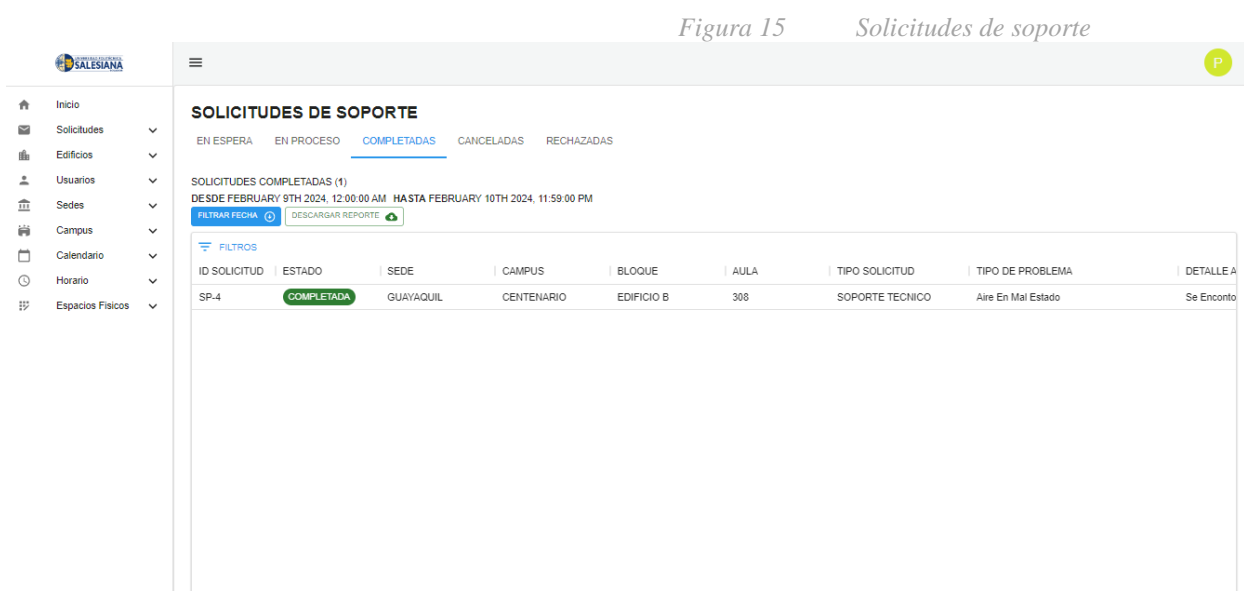

#### **Edificios**

### **Crear nuevo edificio**

Esta opción le permite al administrador la posibilidad de crear nuevos edificios en el sistema.

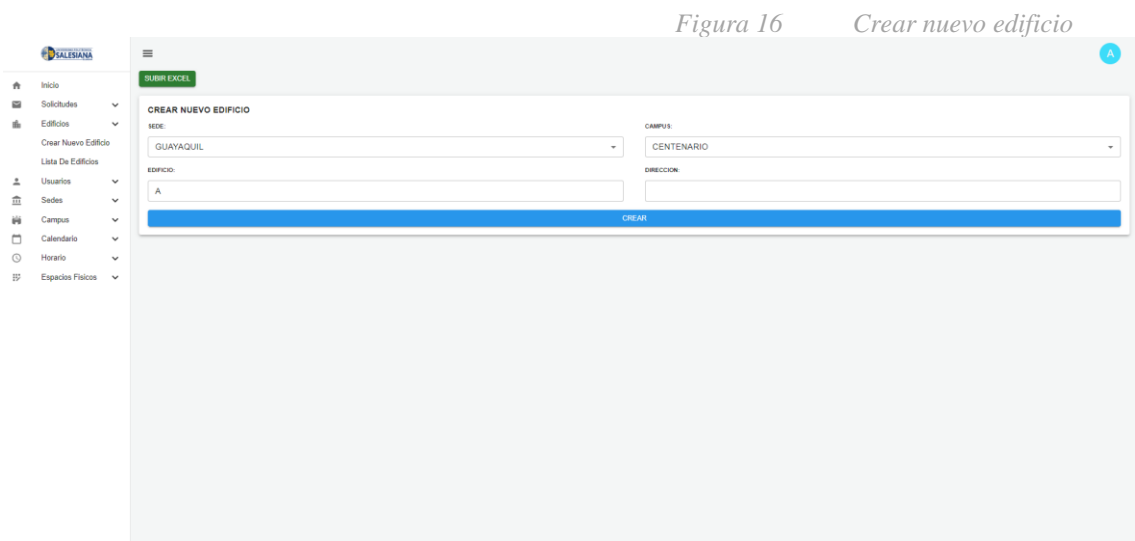

### **Lista de edificios**

Mediante esta opción el administrador podrá ver la lista de edificios creados en un campus en específico.

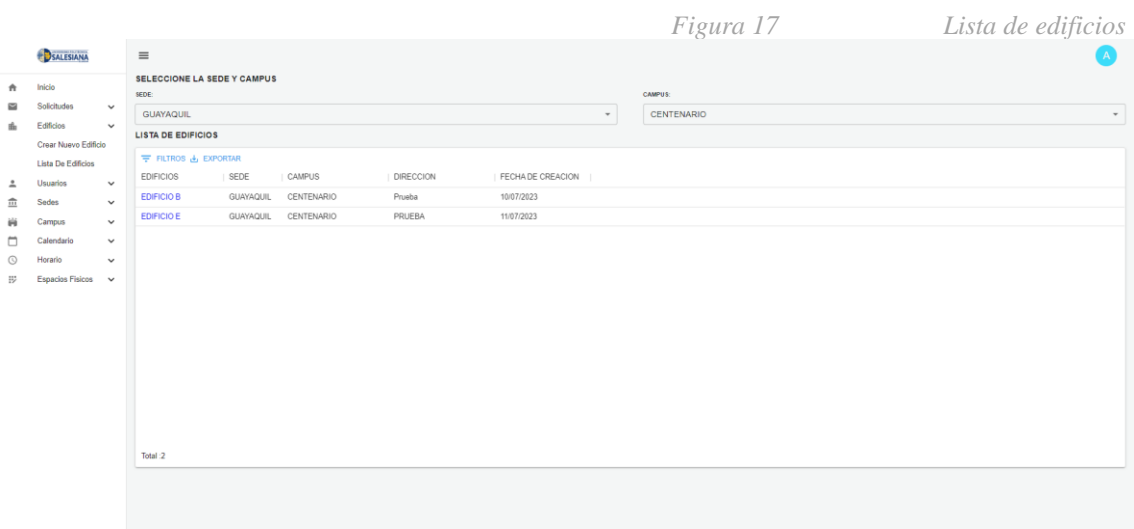

#### **Usuarios**

#### **Crear usuario**

En esta pantalla el administrador podrá crear nuevos usuarios llenando los campos necesarios entre los cuales se destaca el cargo que ocupará ya que puede ser docente, personal de mantenimiento o de soporte, además a esto se le crea un usuario y contraseña para que tenga acceso al aplicativo.

*Figura 18 Crear usuario*

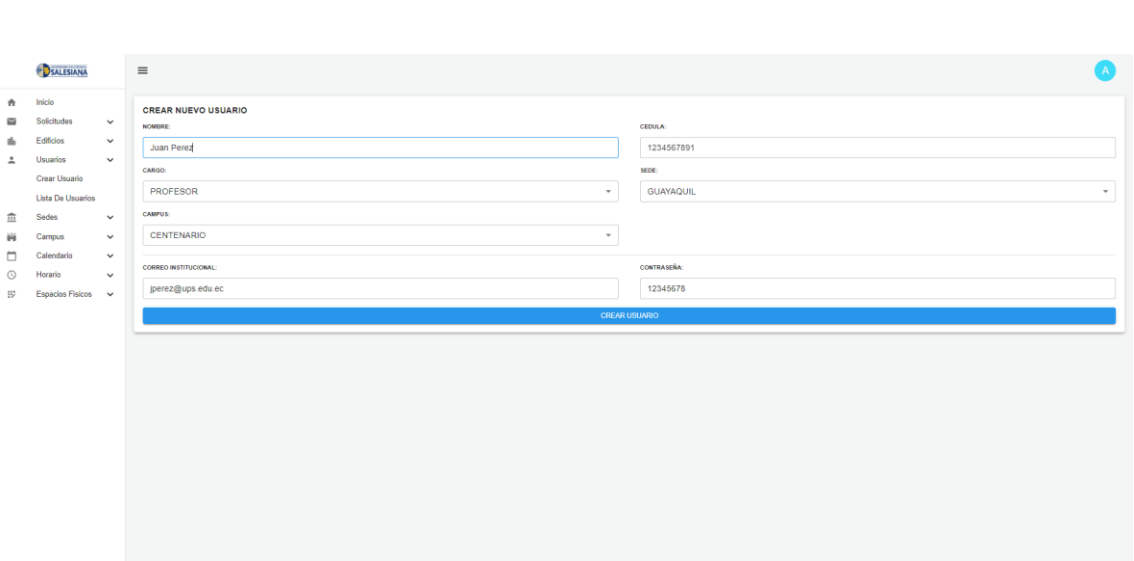

#### **Lista de usuarios**

El administrador podrá ver la lista de todos los usuarios creados en el sistema, la tabla en la cual se muestran los usuarios también tiene filtros para buscarlos por nombre, correo, cargo y demás campos, además se tiene la opción de exportar en formato Excel.

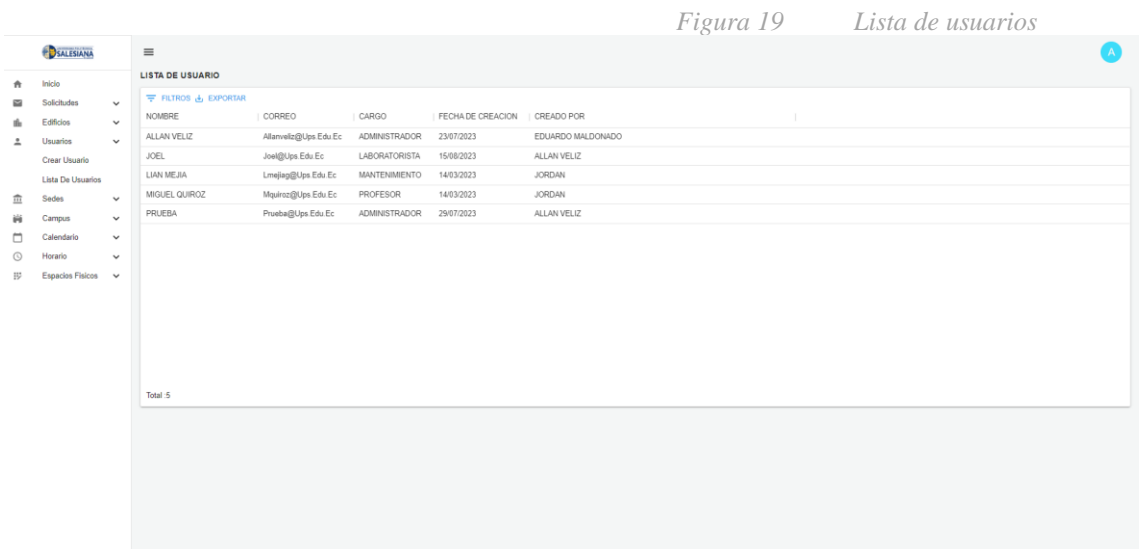

#### **Sedes**

#### **Crear nueva sede**

En esta pantalla el administrador podrá crear nuevas sedes pertenecientes al plantel educativo, para ello solo deberá agregar un nombre de sede y opcional la dirección en la cual se encuentra ubicada.

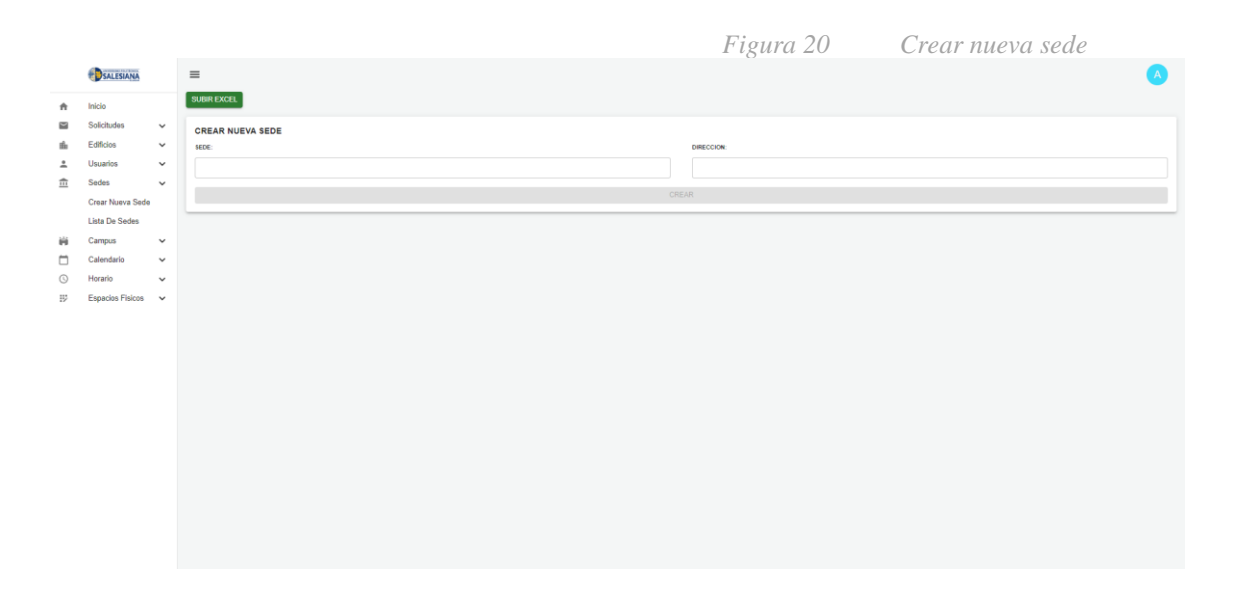

#### **Lista de sedes**

En este apartado se muestran todas las sedes que han sido creadas.

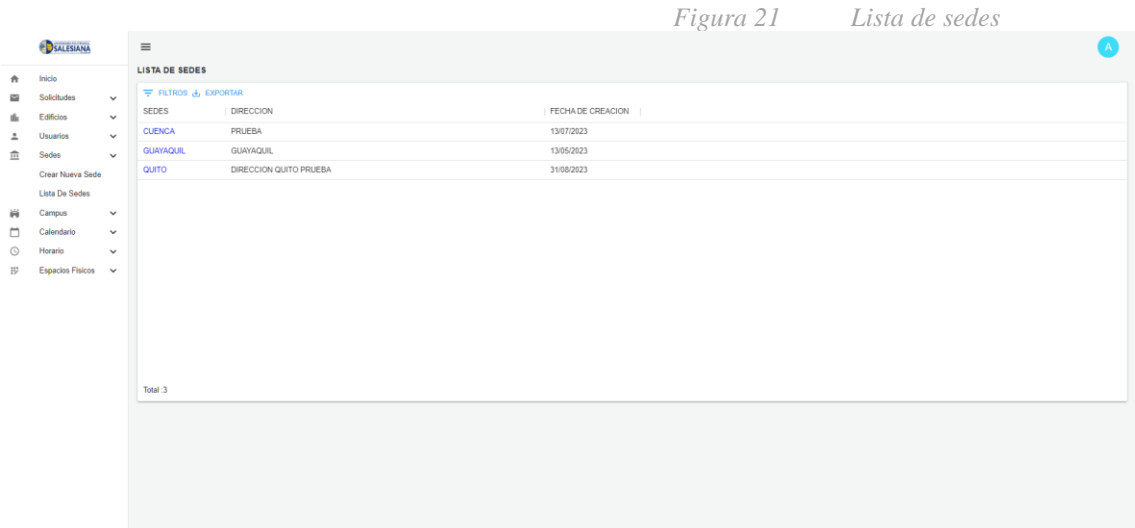

### **Campus**

#### **Crear nuevo campus**

Se pueden crear nuevos campus pertenecientes a las sedes previamente creadas en el sistema, para crear un campus se debe seleccionar la sede a la cual este pertenecerá y opcional la dirección.

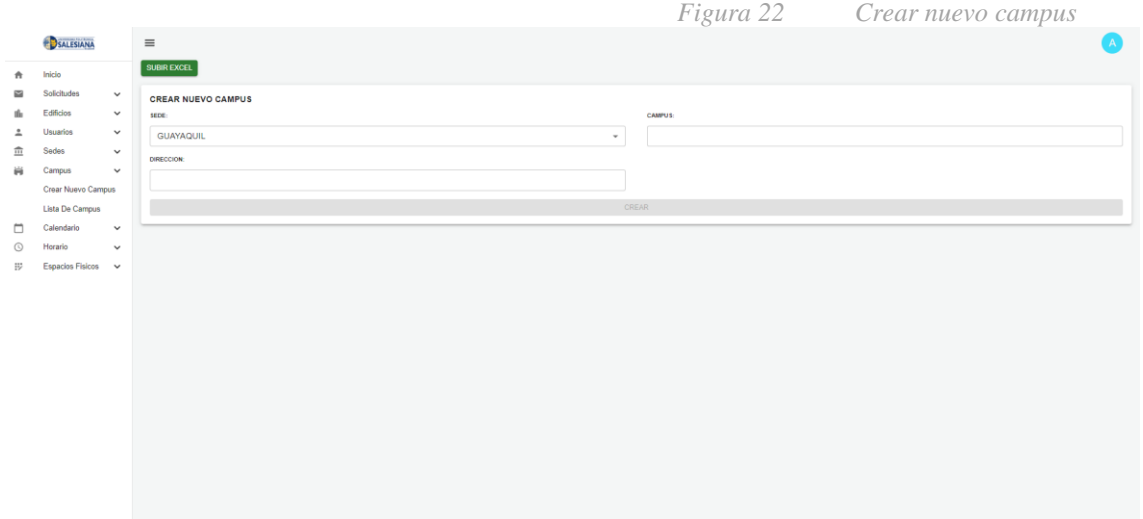

### **Lista de campus**

En la pantalla de lista de campus se deberá seleccionar la sede de la cual queremos ver sus diversos campus, además se tiene la opción para deshabilitar o habilitar campus en caso de algún inconveniente para que de esta manera no se puedan reservar espacios dentro del mismo.

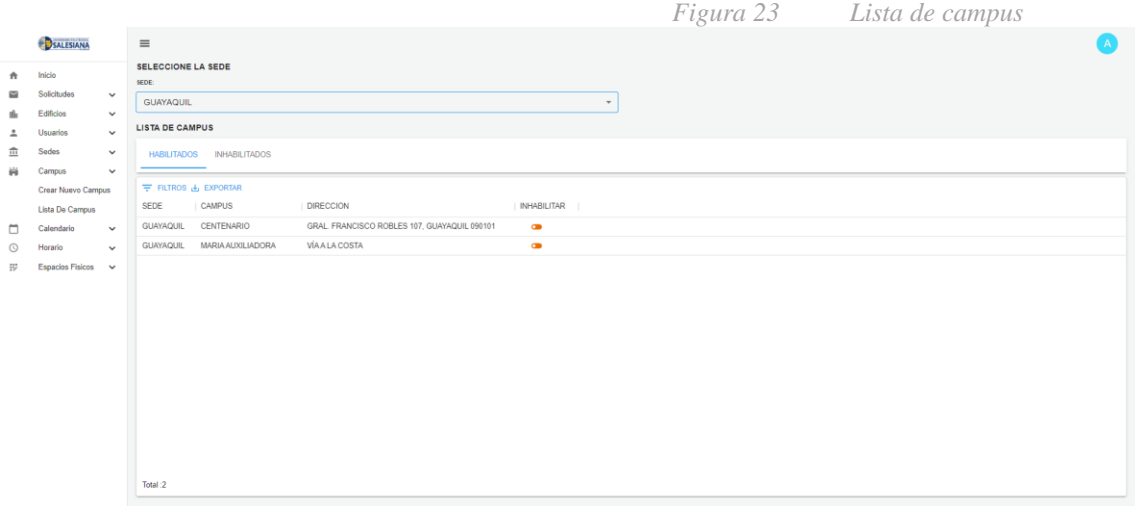

### **Calendario**

En esta pantalla se podrá visualizar un calendario en el cual se mostrará las reservas pendientes de contestar por parte de los docentes, además se tiene un filtro para filtrar por campus y edificios para que se le haga más fácil al administrador filtrar las solicitudes de un área en específico para que pueda realizar las debidas acciones de aprobación o negación de las solicitudes.

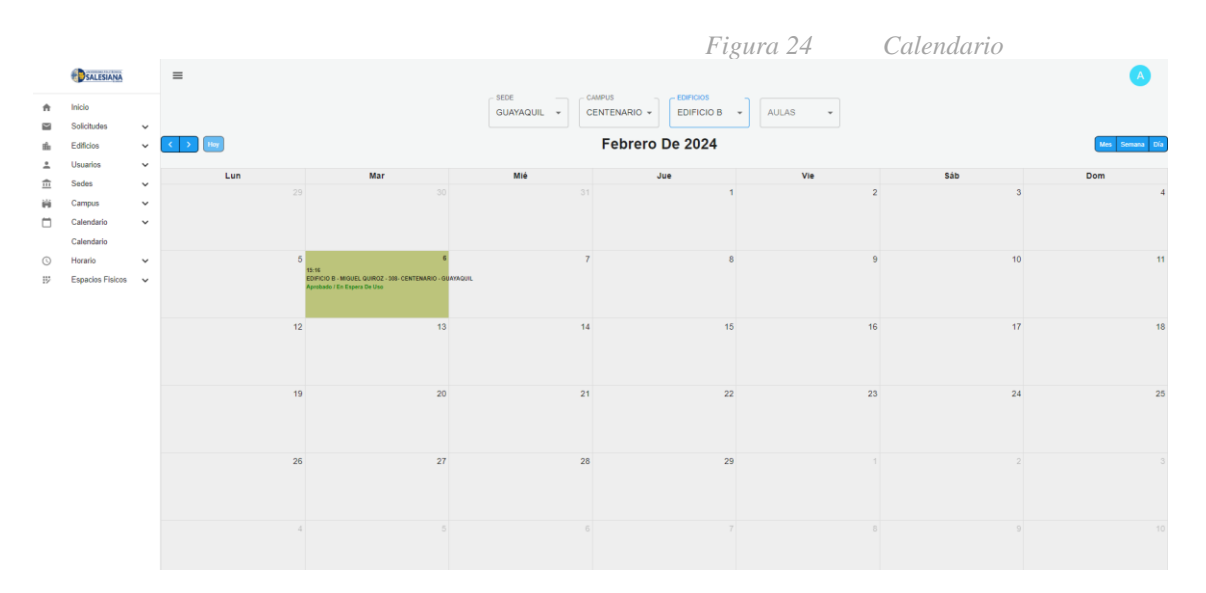

### **Horario**

#### **Ver Horario**

Esta primera opción que podemos visualizar sirve para tener una vista al completo de los horarios de los laboratorios para rápidamente ver cuales y en que fecha están ocupados, además podemos ver que docente los ha reservado y la cantidad de tiempo que dura su reserva, a esto le podemos añadir que se tiene la posibilidad de descargar el horario en formato excel, esto es útil para generar reportes, por ultimo tenemos la opción de eliminar el horario, esto se realizó con el fin de rápidamente crear un nuevo horario.

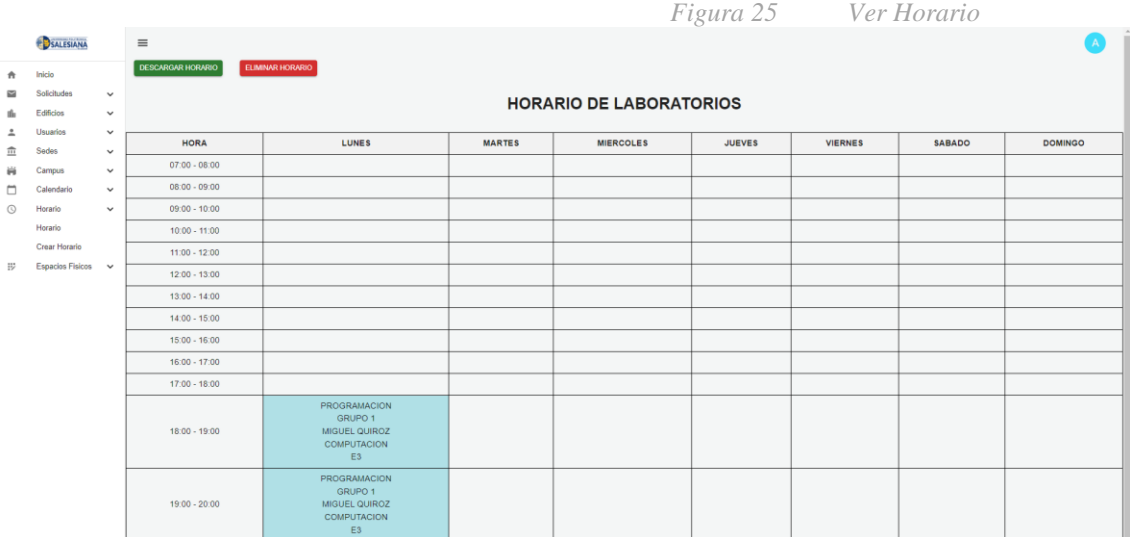

# **Crear Horario**

En este apartado el administrador puede crear horarios de uso para los laboratorios, para esto se deberá ingresar los datos del docente, a que carrera estará sujeta la reserva y su respectiva fecha, esto es similar a una solicitud creada por los docentes desde el aplicativo.

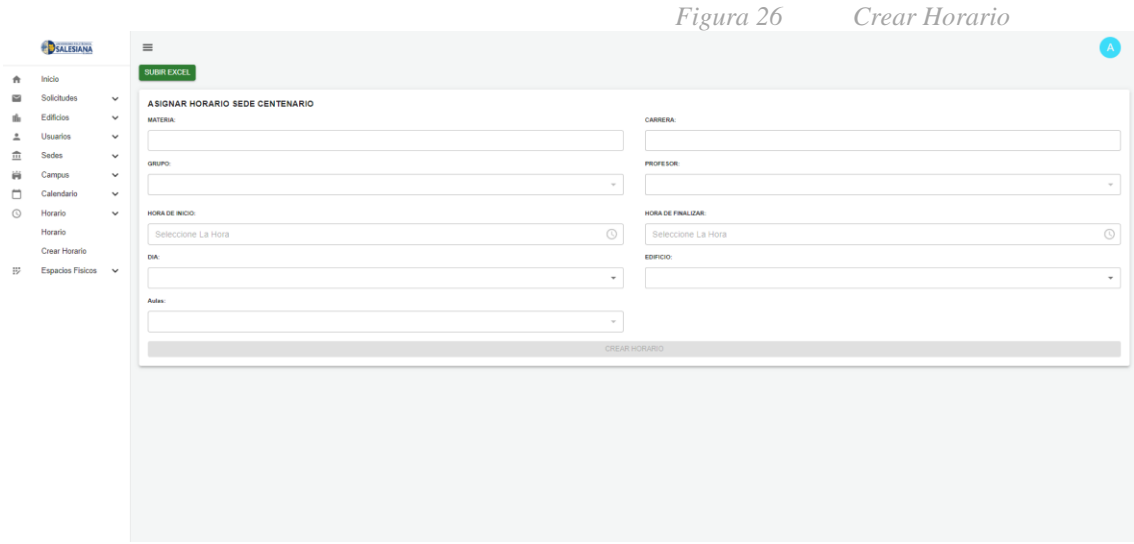

#### **Espacios físicos**

#### **Crear espacio físico**

En este apartado se pueden crear nuevos espacios físicos pertenecientes a los campus como por ejemplo piscinas, o nuevas canchas deportivas, para esto se debe seleccionar la sede y el campus al cual pertenecerán.

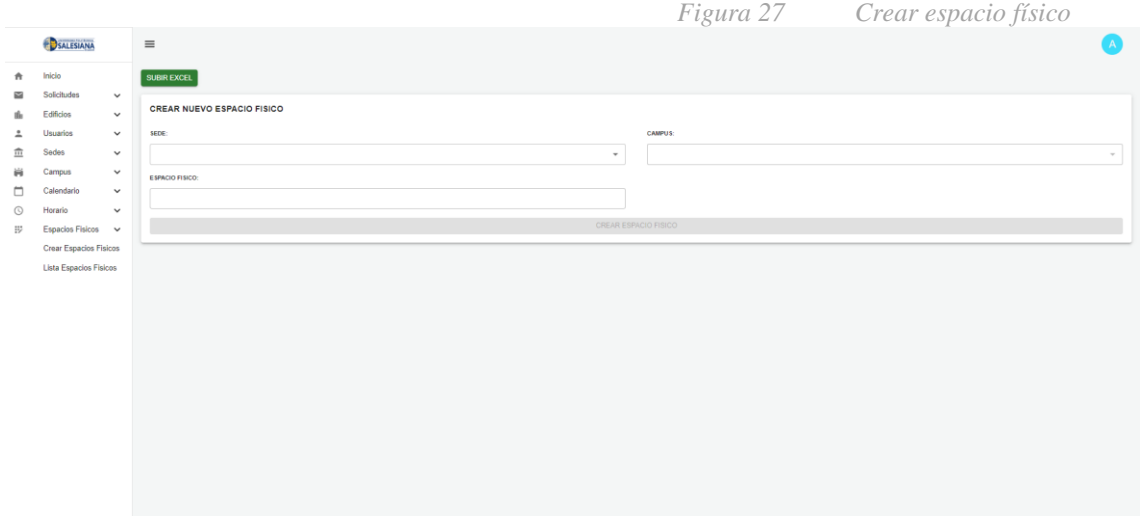

### **Lista espacios físicos**

En esta última pantalla podremos ver la lista de espacios físicos creados filtrando mediante la sede y campus, además se podrá eliminar el espacio creado en caso de ser necesario y también se tendrá la opción de deshabilitar y habilitar espacios físicos en caso de que haya ocurrido algún tipo de suceso, esto nos será útil para que ningún docente tenga la opción de poder realizar alguna reserva para el espacio físico con inconvenientes.

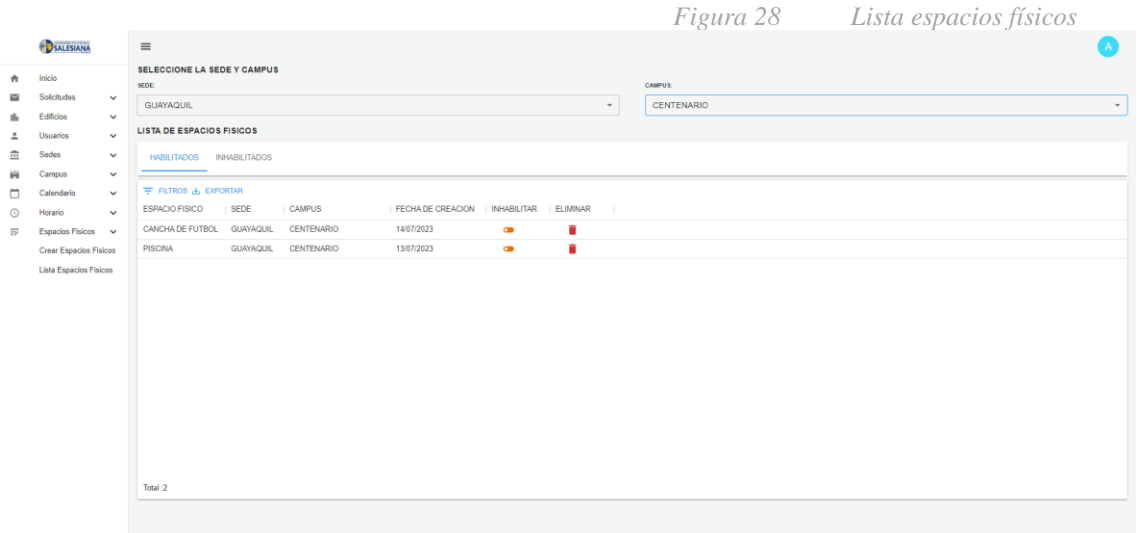

#### **Perfil docente**

#### **Solicitudes**

#### **Solicitudes de aulas**

En este apartado el docente podrá ver todas las solicitudes realizadas por el, además podrá ver y monitorear en que estado esta su solicitud para poder llevar un control de estas, además de esto podrá descargar un reporte en excel de todas sus solicitudes en sus diversos estados y también tendrá la opción de filtrar por rangos de fechas.

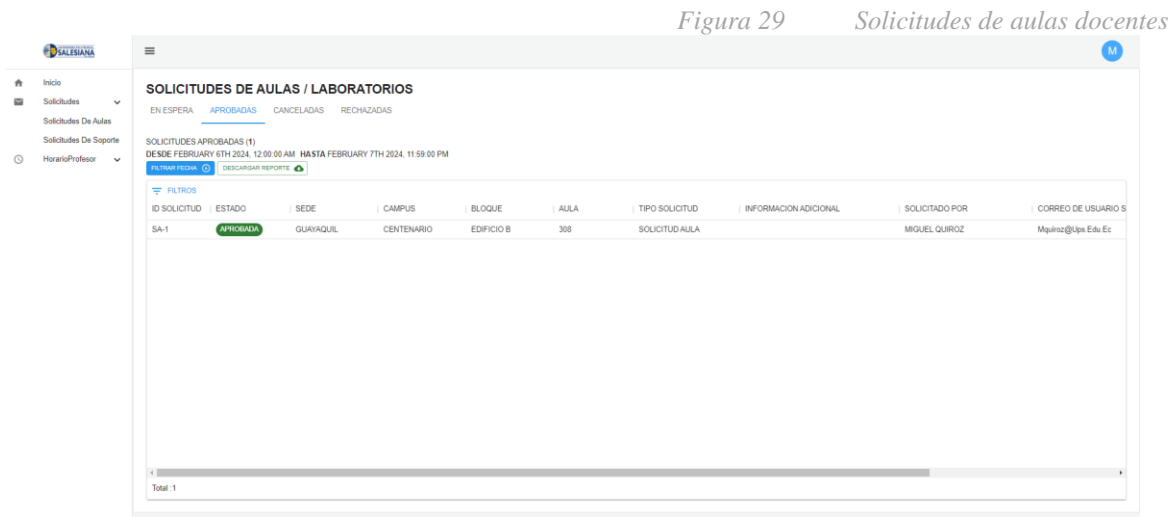

#### **Solicitudes de soporte**

Al igual que las solicitudes de aulas se tendrá las mismas opciones para las solicitudes de soporte, podrá filtrar por rangos de fecha, además de tener la opción de descargar un Excel en cada opción de estado para realizar un tracking en tiempos de respuestas de las solicitudes.

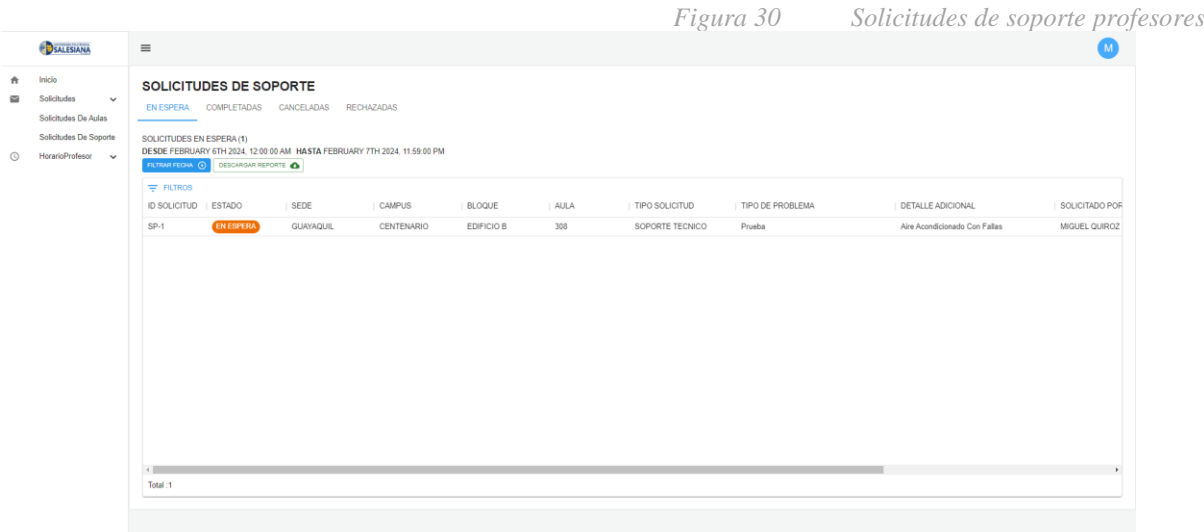

#### **Horarios**

En el sistema web los docentes tendrán una pantalla que se asemeja a un horario en el cual podrá visualizar todas las reservas que ha realizado ordenado por fecha y horas de reserva, esto con la finalidad de tener una visión más grafico sobre las reservas, además como extra se podrá descargar un reporte em Excel del horario.

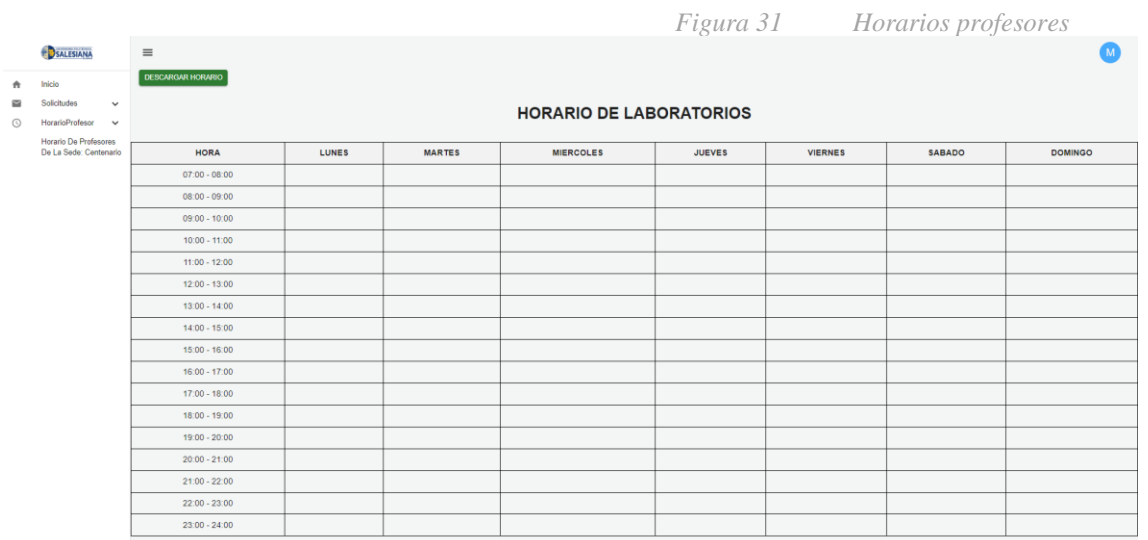

### **10.2.2 Mobile**

### **Ingreso a la aplicación**

La interfaz de inicio de sesión solicitará el correo institucional y una contraseña, para validar las credenciales proporcionadas deberá presionar el botón 'Iniciar sesión', todos los usuarios junto a sus contraseñas se almacenan en la base de datos una vez creados por el administrador.

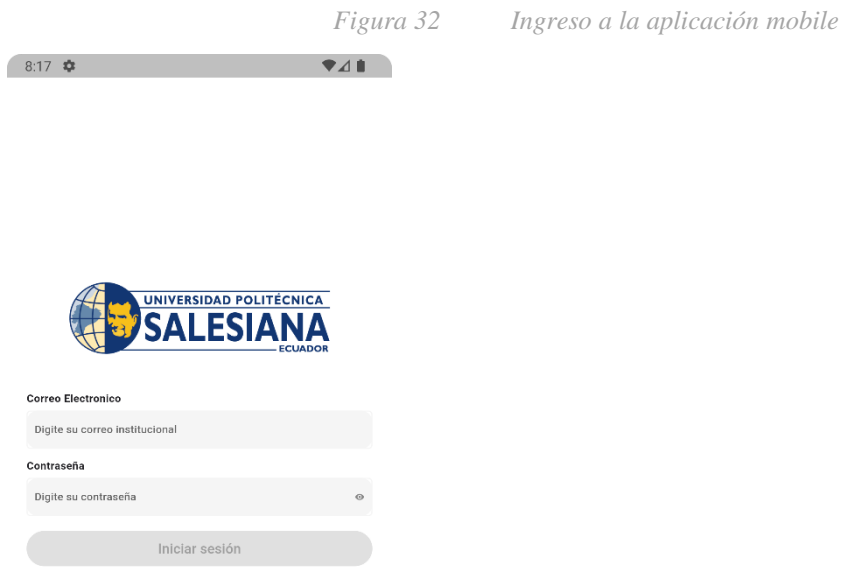

Cuando ya se haya ingresado a la aplicación sin ningún tipo de inconvenientes será redireccionado a la pantalla principal dependiendo del perfil actual del usuario, en caso de los docentes será la siguiente.

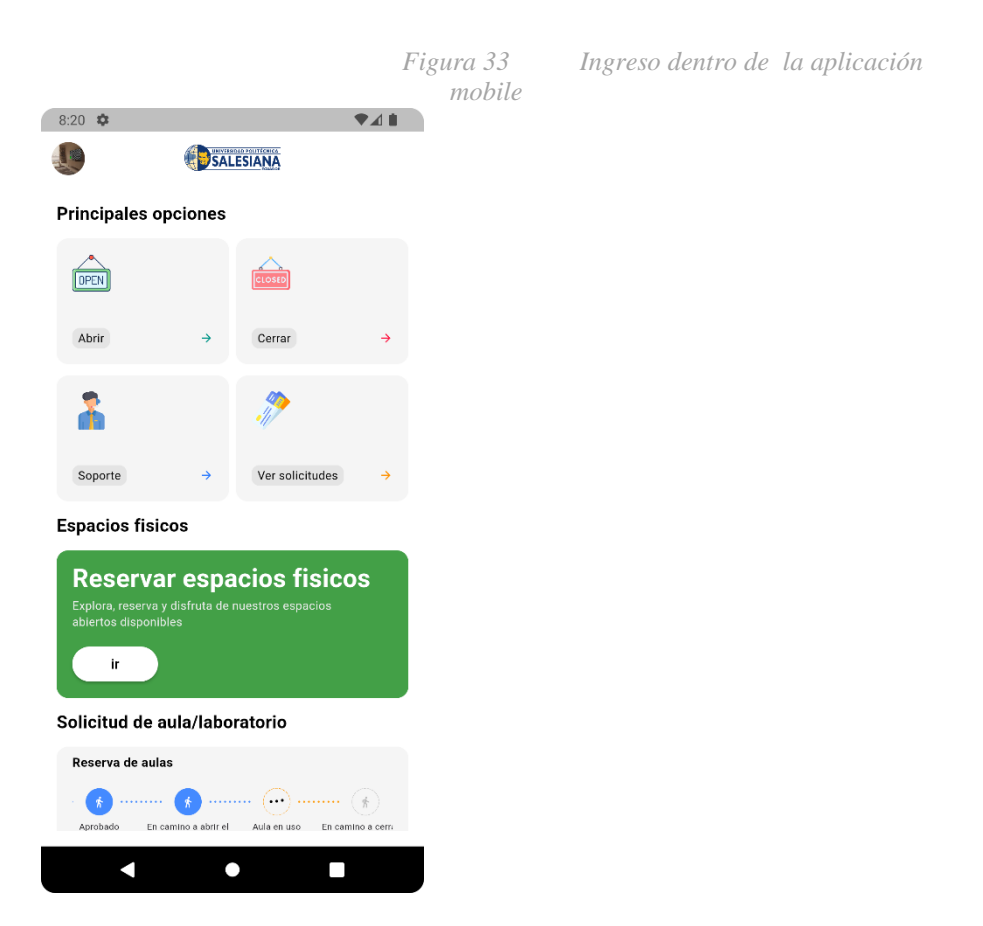

### **Perfil docente**

### **Principales opciones**

## **Abrir**

Esta opción les permite a los docentes solicitar un aula o laboratorio, para ello deberá llenar una serie de datos empezando por el día, deberá especificar el día que necesita hacer uso del espacio, luego deberá seleccionar el campus, edificio, aula y por último la y fecha y hora, cuando ya haya seleccionado todos los campos anteriores al docente se le habilitara el botón para poder realizar la reserva, en caso de que el aula solicitada ya este previamente reservada en la misma fecha y hora le aparecerá al docente una alerta de que no será posible completar su reservación.

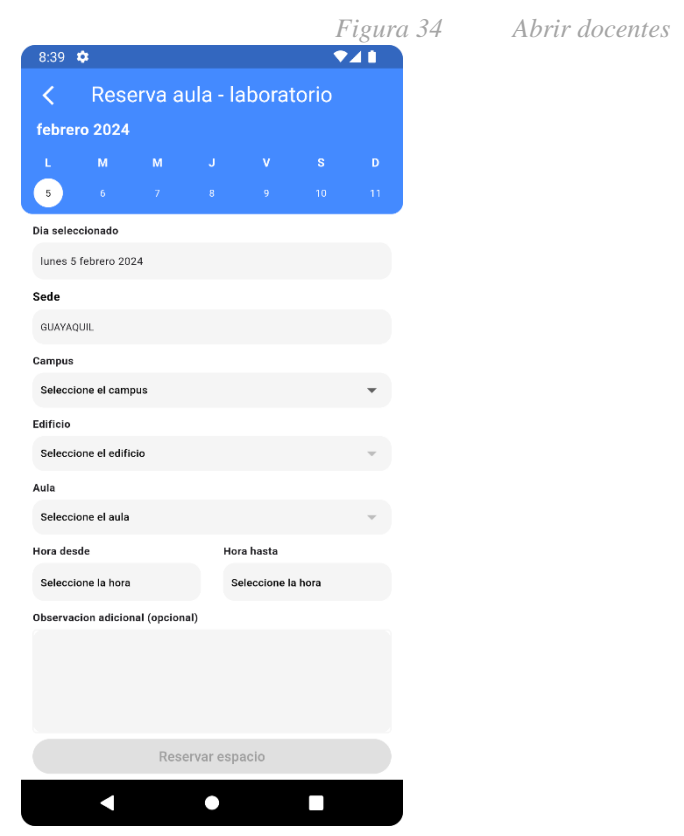

# **Cerrar**

La segunda opción les permite a los docentes notificar al personal de mantenimiento que ya se ha terminado de usar el espacio solicitado para que acudan a cerrar el aula o laboratorio usado.

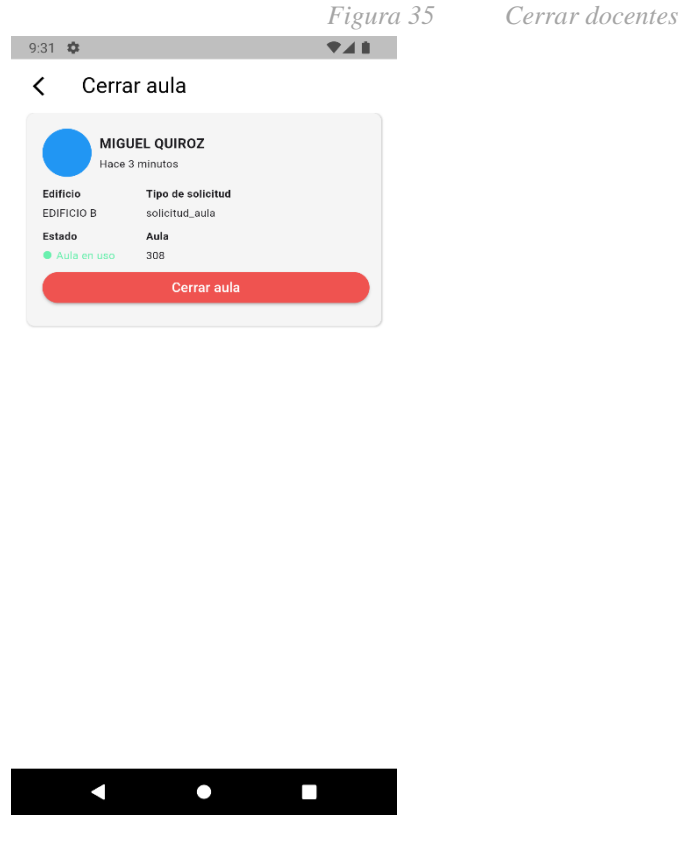

Cuando se presiona el botón de 'Cerrar aula' aparecerá un Dialog en el cual te pedirá confirmación para terminar de realizar la acción, te preguntará si estás seguro de querer que acudan a cerrar aula significando que ya terminaste de usar el espacio o si has cambiado de opinión.

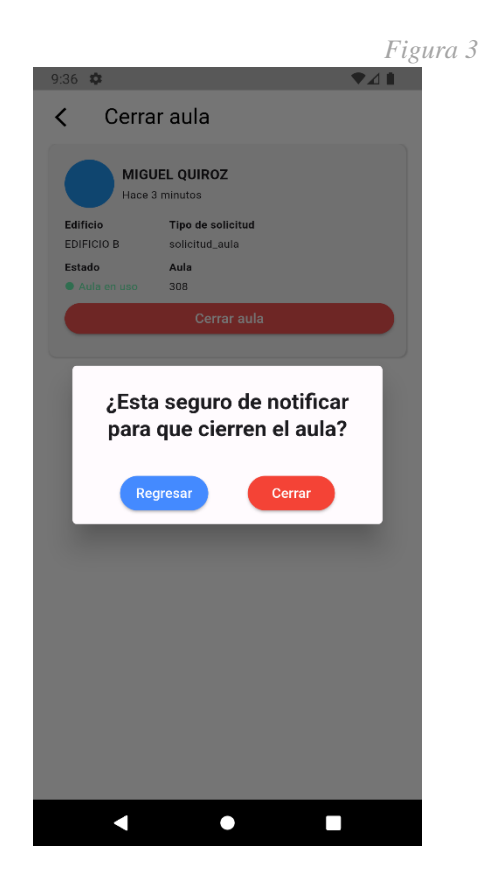

#### *Figura 36 Cerrar docentes 2*

#### **Soporte**

Esta tercera opción le permite al docente notificar y reportar un problema encontrado dentro de un aula o laboratorio, es decir, en caso de que el aire acondicionado de un aula esta dañado el docente puede reportarlo mediante el aplicativo, simplemente debe seleccionar el campus, edificio, aula y el tipo de problema encontrado en aquel lugar, además puede agregar una observación para poder detallar al completo el inconveniente encontrado.

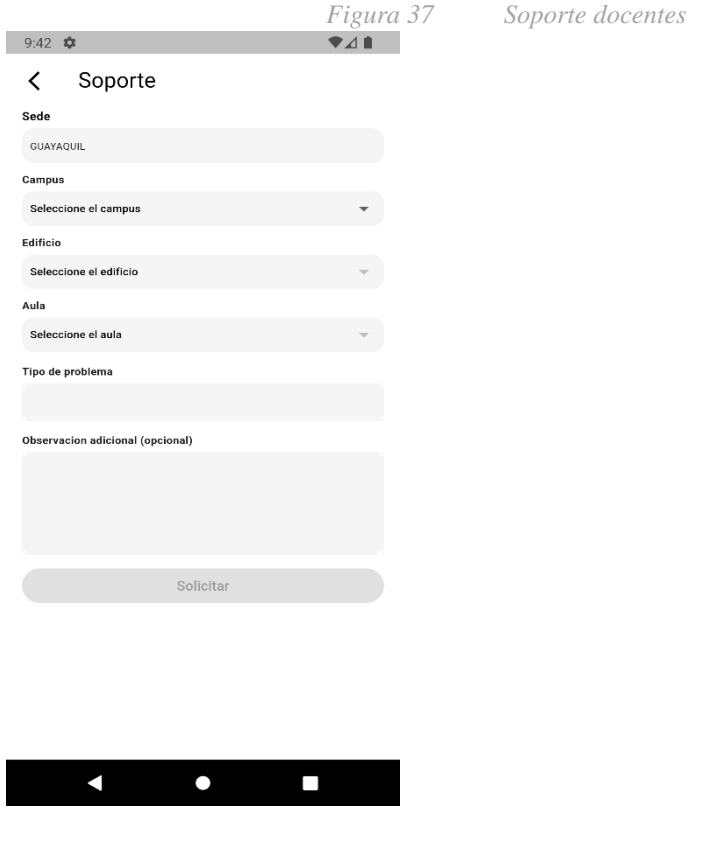

### **Ver solicitudes**

En esta última opción nos encontraremos con una pantalla en la cual podremos ver una lista de todas nuestras solicitudes de aulas/laboratorios, soporte y espacios físicos que hemos creado, en la parte superior tendremos una fila con 3 opciones para poder seleccionar que tipo de solicitudes queremos visualizar, nos aparecerá la información más relevante como edificio, aula, tipo de solicitud, estado y fecha.

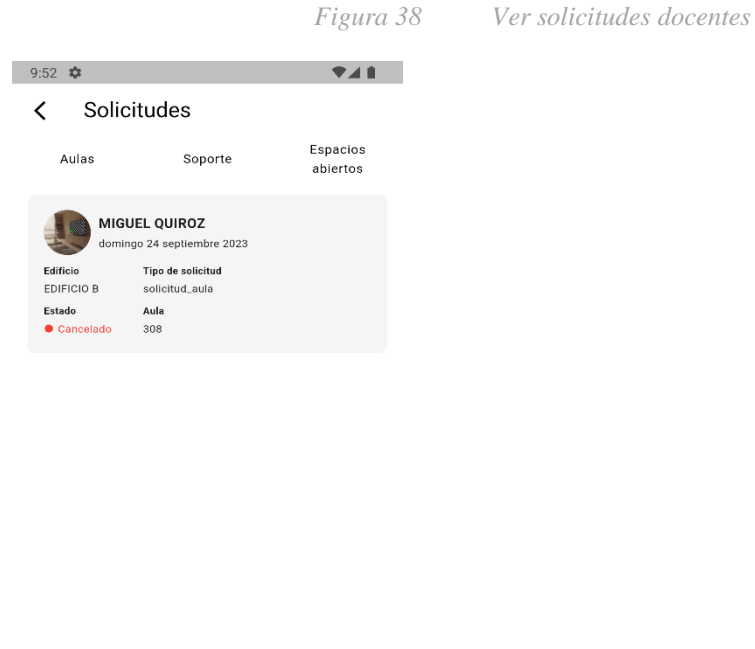

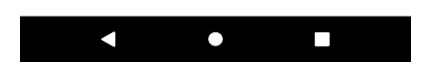

# **Espacios físicos**

En esta segunda sección nos encontramos con la opción para solicitar el uso de espacios físicos que tiene a disposición la universidad como canchas de futbol, basket, piscinas y demás espacios, para poder realizar una reservación se debe llenar un conjunto de campos como el día que se desea reservar, el campus, el espacio a reservar, la hora desde y hasta y finalmente un campo opcional para agrega runa observación en caso de querer dar instrucciones más detalladas.

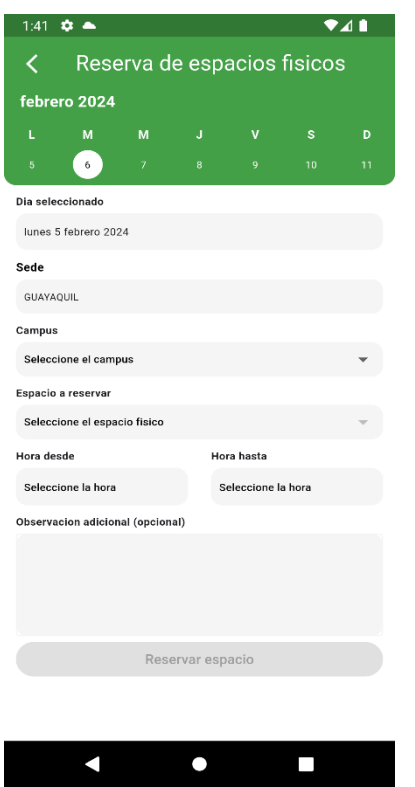

*Figura 39 Espacios físicos docentes*

### **Solicitud de aula/laboratorio**

Esta última opción le permite al docente tener una vista rápida en la pantalla principal del estado en el cual se encuentra su solicitud, las solicitudes de aulas/laboratorios, soporte o espacios físicos tiene varios estados para informarle de manera rápida al docente que esta sucediendo con su solicitud, es decir, si está en espera de aprobación, o si ya la han aprobado, a esto agregarle que cada tipo de solicitud tienen estados distintos ya que sus finalidades son distintas entre si, cuando la solicitud aun no ha sido aprobada por el administrador el docente tiene la opción de cancelar la solicitud en caso de que haya existido una equivocación en la petición del espacio.

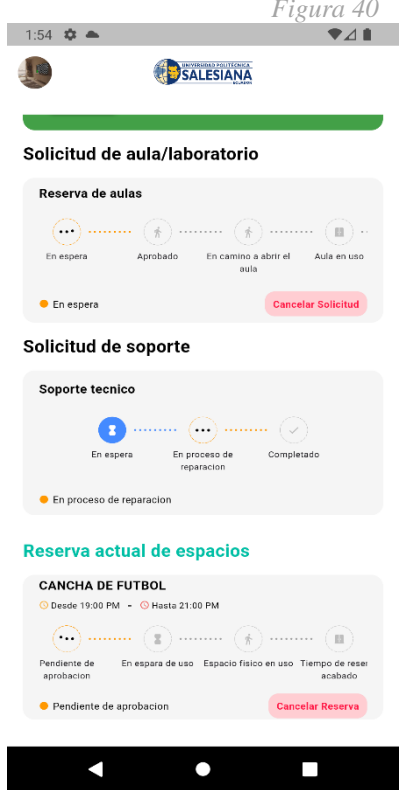

# **Perfil mantenimiento**

El segundo perfil con el que cuenta el aplicativo es el perfil para las de mantenimiento, este perfil a diferencia del de docentes tendrá menos opciones y una interfaz más limitada en cuanto a opciones ya que las acciones a realizar son menores en relación con las opciones que tiene un docente.

*Figura 40 Solicitud de aula/laboratorio*
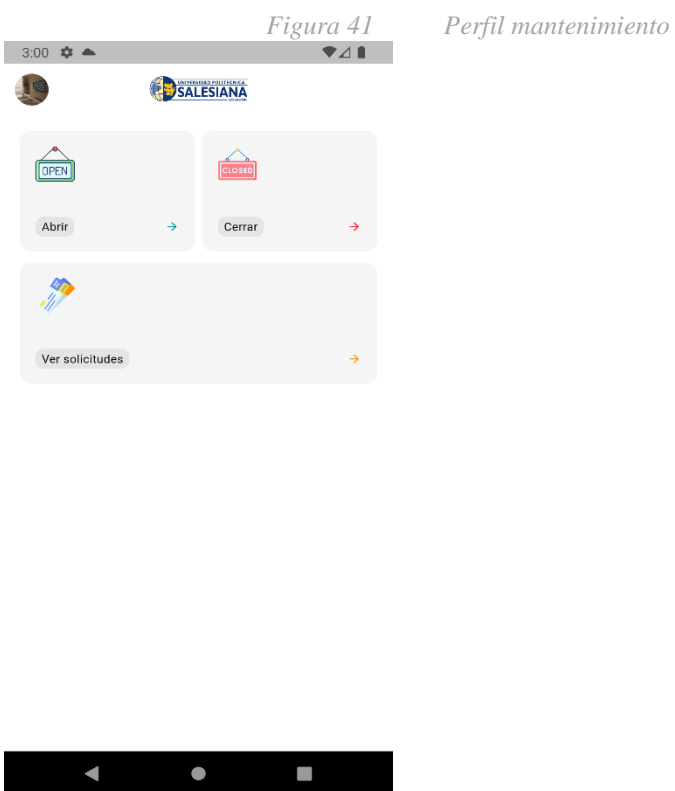

#### **Principales opciones**

#### *Abrir*

Esta opción le permite al usuario de mantenimiento realizar dos acciones, la primera opción sería rechazar la solicitud en caso de que no pueda acudir a abrir su aula, la segunda opción es 'en camino', esto significa que se tomara la solicitud del docente y se le notificara mediante una push notificación al docente que están en camino a abrir el aula solicitada.

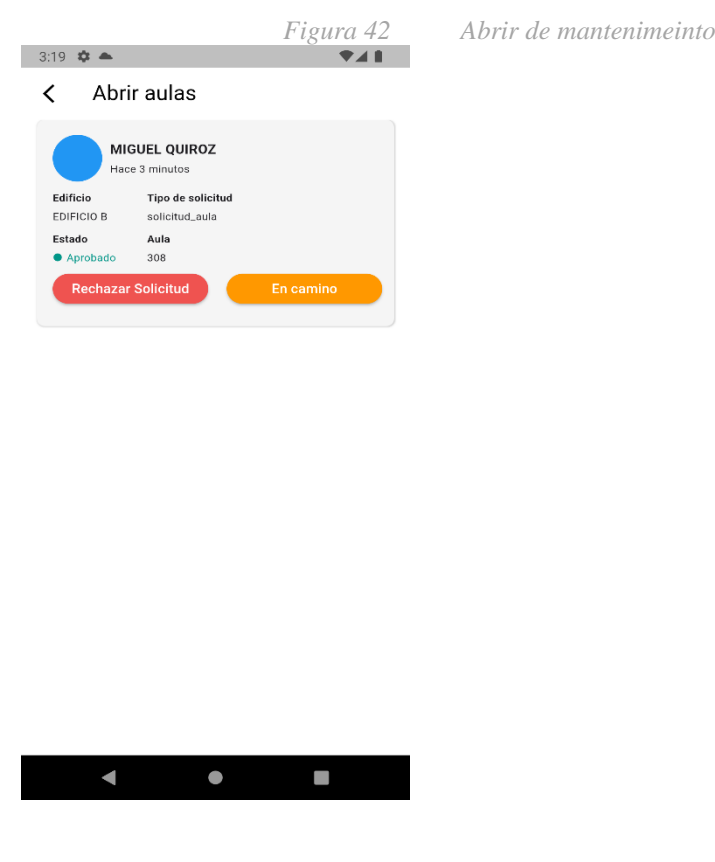

#### **Cerrar**

En esta pantalla estarán todas las solicitudes aceptadas por el usuario que cuenta con el perfil de mantenimiento, cuando ya se haya acabado el tiempo de reserva que ha realizado el docente y para poder finalizar el flujo de la solicitud se deberá notificar que se ha cerrado el aula, esto mediante el botón de acción que vera el usuario

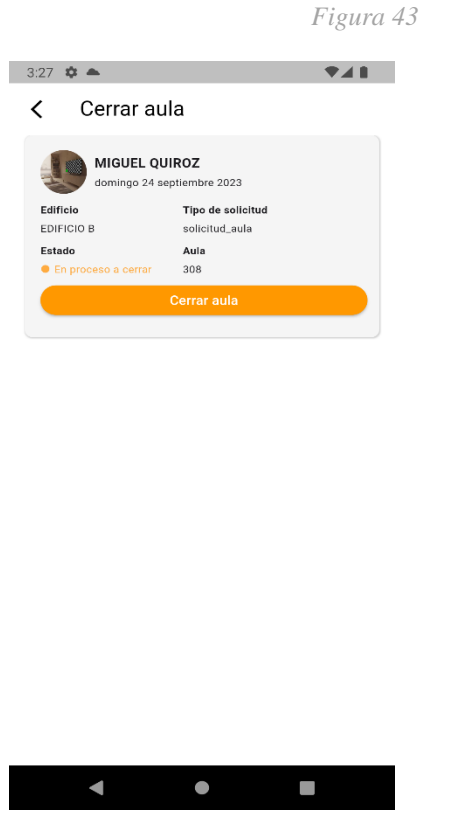

*Figura 43 Cerrar de mantenimiento*

#### **Ver solicitudes**

En esta última opción nos encontraremos con todas las solicitudes que se han atendido de parte del usuario de mantenimiento, esto será como un historial de solicitudes en el cual destaca información principal del docente como el nombre, edificio, aula, tipo de solicitud y fecha.

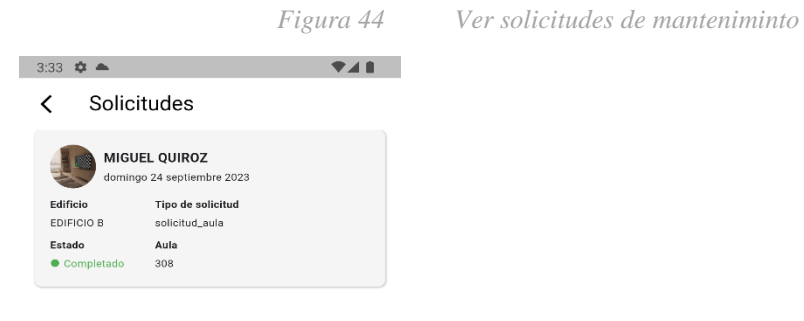

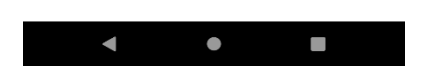

## **Perfil soporte**

Este perfil del aplicativo va dirigido hacia el personal de soporte para ayudar a solventar problemas encontrados por docentes en aulas, por ejemplo, un aire acondicionado dañado, la interfaz de este perfil es la más sencilla de todas, contando únicamente con dos opciones.

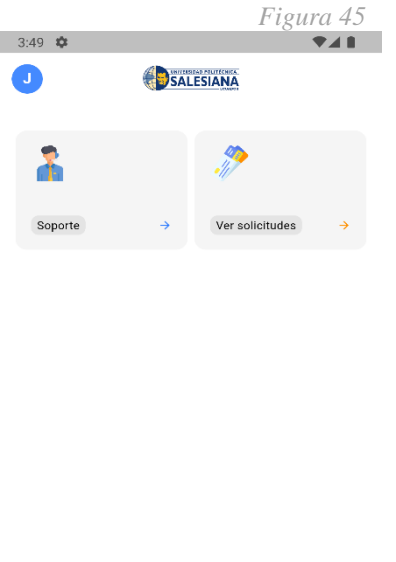

*Figura 45 Perfil soporte de mantenimiento*

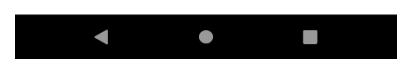

## **Principales opciones**

### **Soporte**

En esta pantalla el personal de soporte podrá notificar al docente que abrió la solicitud que se esta en camino a solucionar el inconveniente encontrado por el docente en el aula o laboratorio, esto a su ves le enviara una notificación al docente para que pueda estar al tanto de la situación.

*Figura 46 Soporte de solicitudes mantenimiento*

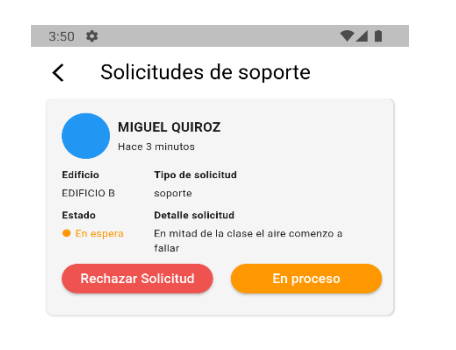

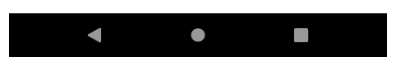

### **Ver solicitudes**

En esta última opción podremos ver el historial de todas las solicitudes de soporte a las cuales hemos respondido, además en esta pantalla podremos notificar al docente que el inconveniente encontrado ya ha sido solucionado.

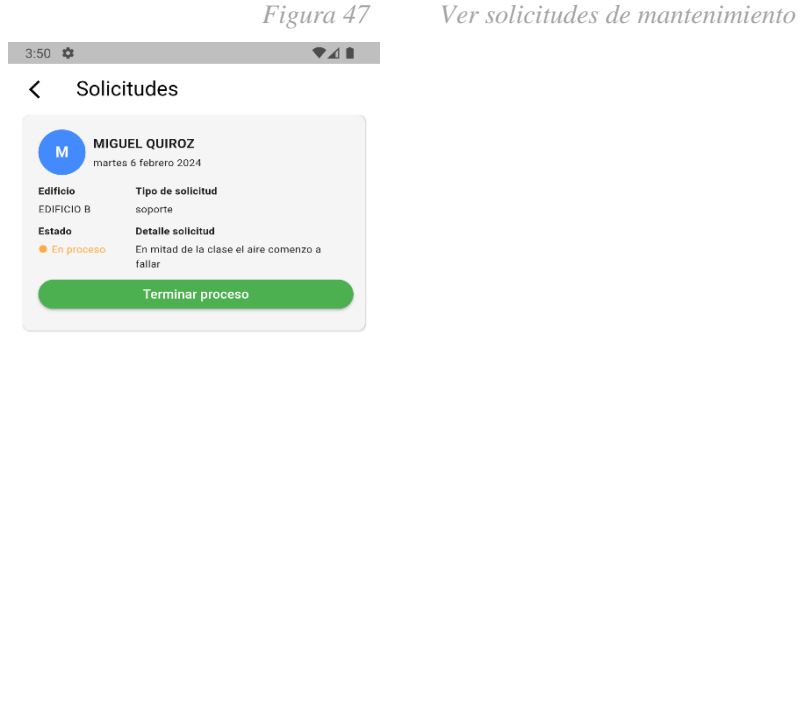

#### $\blacksquare$  $\bullet$  $\blacksquare$

#### **Perfil administrador**

El ultimo perfil del aplicativo va dirigido hacia el usuario administrador el cual tendrá acceso global a la información de las solicitudes, es decir, su perfil cuenta con las opciones necesarias para ver todas las solicitudes realizadas por los docentes para llevar un control de las solicitudes.

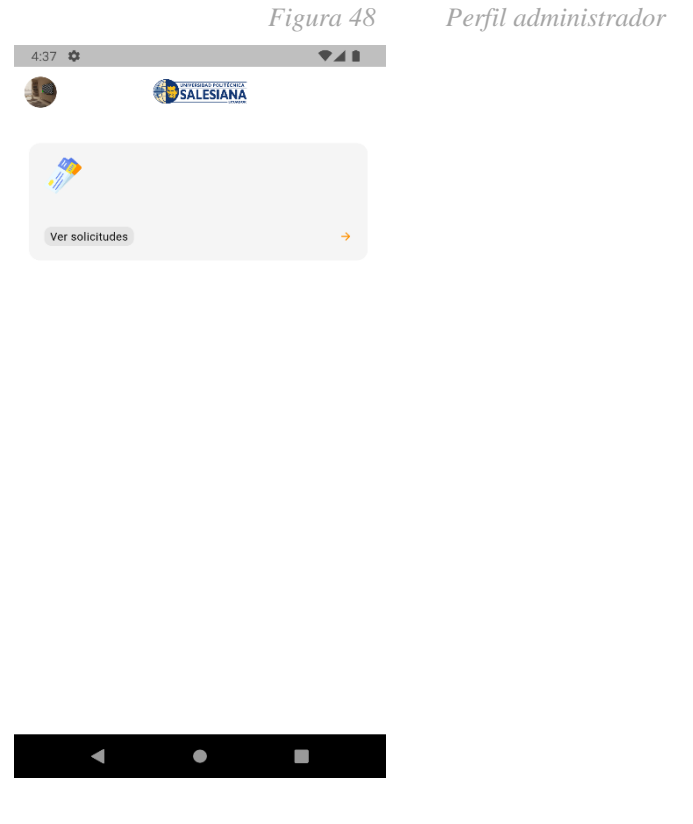

#### **Principales opciones**

#### **Ver solicitudes**

Esta única opción que tendrá el administrador será para ver todas las solicitudes de aulas/laboratorios, soporte y espacios físicos para poder estar informado de las solicitudes que los docentes realizan, además para poder monitorear los estados en los cuales se encuentran las diversas solicitudes y asegurarse de que no quede ningún pendiente y todos estén siguiendo el debido flujo hasta llegar a la finalización de estas.

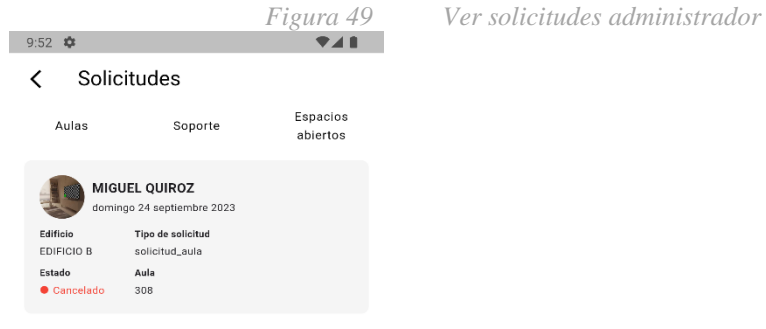

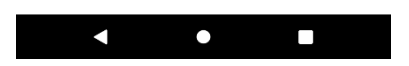

## **Configuraciones de cuenta**

Cuando el usuario actual en la pantalla principal haya presionado su foto que se encuentra en la parte superior izquierda será redireccionado a la siguiente pantalla de configuración.

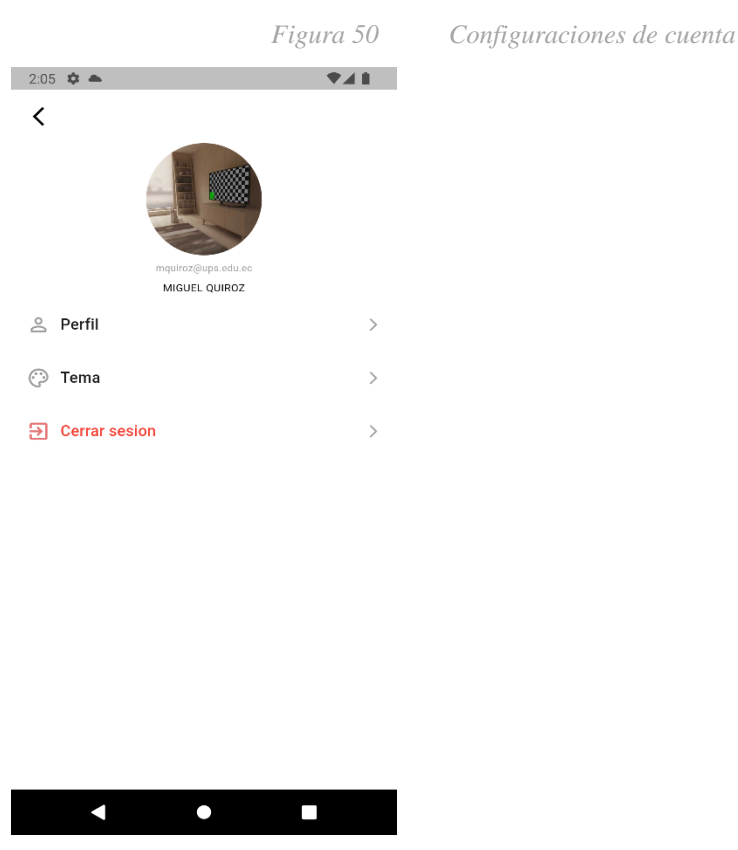

Dentro de la pantalla de configuración de la cuenta se tendrá un conjunto de diversas opciones comenzando con la foto del usuario para que pueda personalizar la aplicación agregando su foto, esto servirá para identificar más fácilmente a la persona que solicita o que acuden a atender una solicitud.

#### **Perfil**

En esta prima opción se tendrá la opción para poder agregar una nueva foto para el aplicativo además de tener información relevante sobre el usuario, la sede a la cual pertenece, su nombre, correo y el cargo que ocupa dentro de la institución, los datos personales no son personalizables, en caso de querer cambiar algún dato deberá comunicarse con el administrador

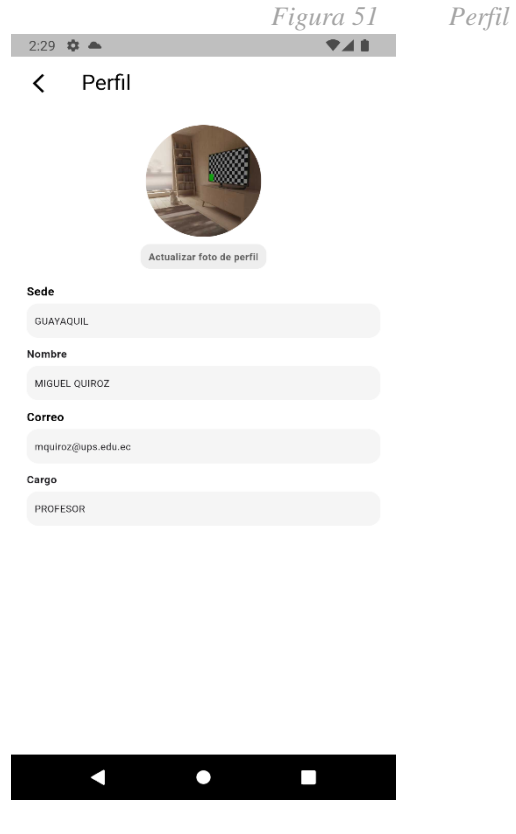

#### **Tema**

En esta segunda pantalla tendremos una opción para poder cambiar el tema general en todo el aplicativo, el tema por defecto es el color blanco, pero se tiene la opción de cambiar a 'Dark mode' para proteger la vista de los usuarios que hagan uso del aplicativo

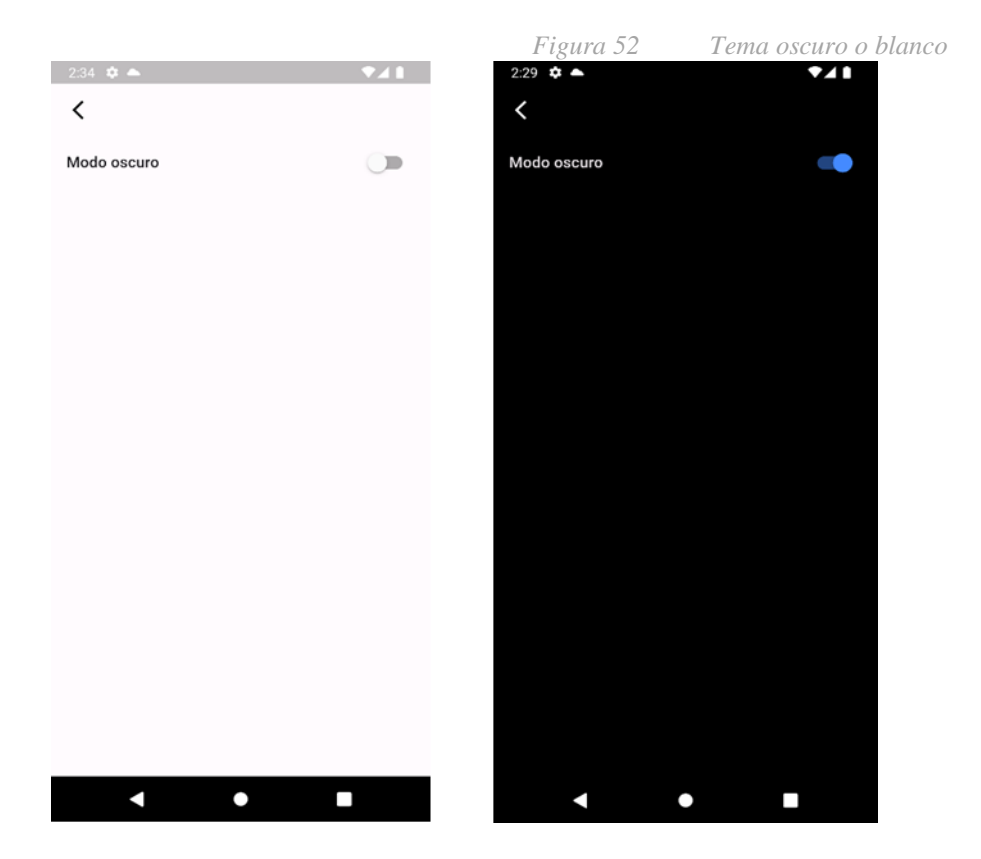

#### **Cerrar sesión**

Esta última opción le permitirá al usuario cerrar la sesión dentro del aplicativo, al momento de realizar esta acción se le consultará al usuario si está seguro de realizar la acción, esto en caso de que se haya presionado por error la opción.

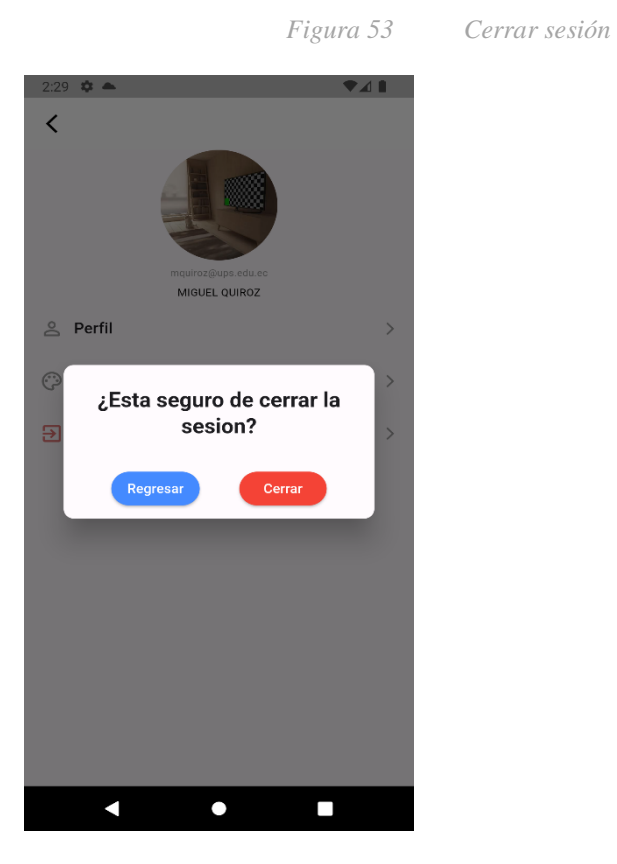

## **14.2 Código de la web y código de app mobile**

**14.2.1 Web**

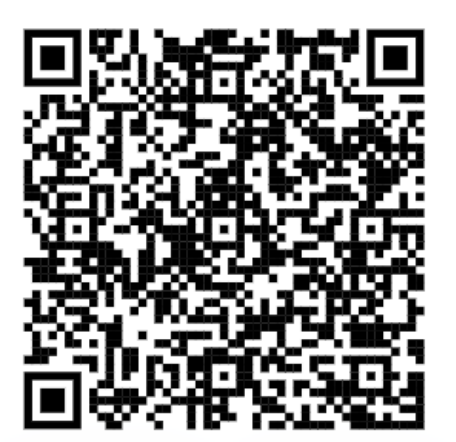

*Figura 54 Qr del código de la web*

**14.2.2 Mobile**

*Figura 55 Qr de la app mobile*

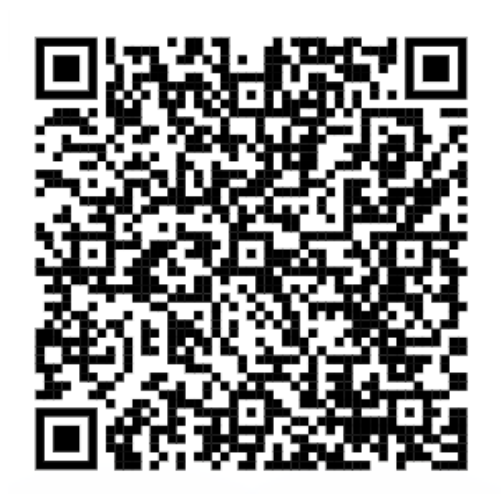

# **15. Diccionario de datos**

Tabla 10 Diccionario de datos de la base de datos

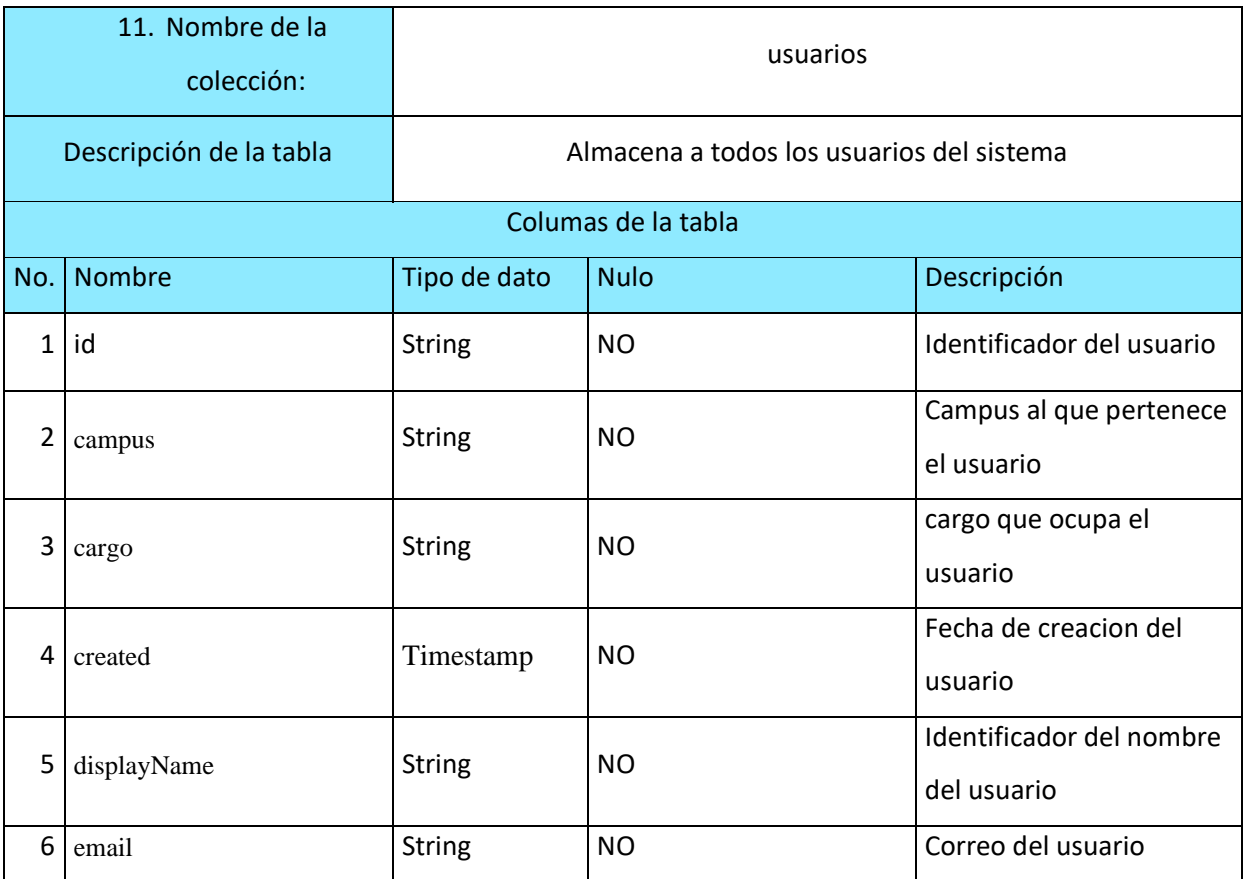

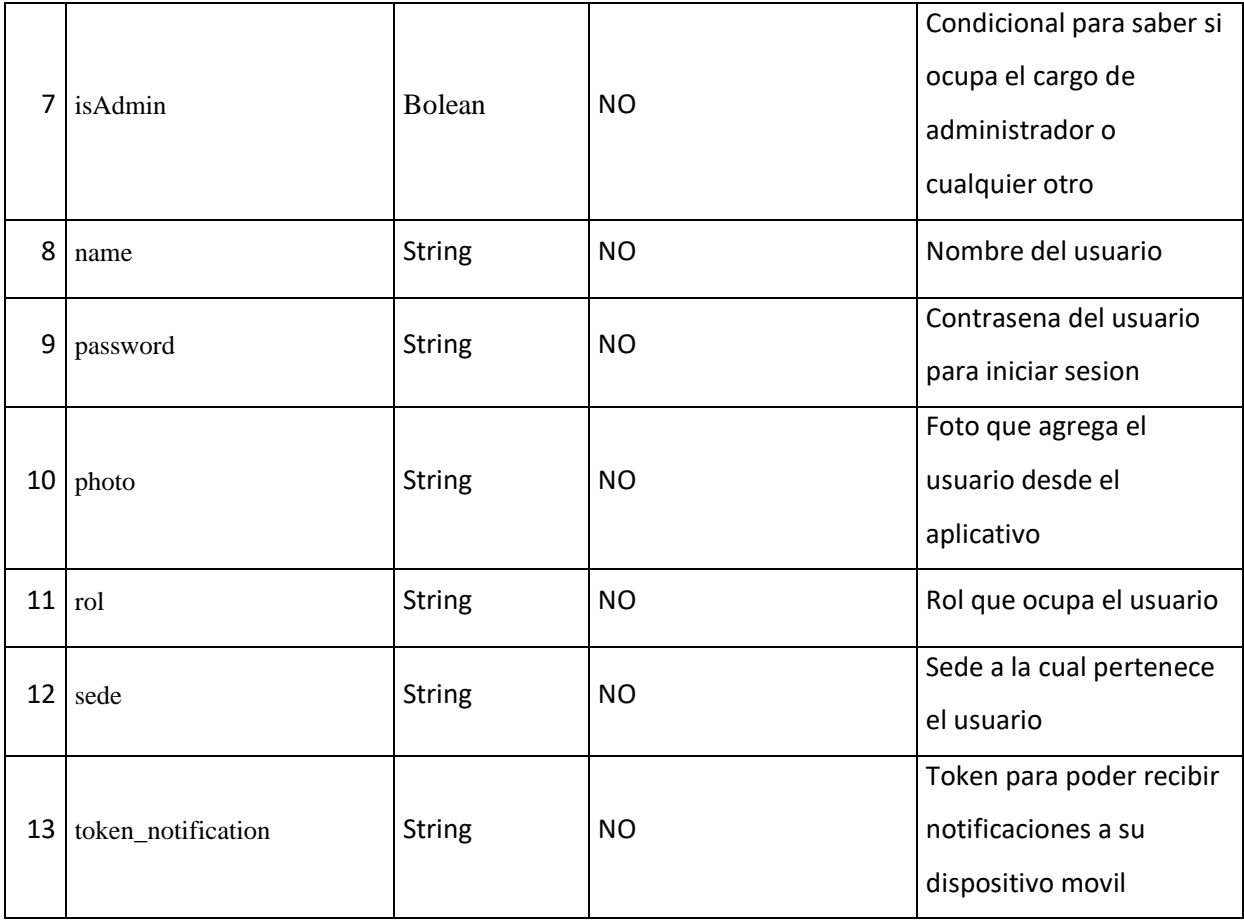

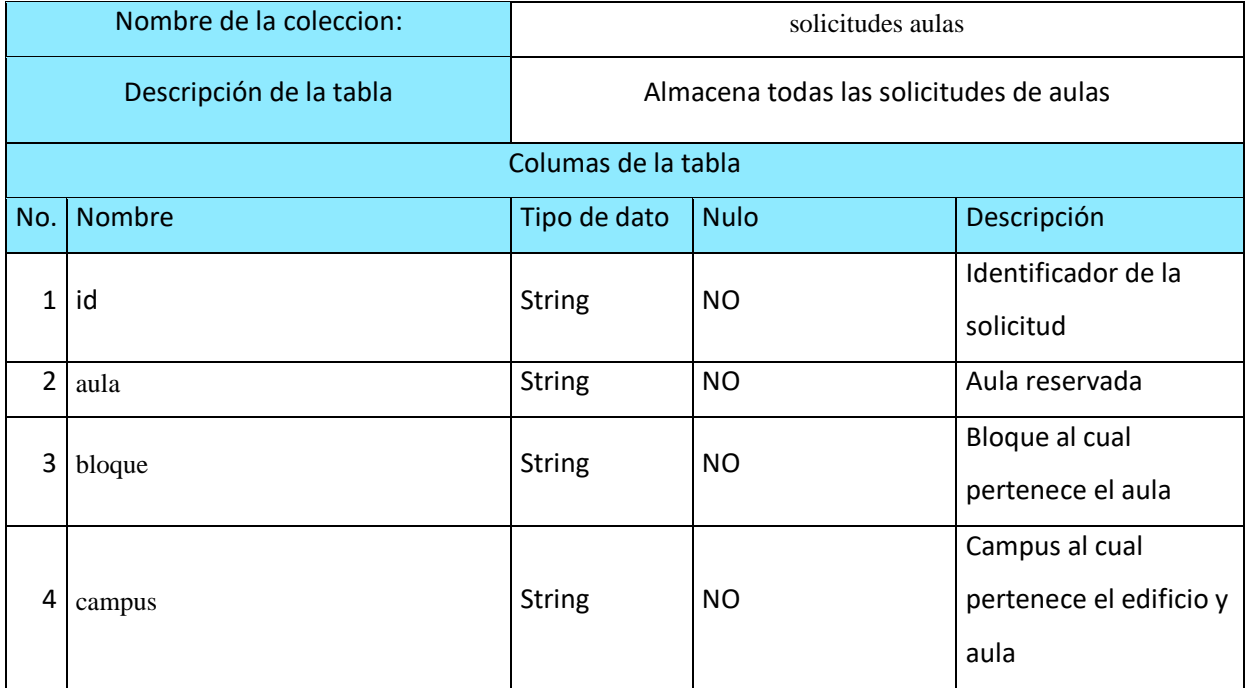

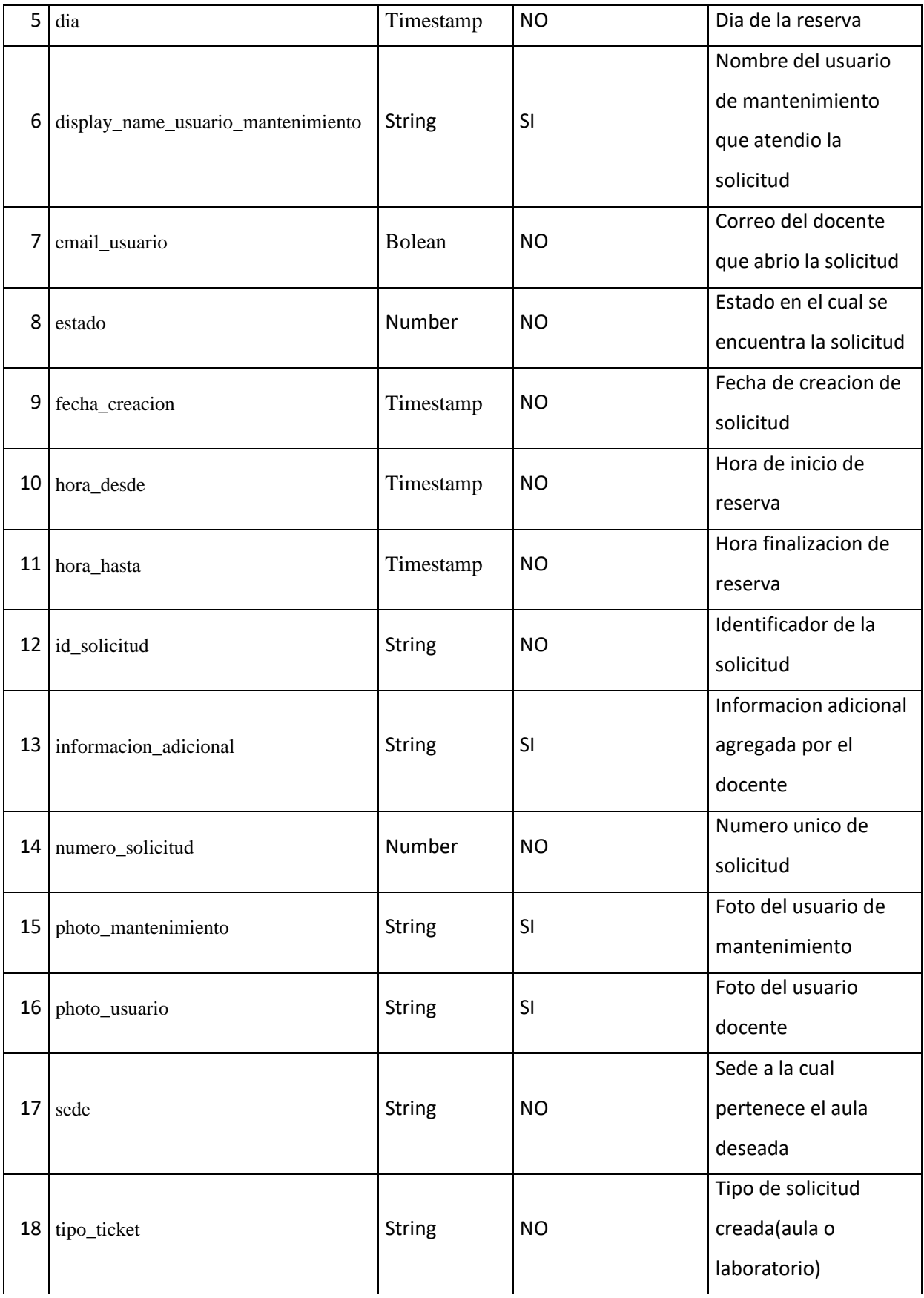

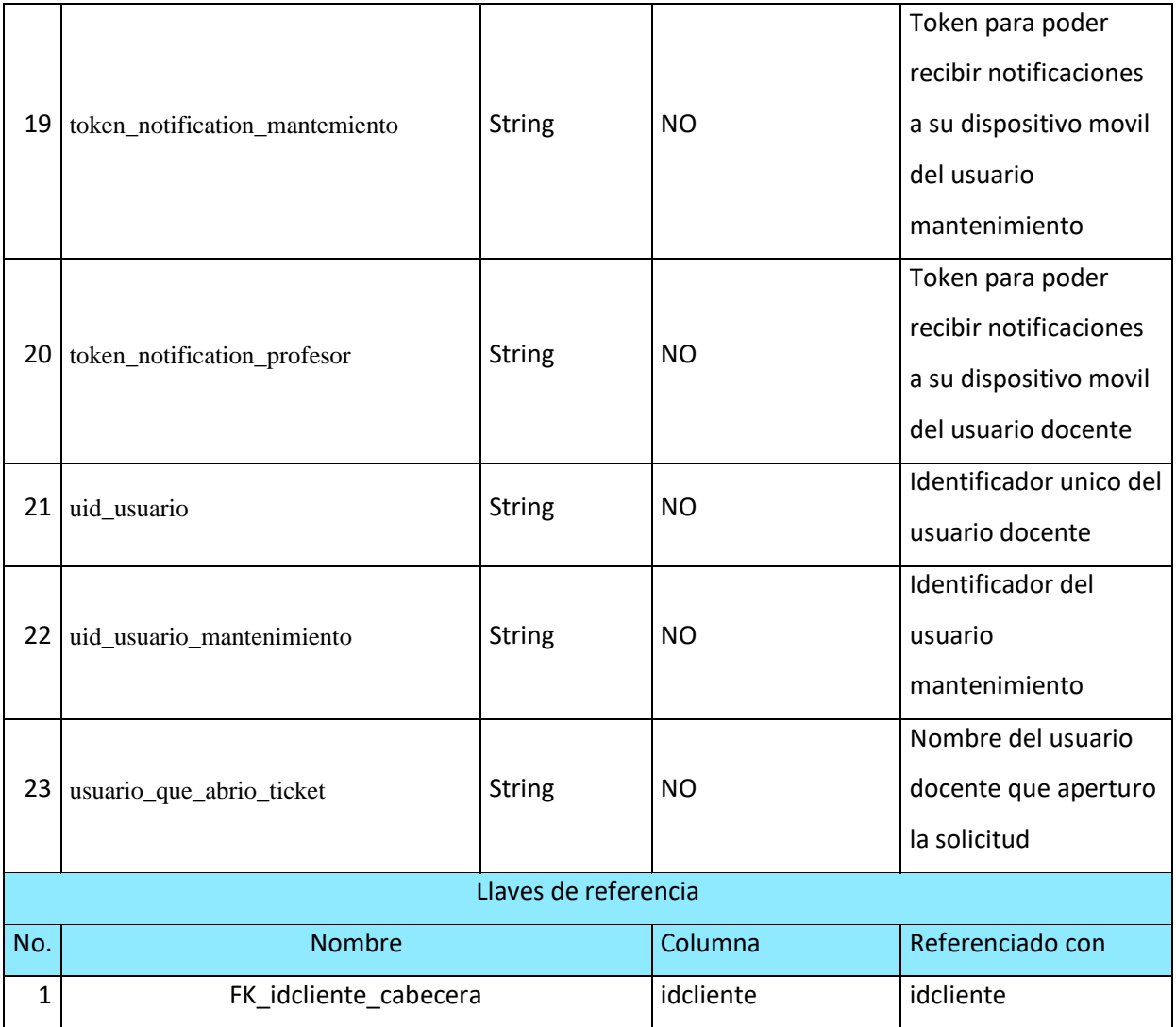

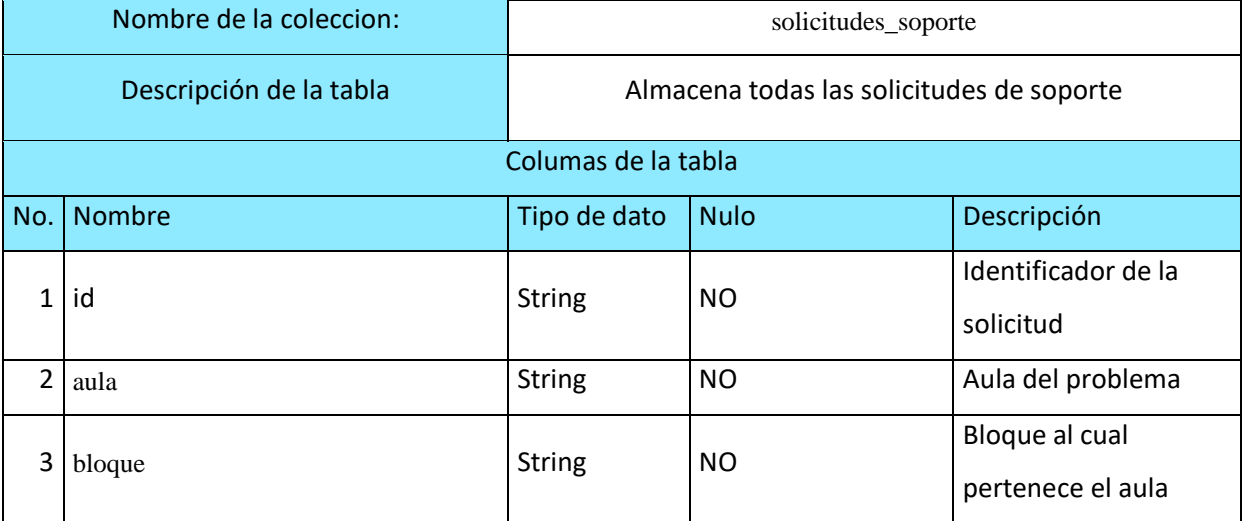

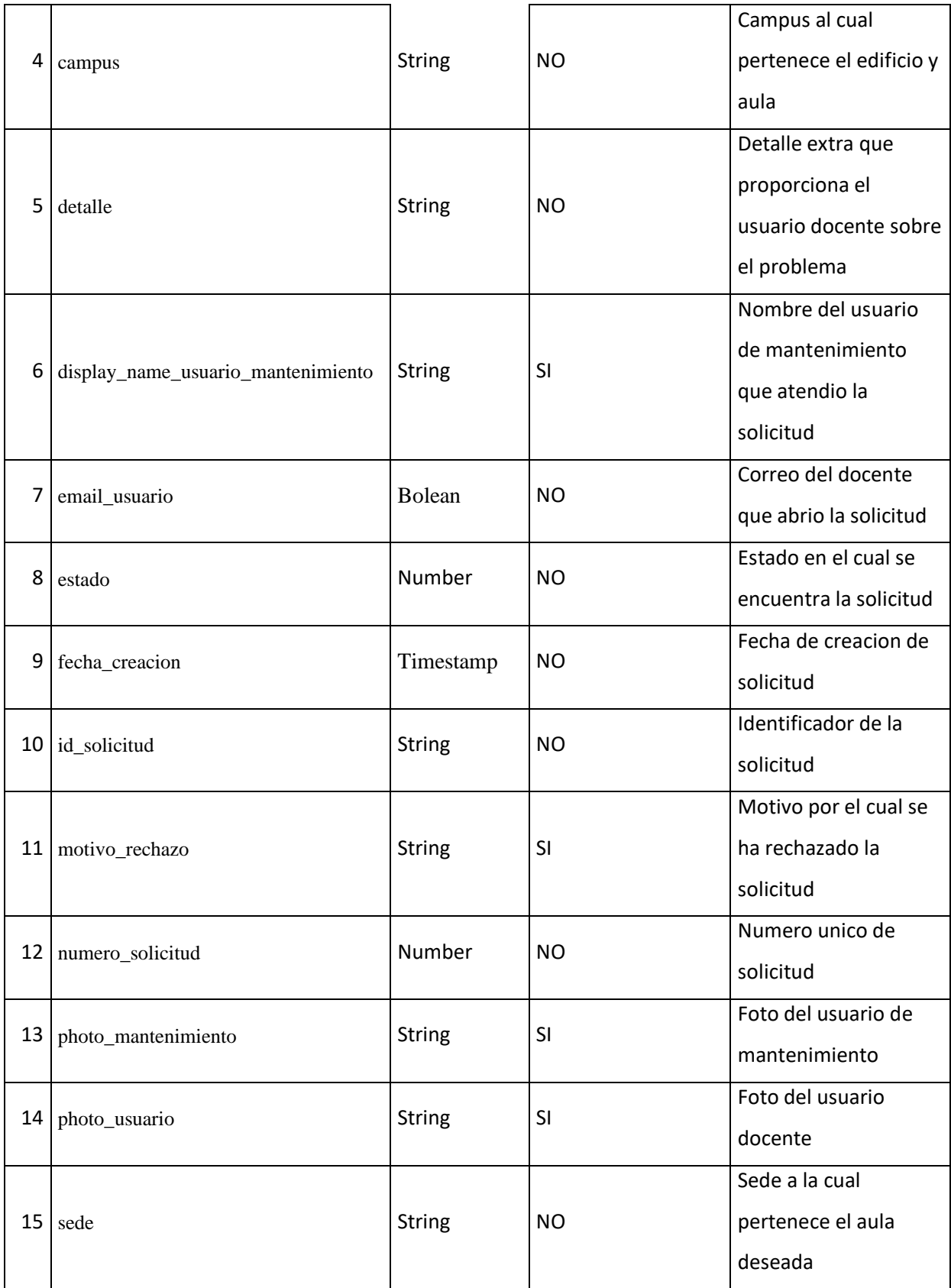

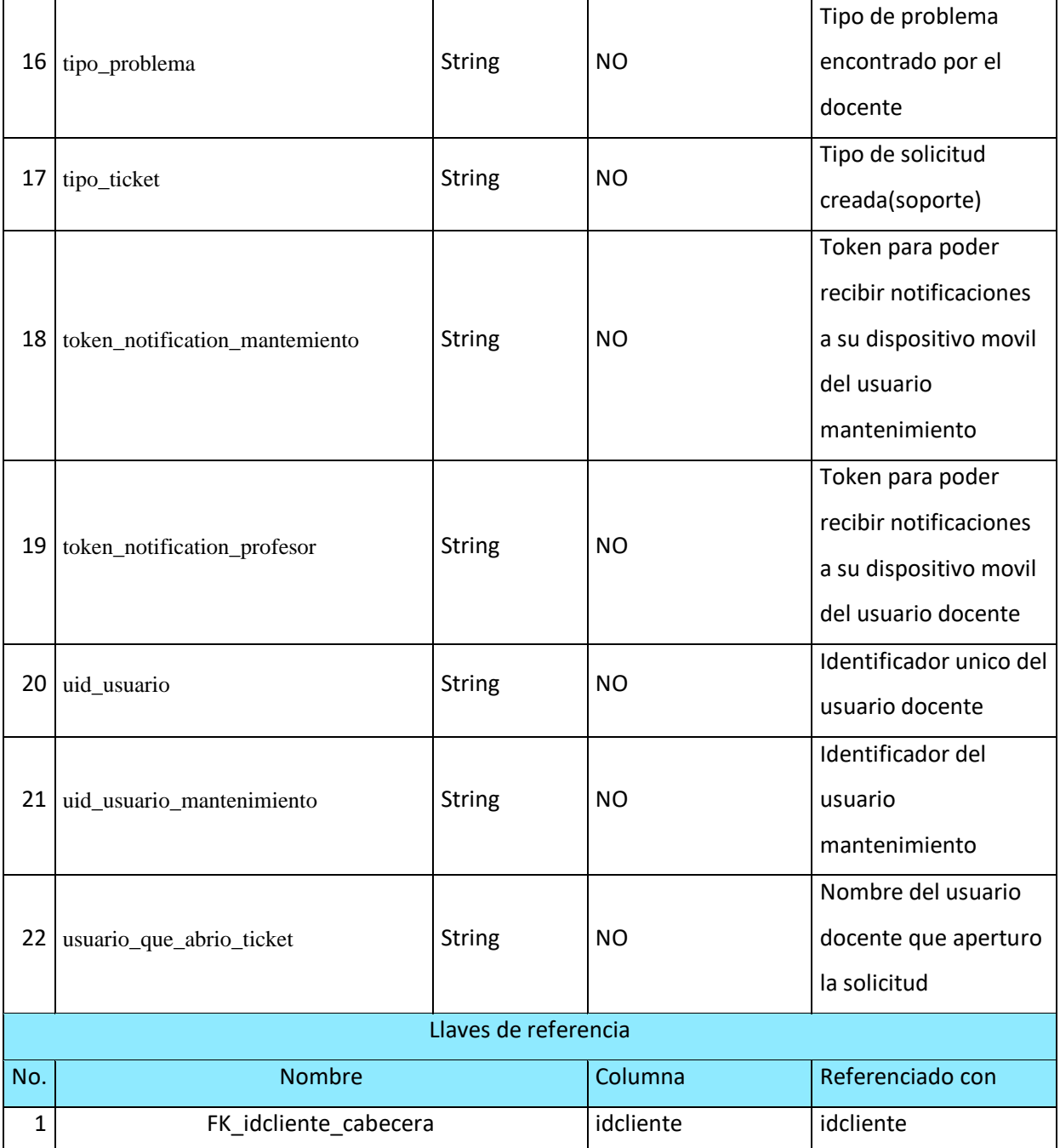

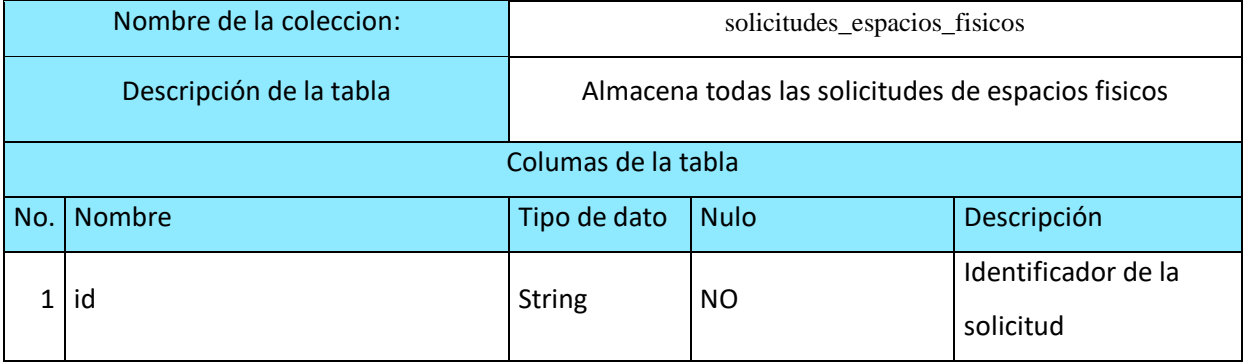

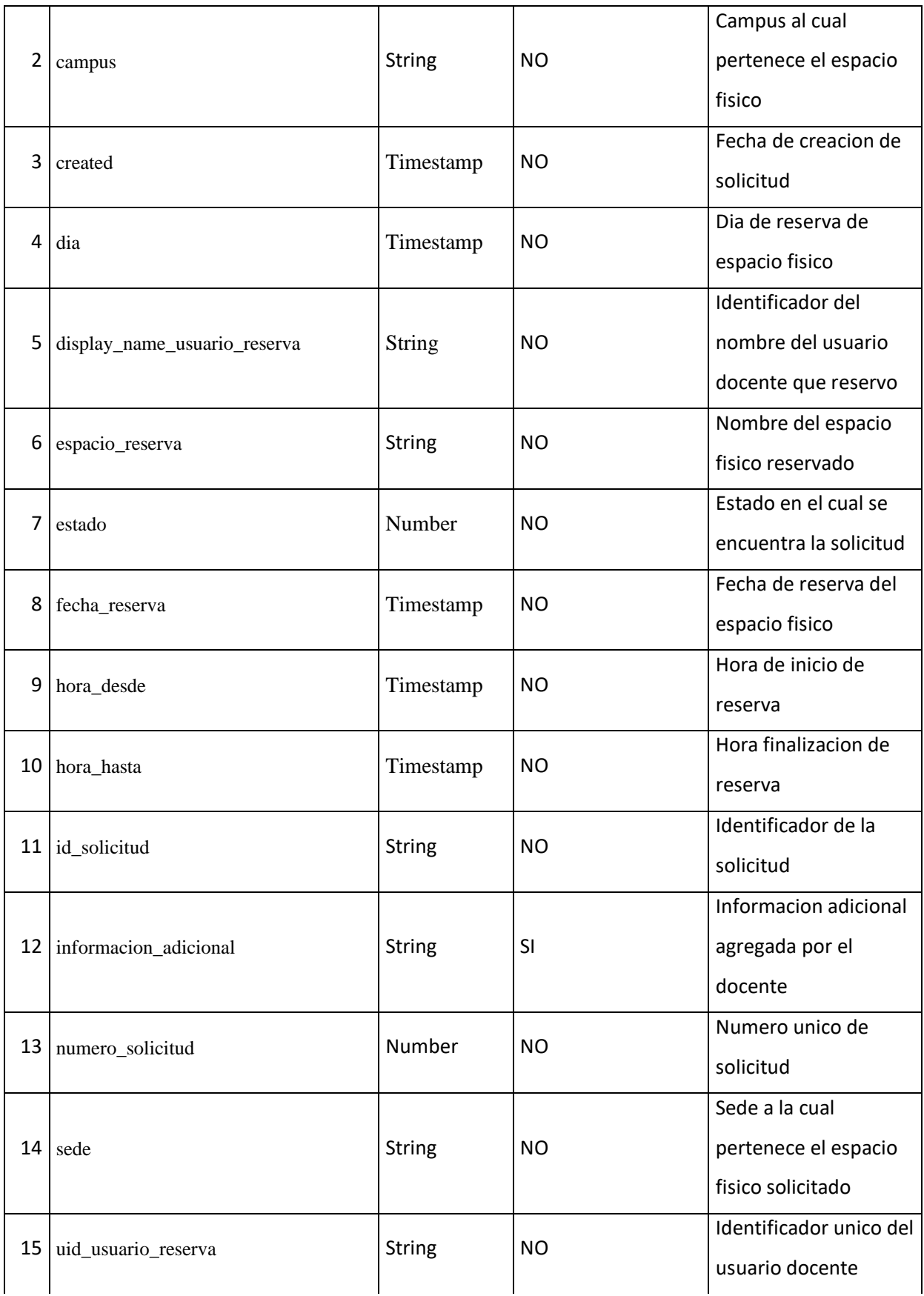

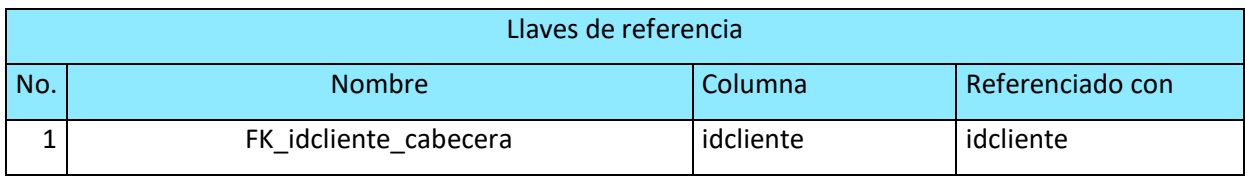

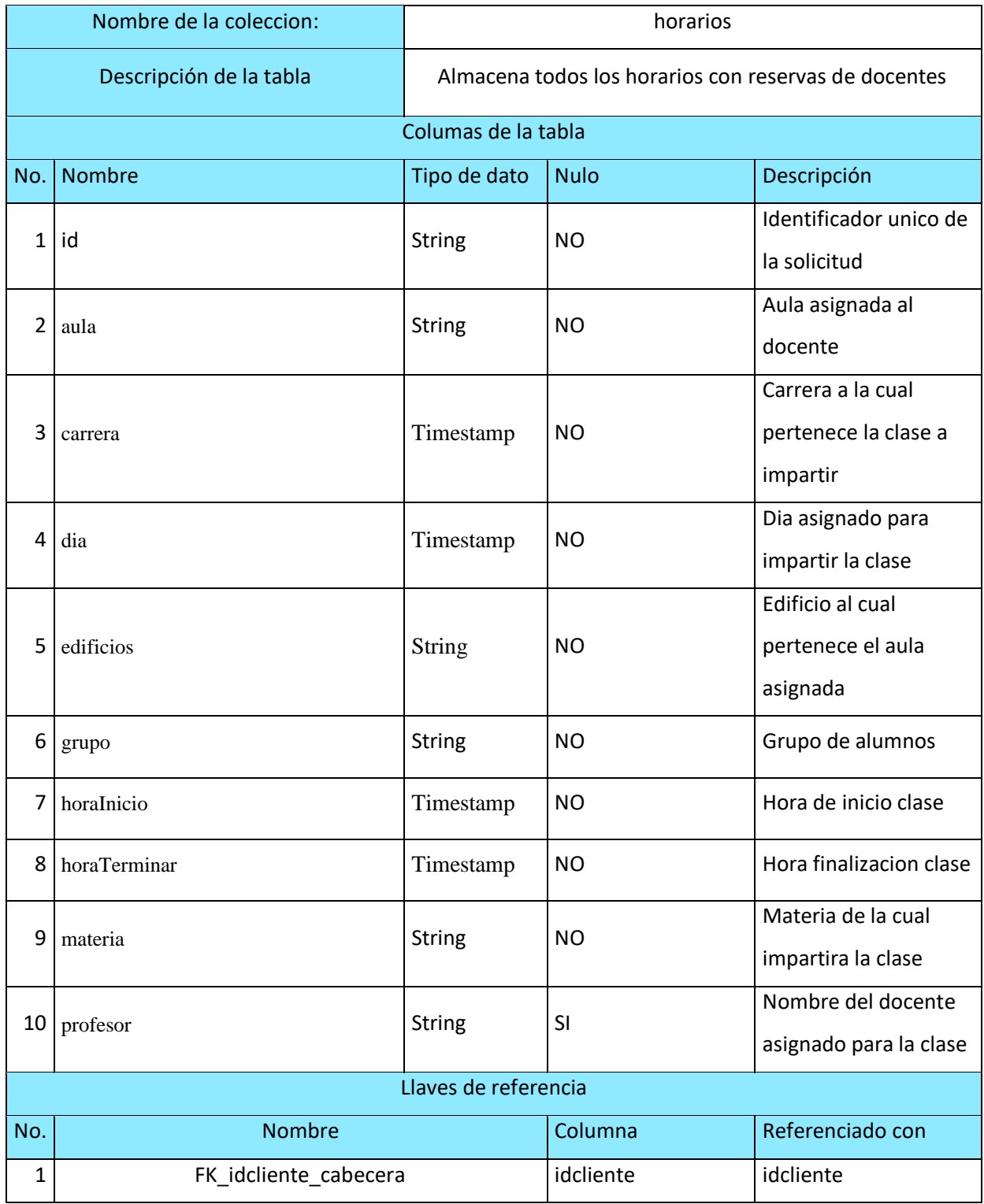

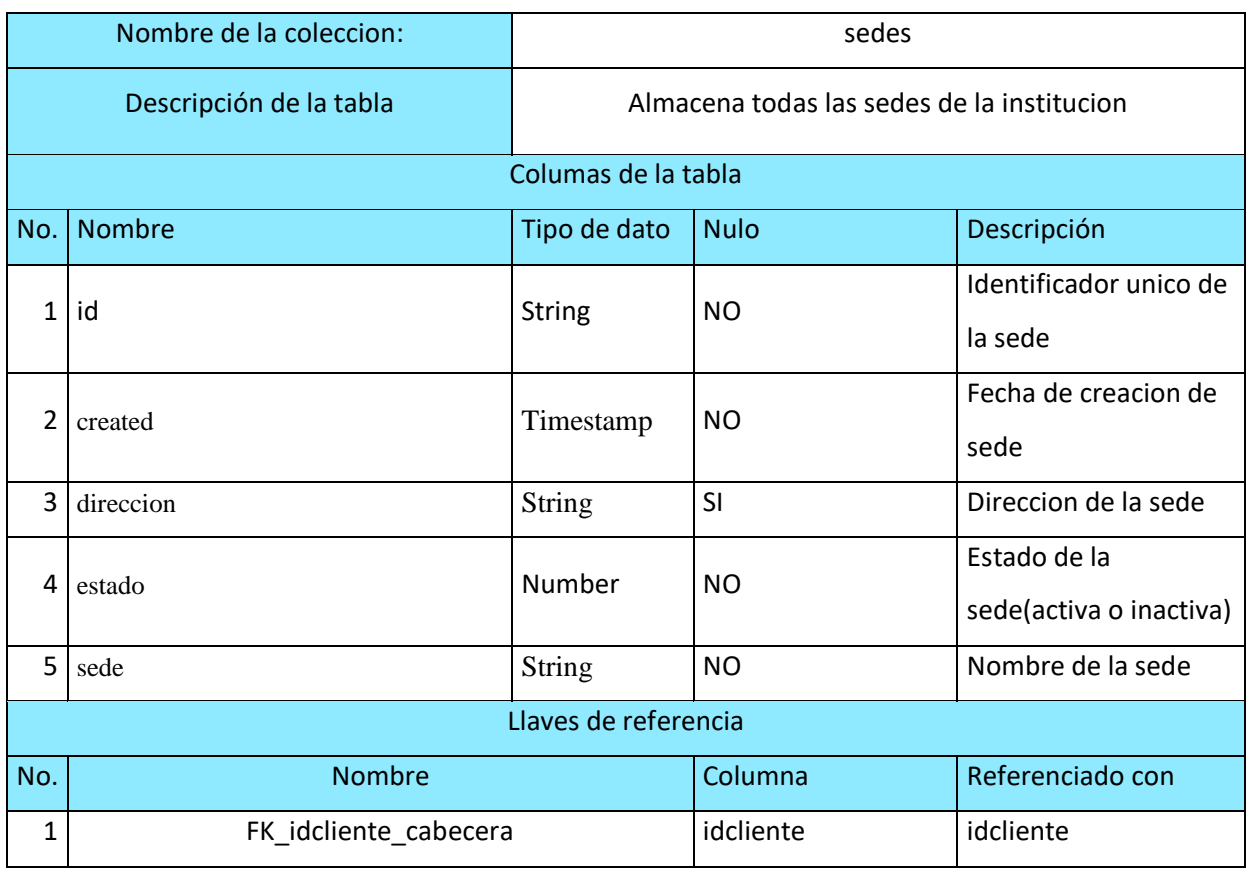

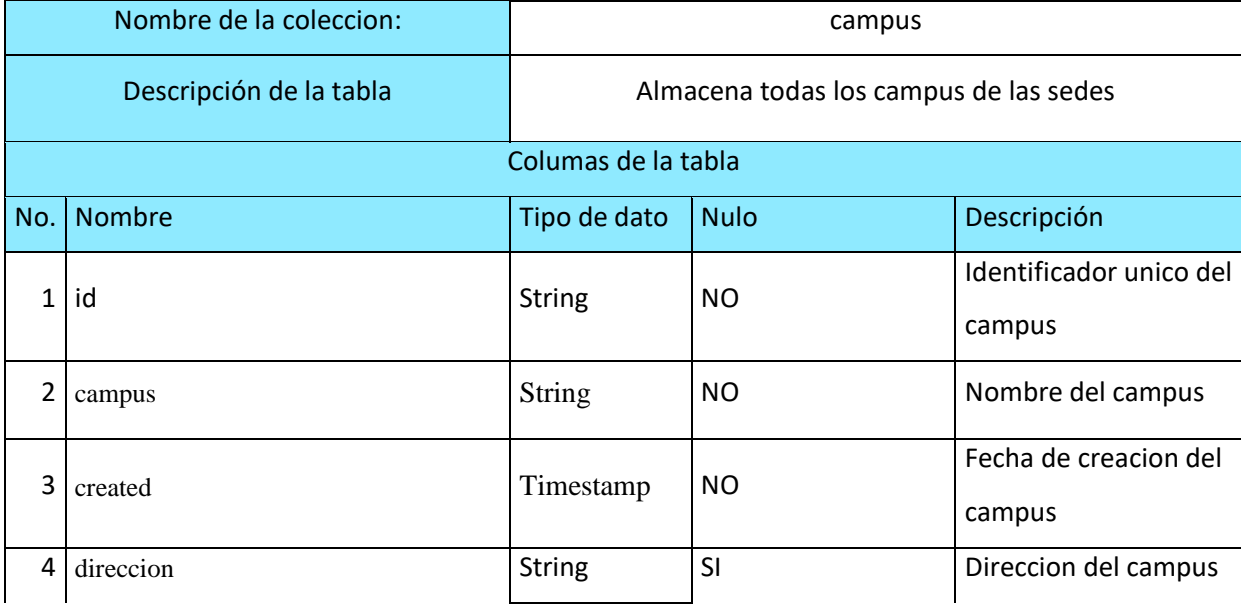

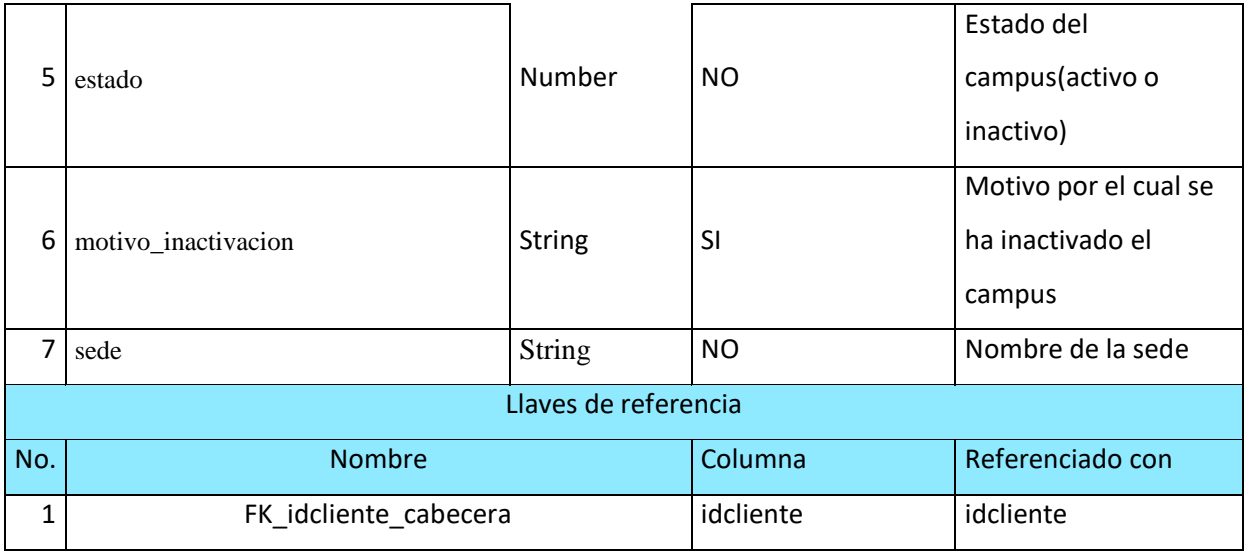

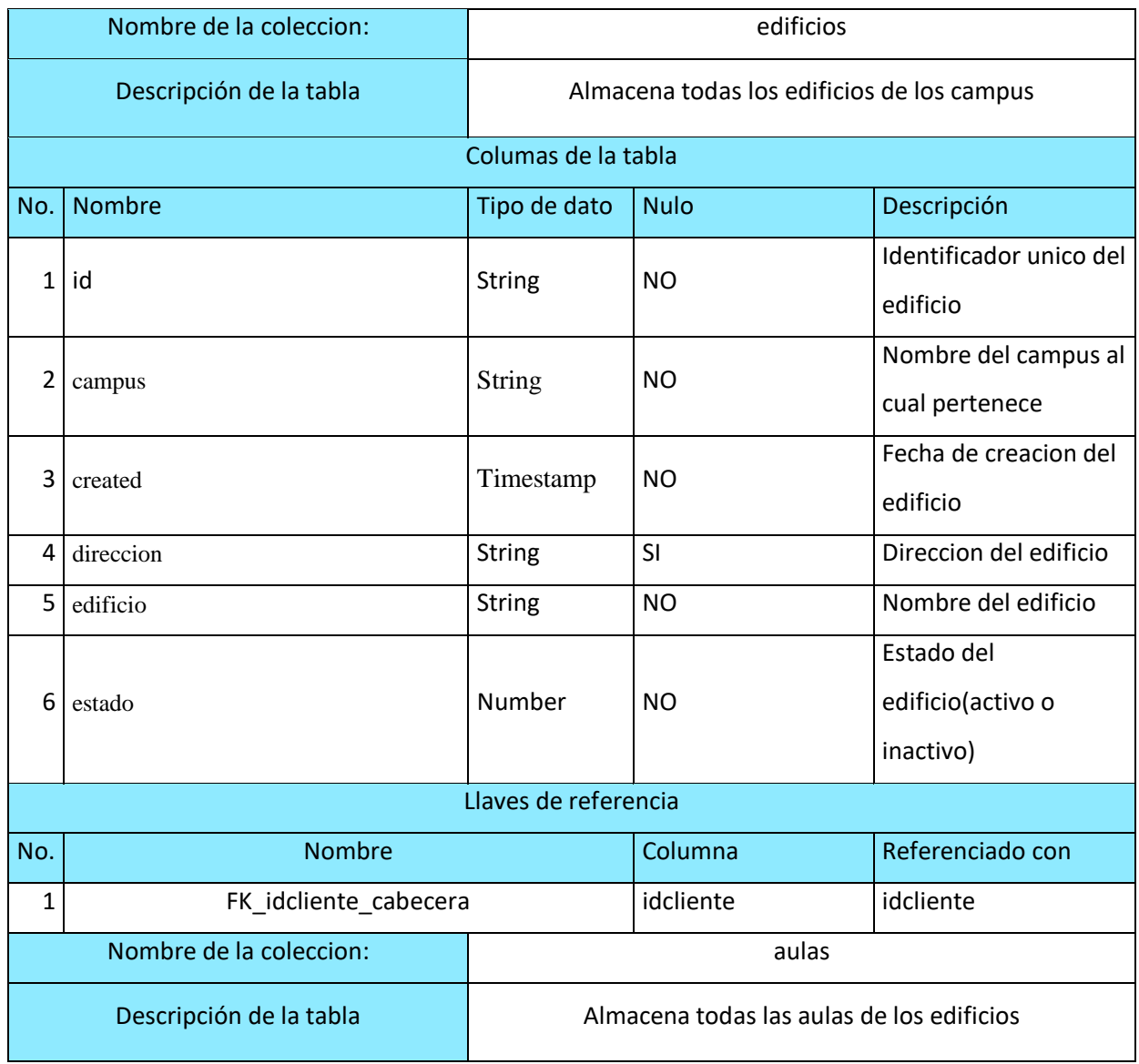

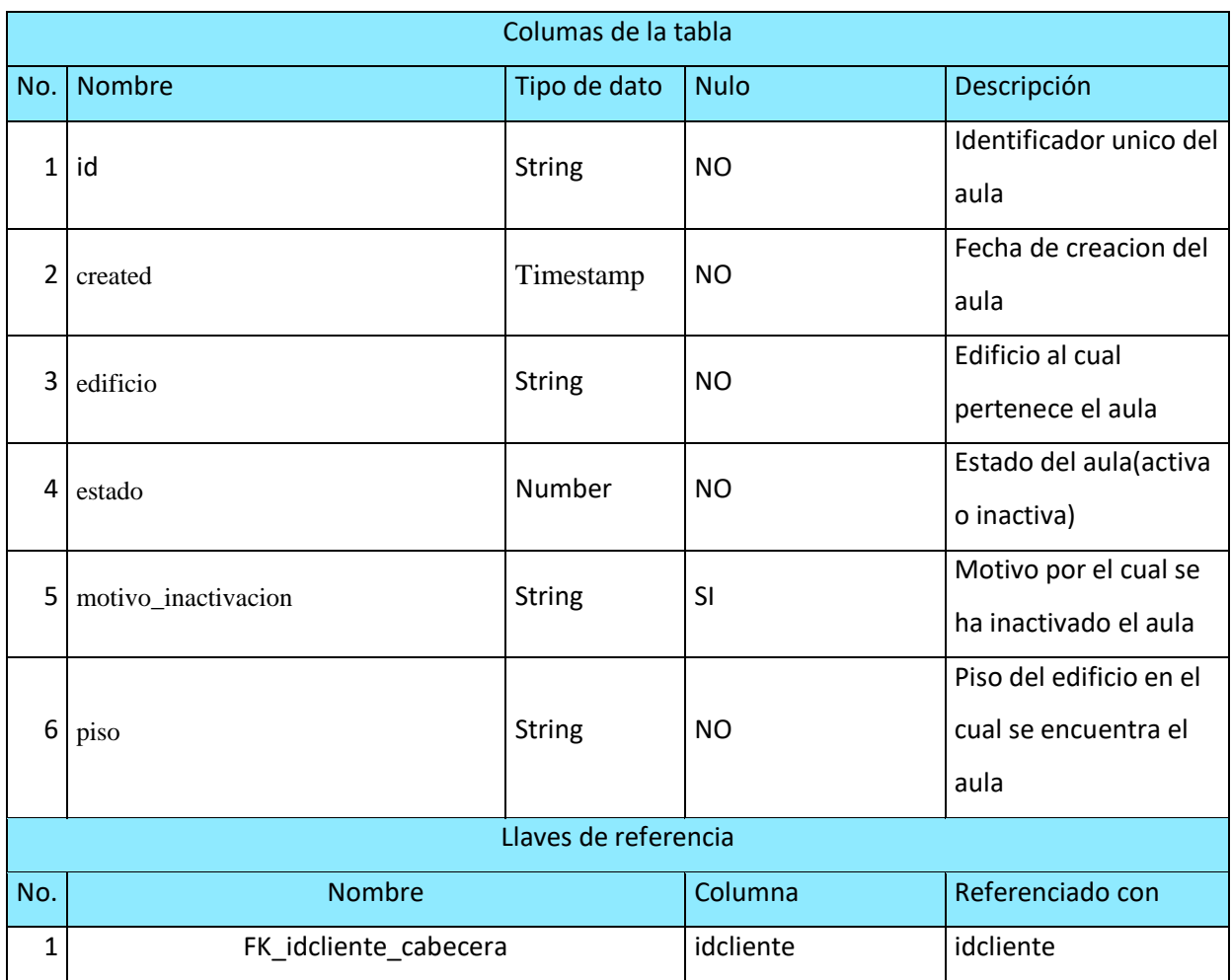

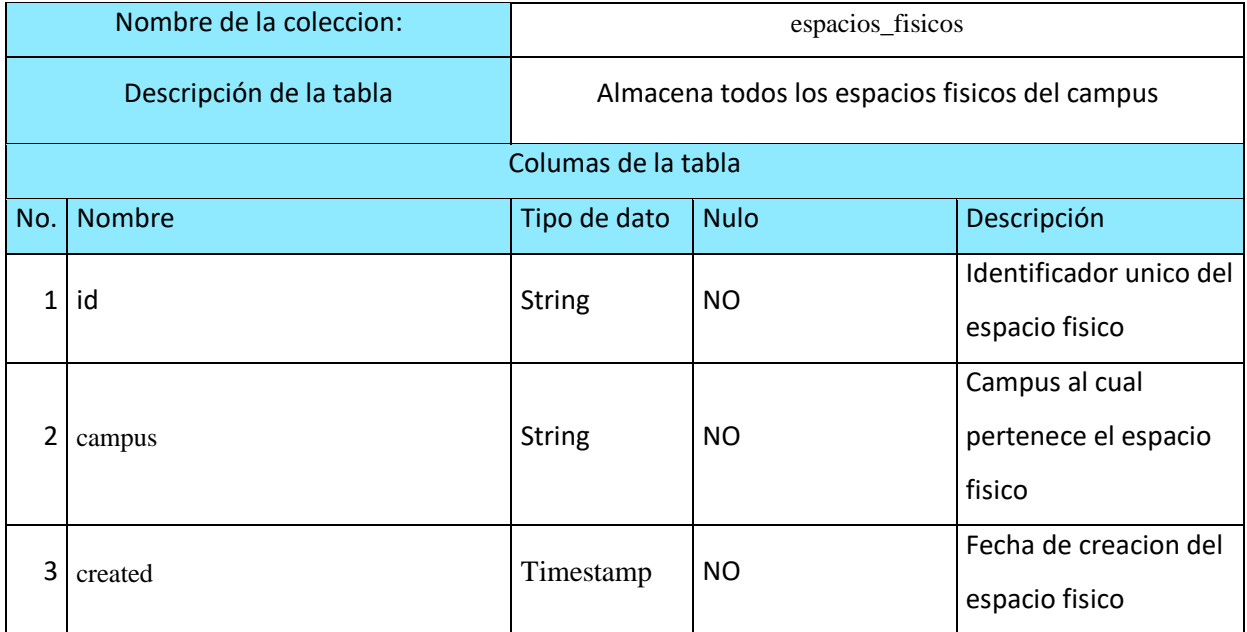

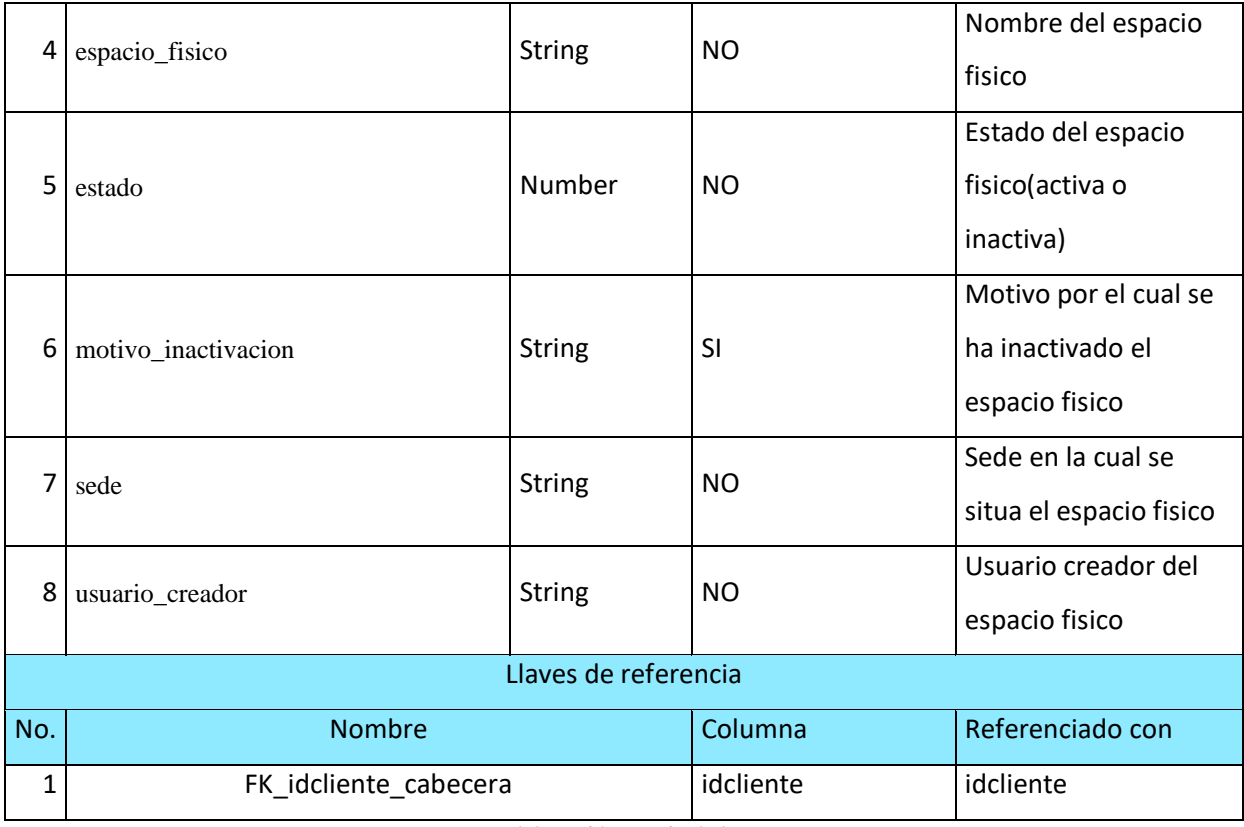

## **16. Anexo 1 Pruebas unitarias**

Se realizo también pruebas unitarias con el objetivo de lograr los resultados deseados, se llevaron a cabo una serie de pruebas con el fin de identificar posibles problemas que pudieran surgir en el sistema. Estas pruebas permitieron realizar lo siguiente:

- 1. Se verificar que todos los componentes del sistema estuvieran integrados correctamente.
- 2. Validar los requisitos definidos por el usuario.
- 3. Garantizar la detección y corrección de cualquier falla antes de proceder con la implementación.

Tabla 11 Pruebas unitarias docente del sitio web 1

| Caso de Prueba: |                                           |                       | $01 - 0001 -$ |
|-----------------|-------------------------------------------|-----------------------|---------------|
|                 | Gestión de solicitudes aulas/laboratorios | <b>N<sub>TO</sub></b> | 9001          |

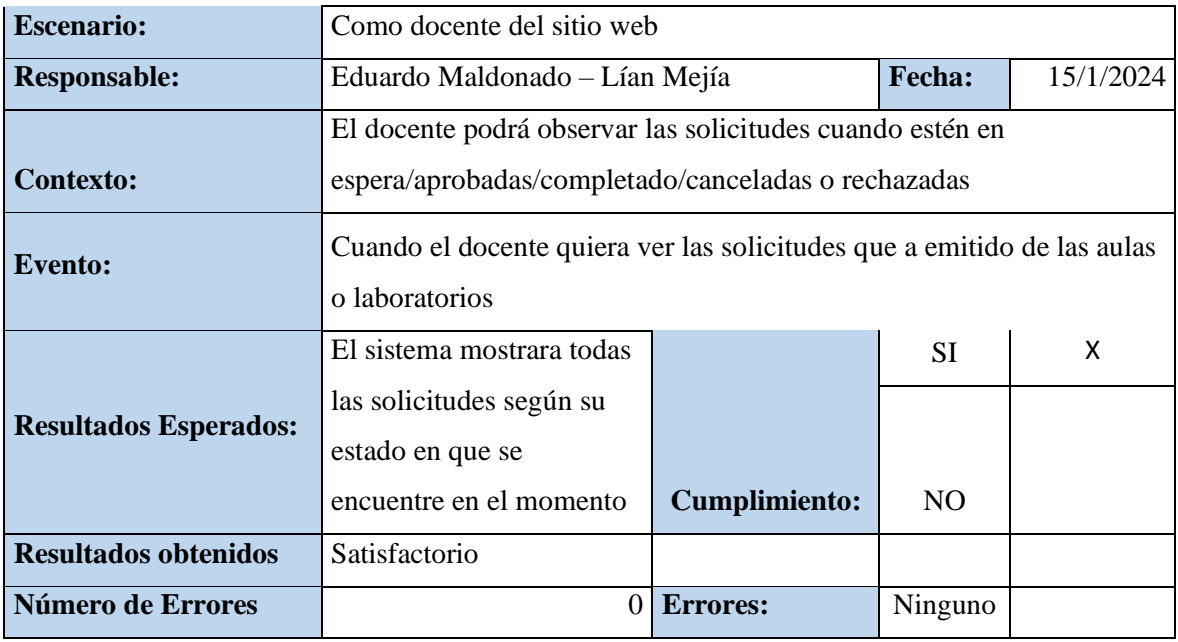

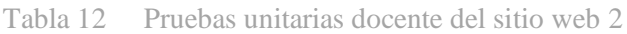

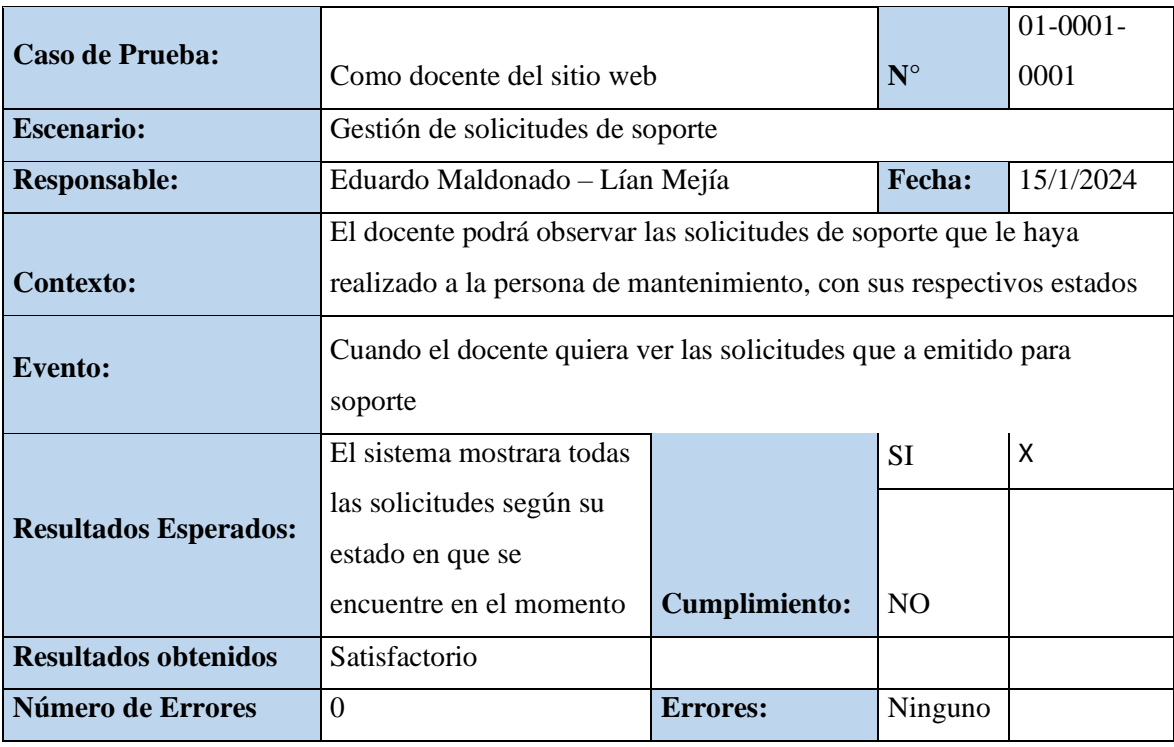

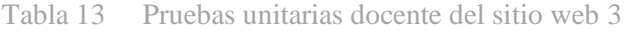

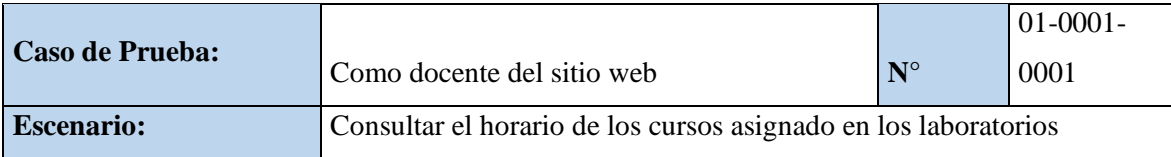

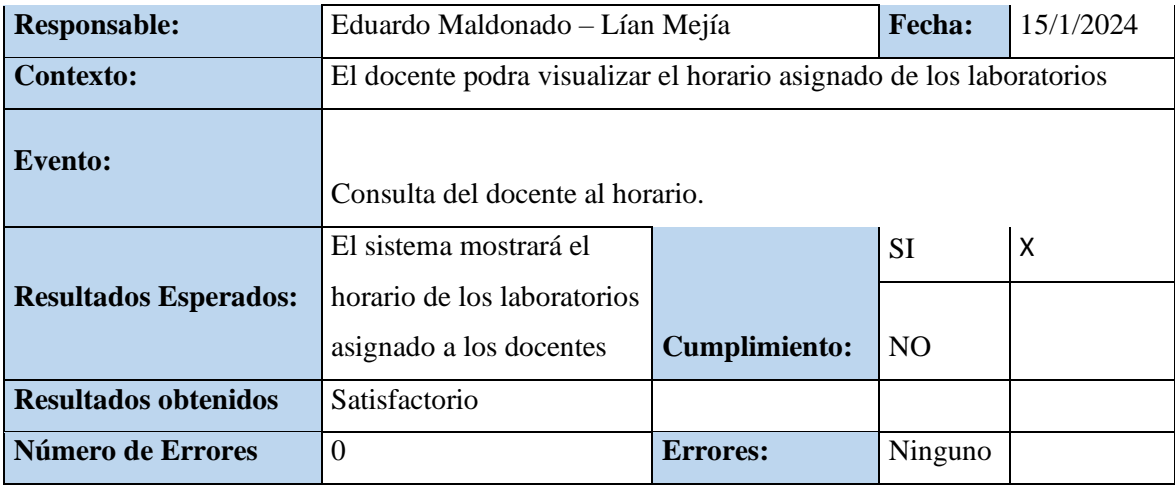

Tabla 14 Pruebas unitarias docente de la app mobile 1

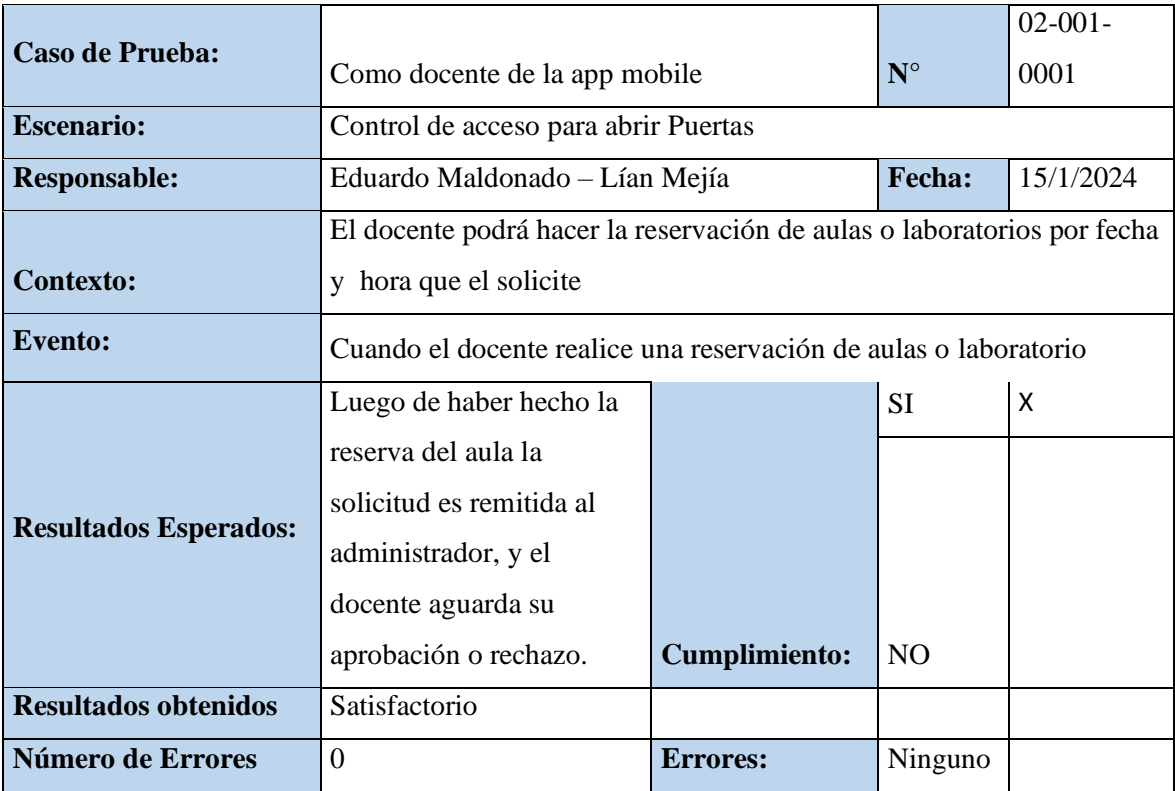

Fuente: Elaboración propia de los autores

## Tabla 15 Pruebas unitarias docente de la app mobile 2

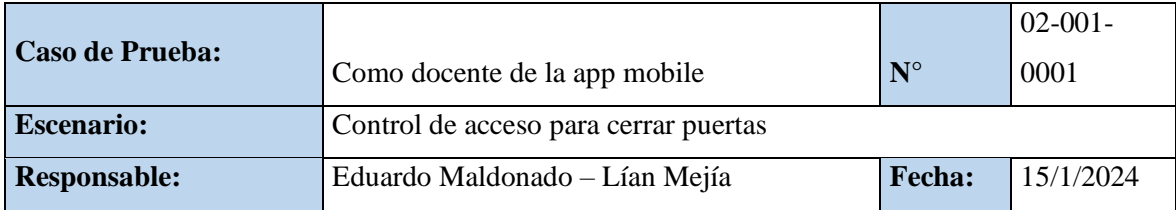

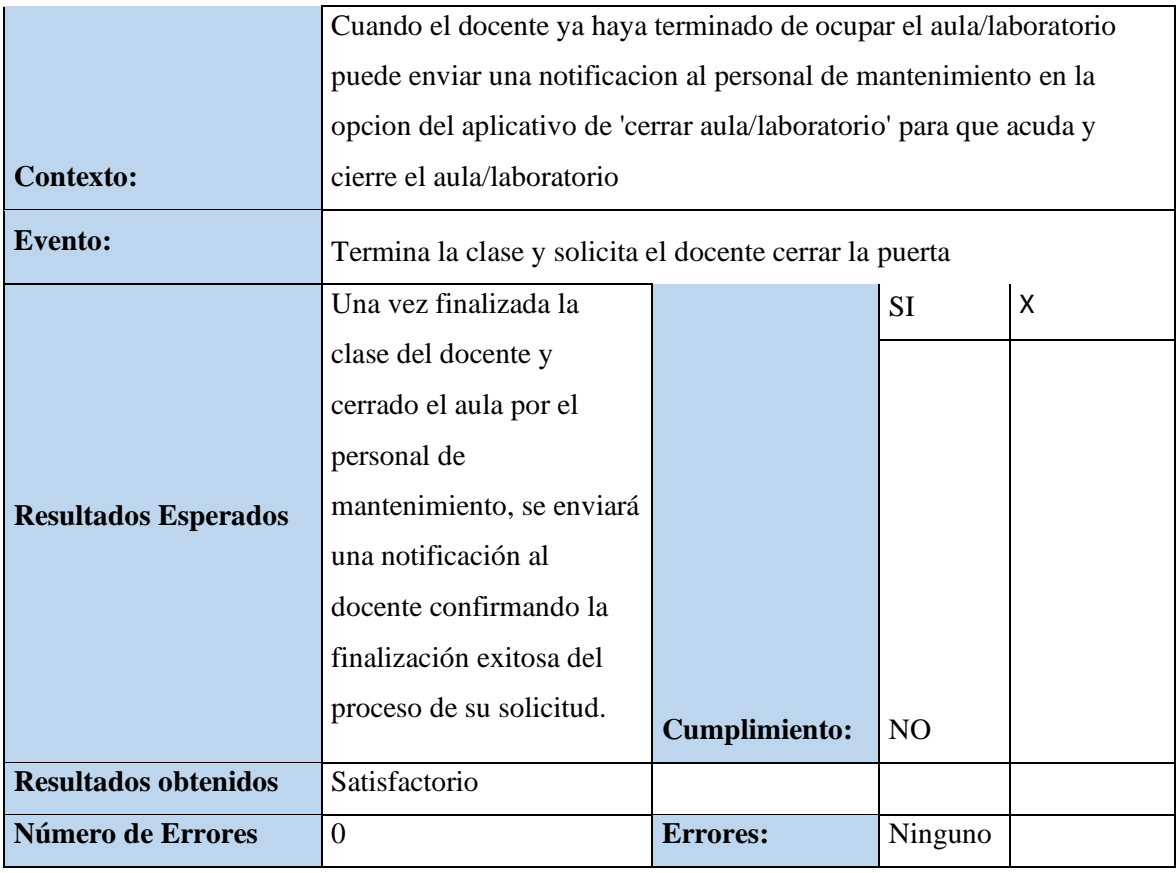

### Tabla 16 Pruebas unitarias docente de la app mobile 3

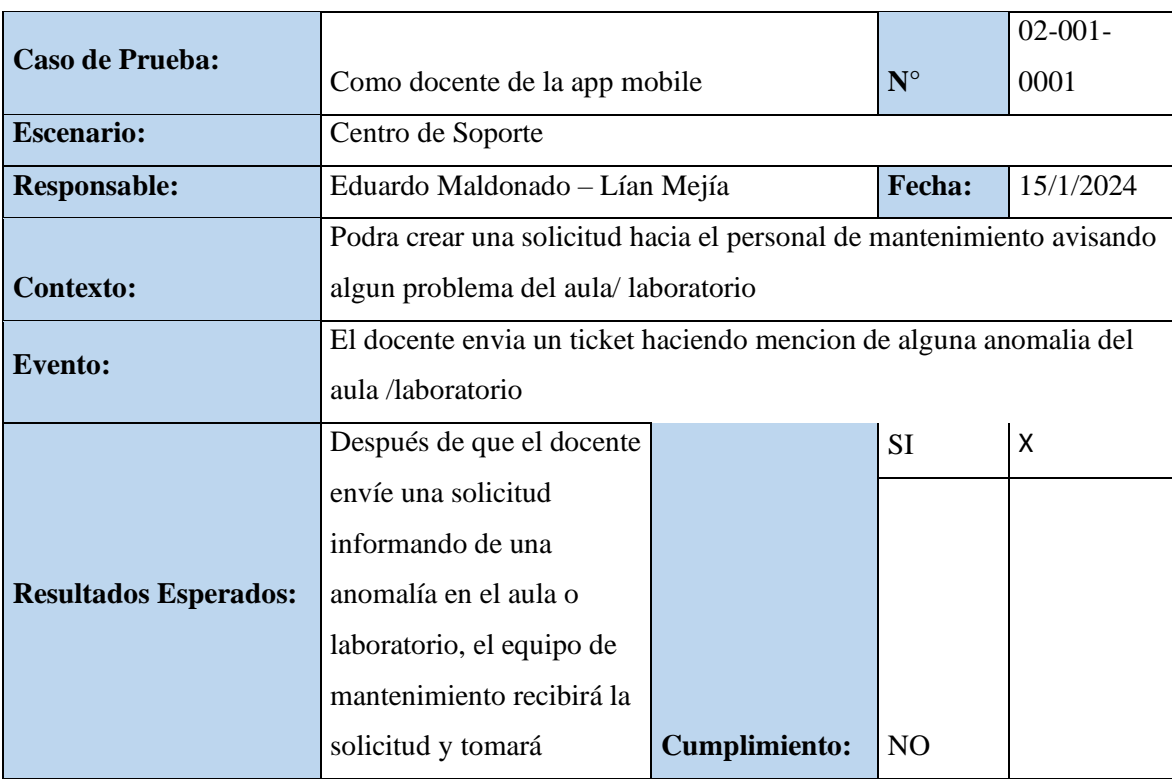

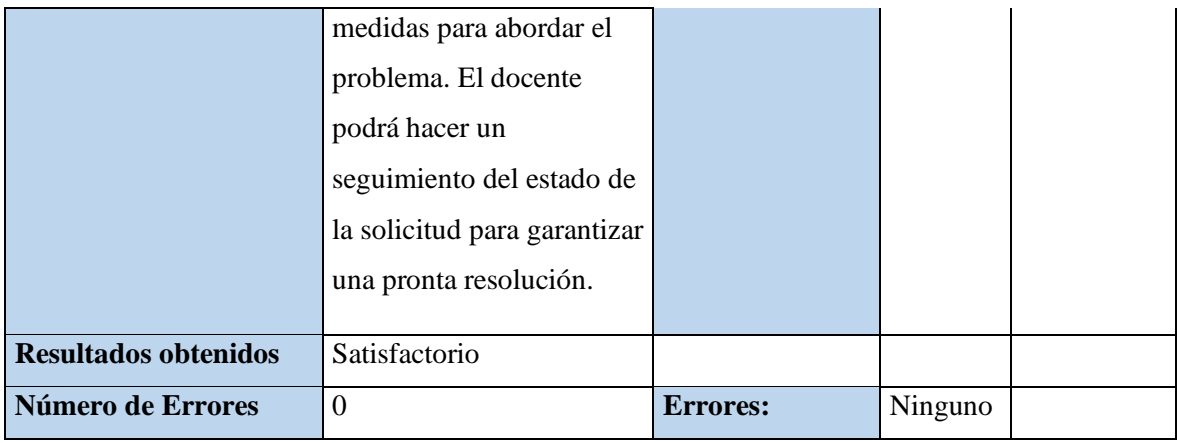

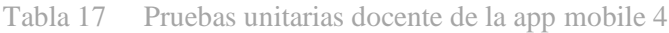

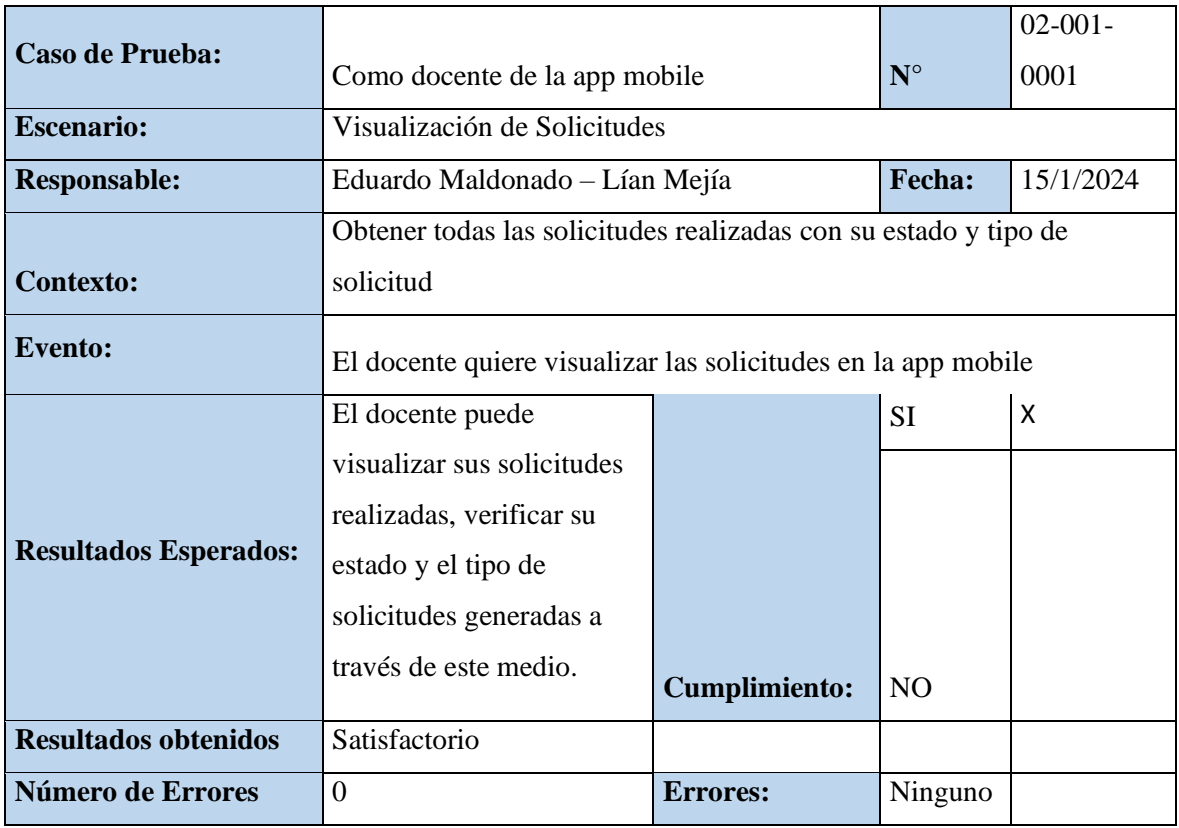

Fuente: Elaboración propia de los autores

Tabla 18 Pruebas unitarias docente de la app mobile 5

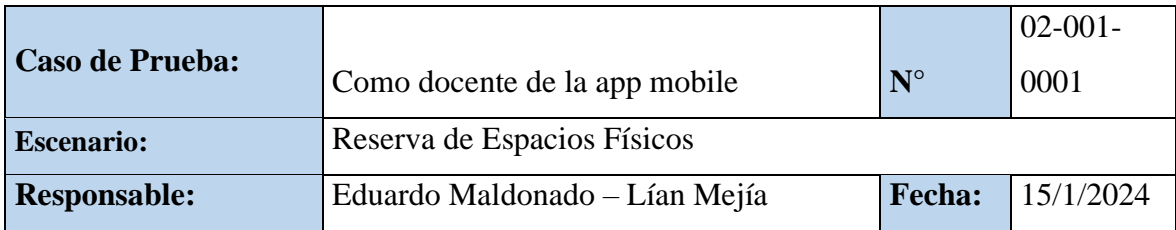

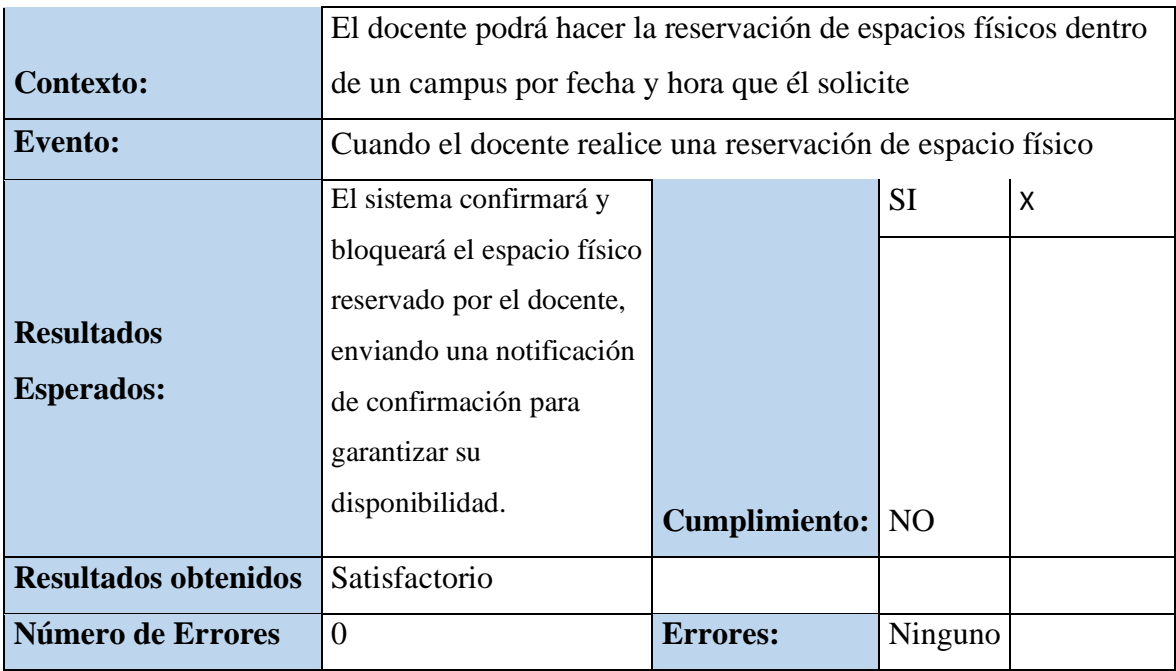

### Tabla 19 Pruebas unitarias al administrador del sitio web 1

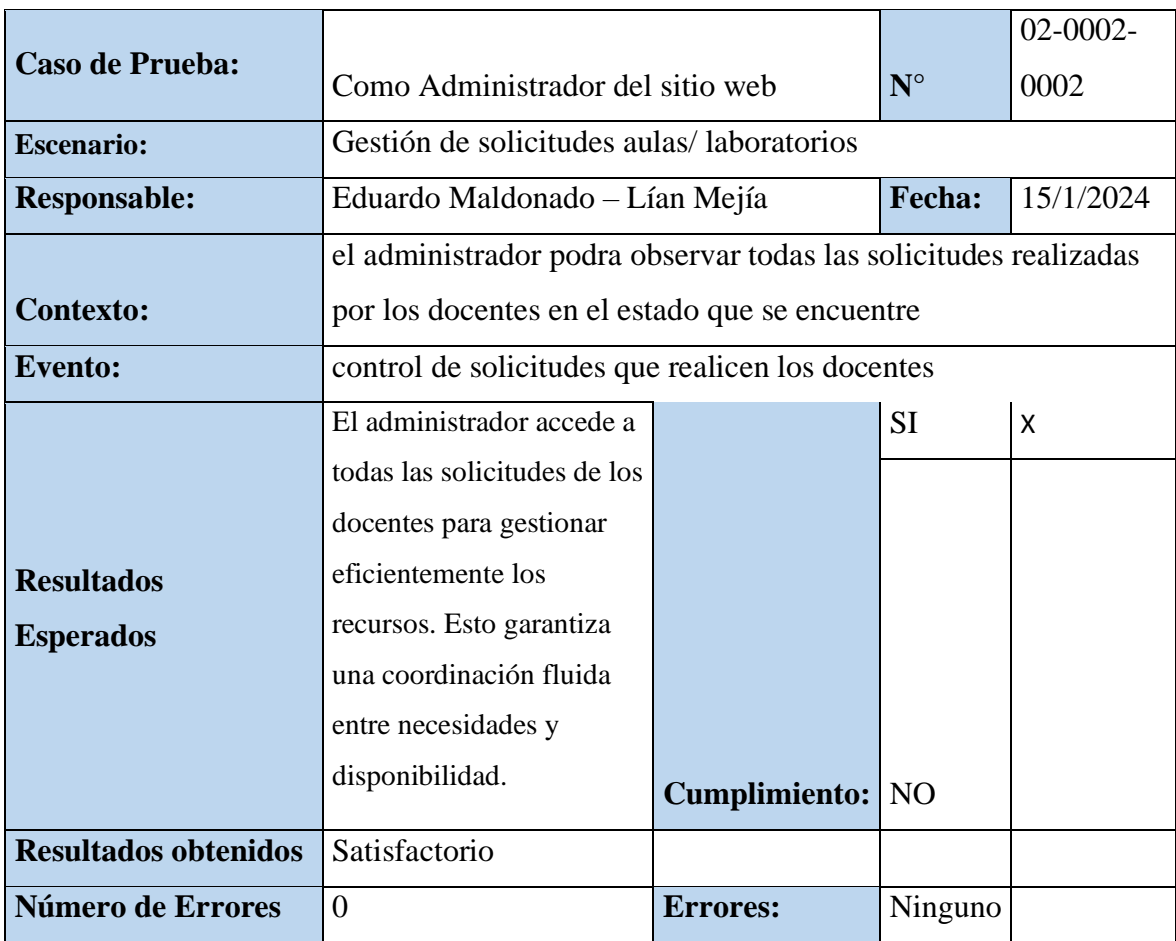

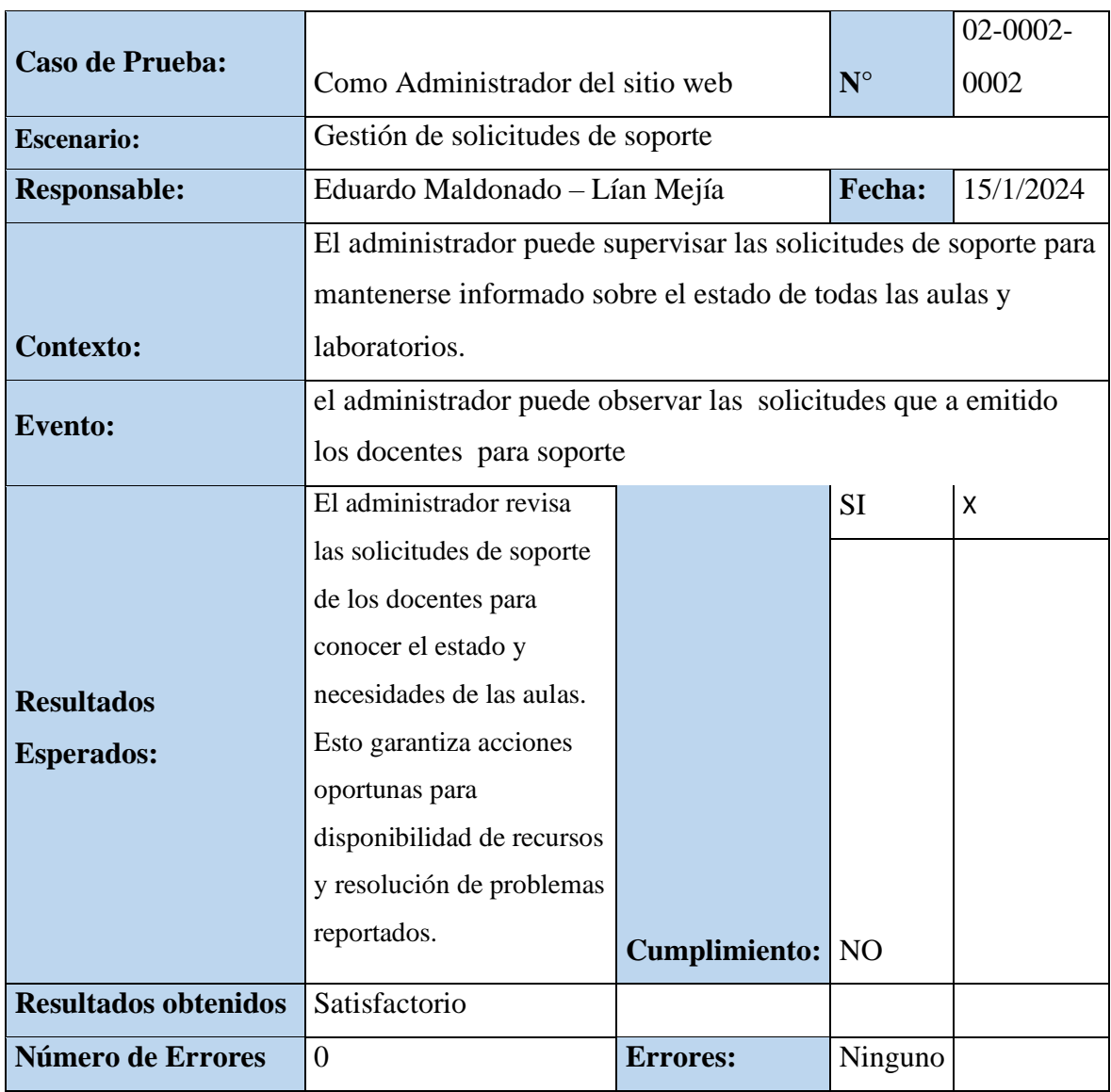

Tabla 21 Pruebas unitarias al administrador del sitio web 3

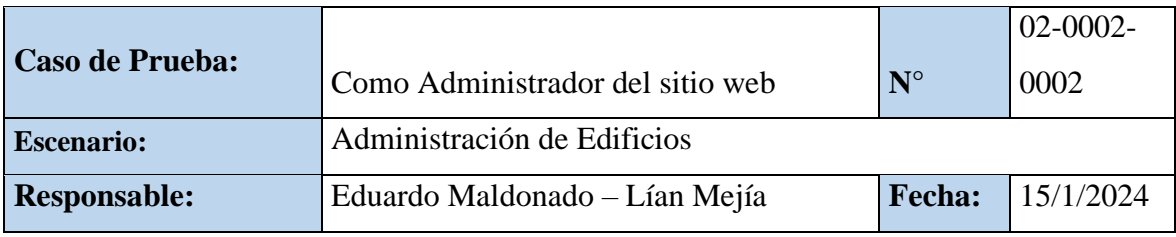

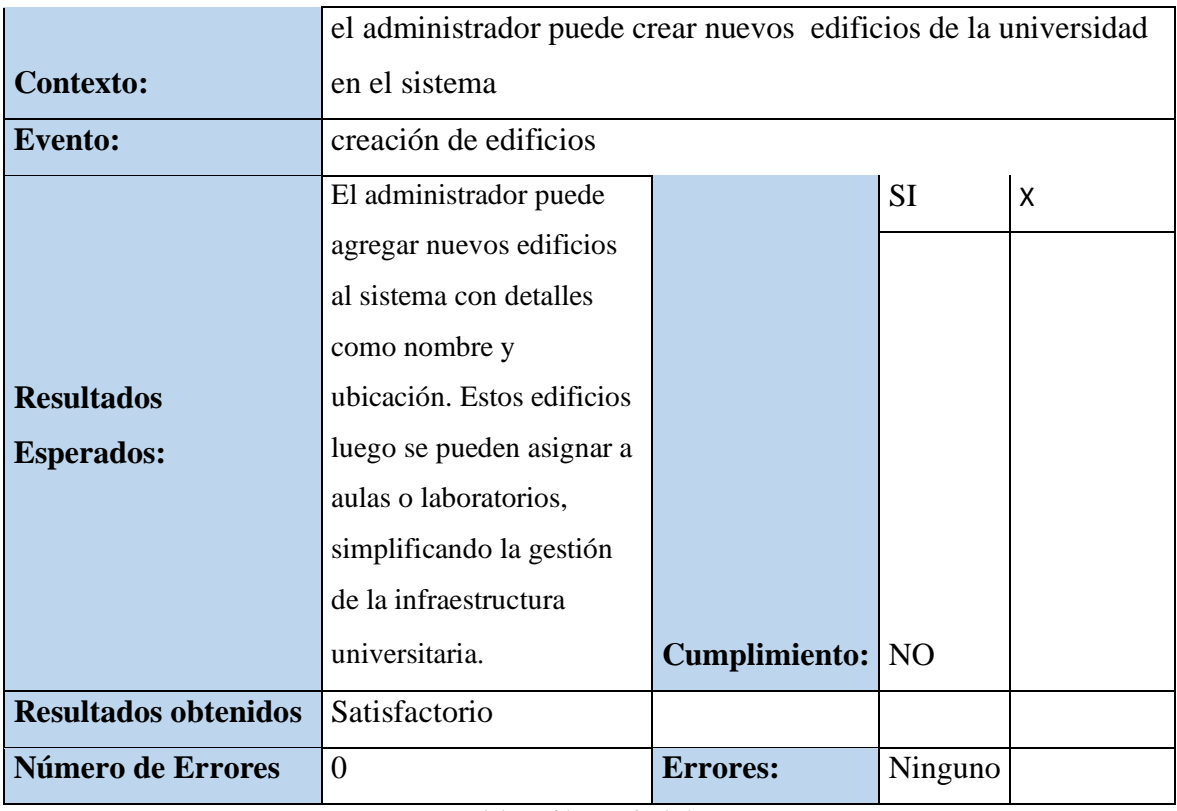

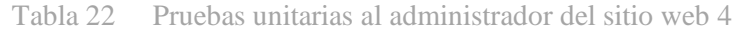

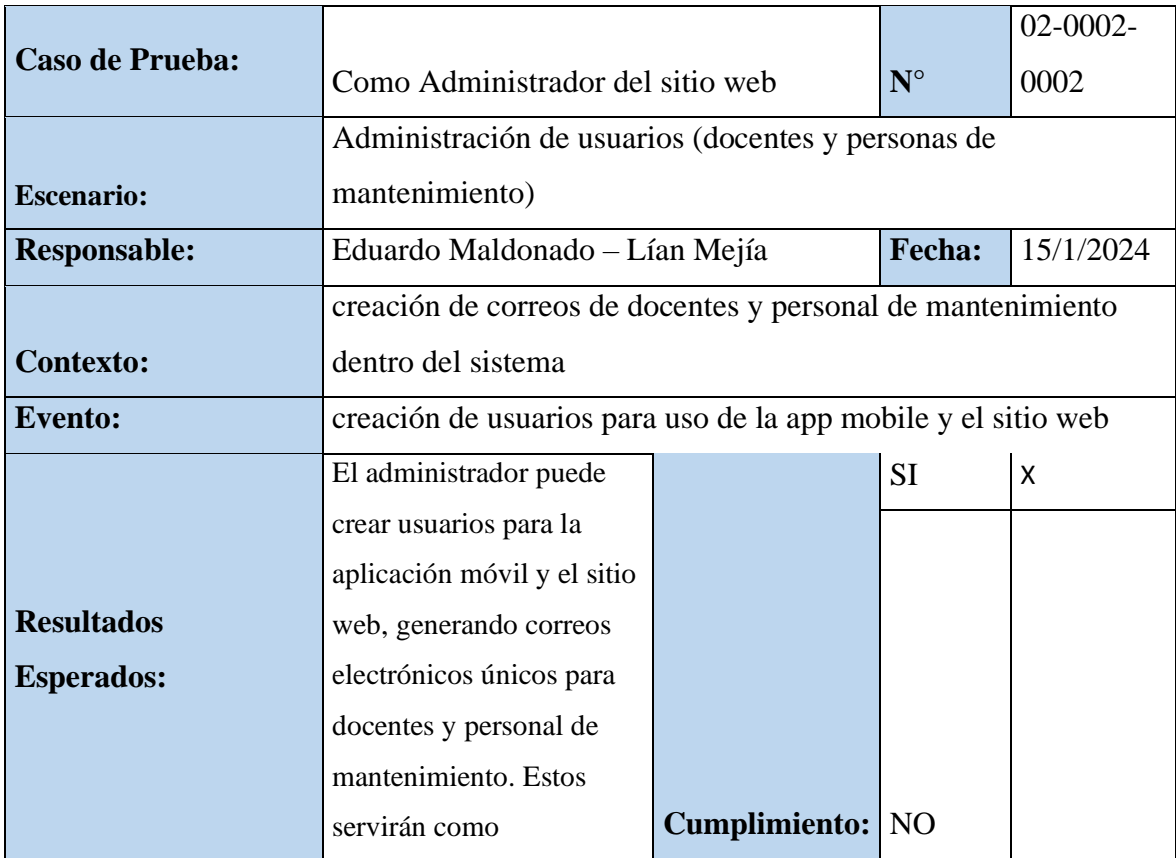

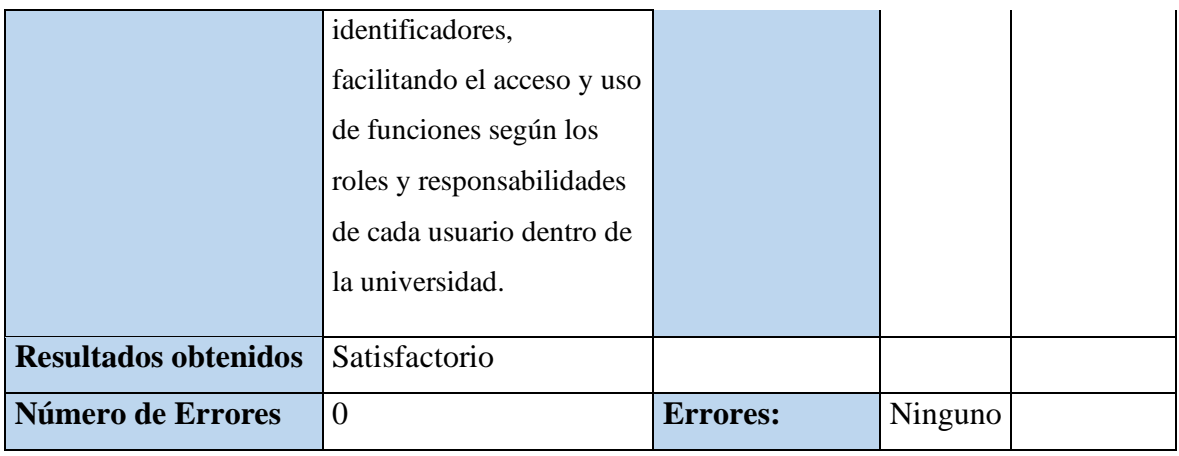

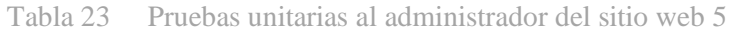

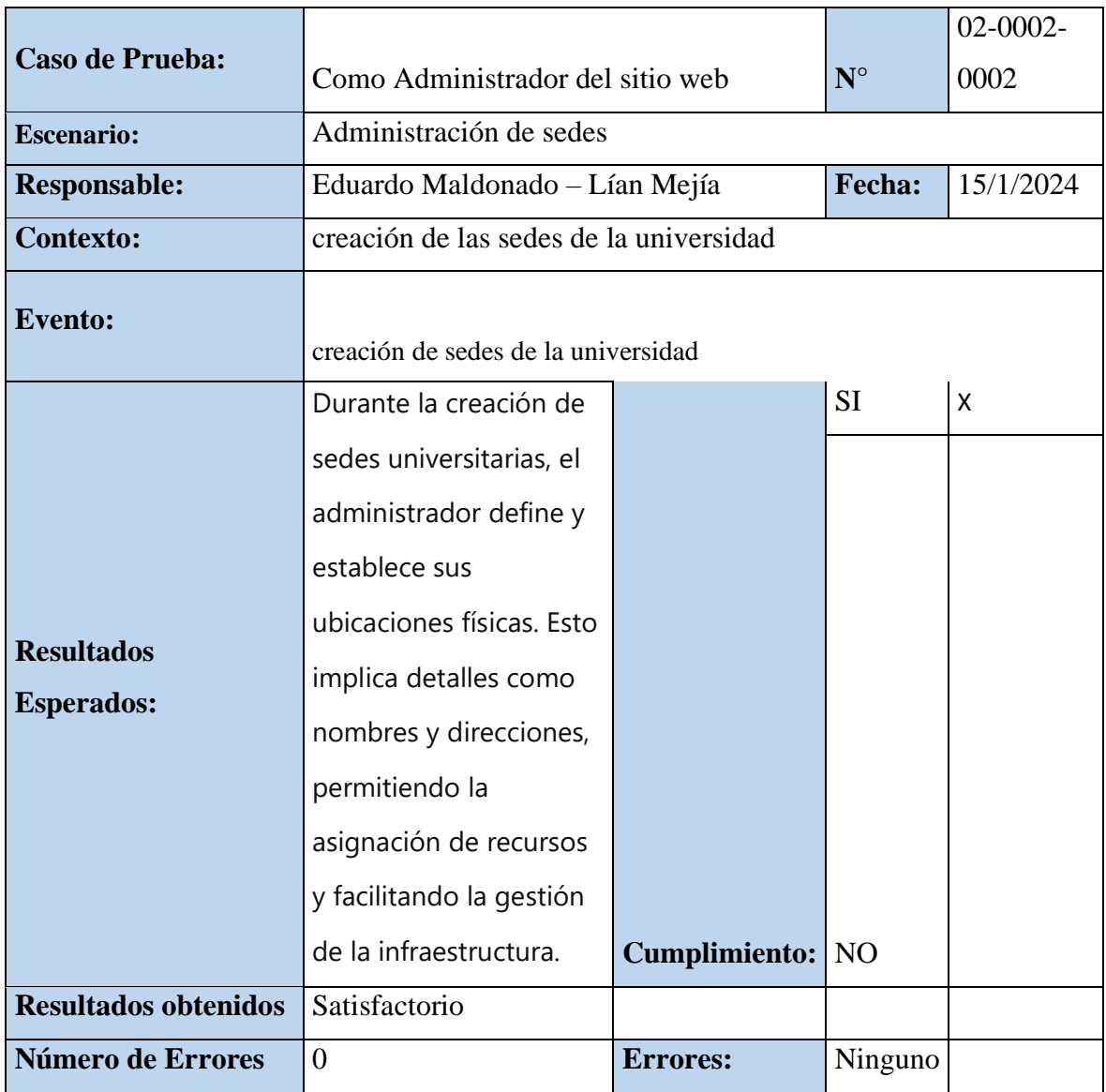

| <b>Caso de Prueba:</b>                 |                                                   |                         |             | 02-0002- |  |  |
|----------------------------------------|---------------------------------------------------|-------------------------|-------------|----------|--|--|
|                                        | Como docente del sitio web                        |                         | $N^{\circ}$ | 0002     |  |  |
| <b>Escenario:</b>                      | Administración de campus                          |                         |             |          |  |  |
| <b>Responsable:</b>                    | Eduardo Maldonado - Lían Mejía                    | Fecha:                  | 15/1/2024   |          |  |  |
| <b>Contexto:</b>                       | creación de campus de cada sede de la universidad |                         |             |          |  |  |
| <b>Evento:</b>                         | creación de campus de la universidad              |                         |             |          |  |  |
| <b>Resultados</b><br><b>Esperados:</b> | Durante la creación de                            |                         | <b>SI</b>   | X        |  |  |
|                                        | campus universitarios, el                         |                         |             |          |  |  |
|                                        | administrador define y                            |                         |             |          |  |  |
|                                        | establece los diferentes                          |                         |             |          |  |  |
|                                        | campus dentro de cada                             |                         |             |          |  |  |
|                                        | sede, incluyendo detalles                         |                         |             |          |  |  |
|                                        | como nombres,                                     |                         |             |          |  |  |
|                                        | ubicaciones y facilidades                         |                         |             |          |  |  |
|                                        | disponibles. Estos campus                         |                         |             |          |  |  |
|                                        | luego se pueden asignar a                         |                         |             |          |  |  |
|                                        | edificios y recursos,                             |                         |             |          |  |  |
|                                        | simplificando la gestión y                        |                         |             |          |  |  |
|                                        | organización de la                                |                         |             |          |  |  |
|                                        | infraestructura                                   |                         |             |          |  |  |
|                                        | universitaria en cada sede.                       | <b>Cumplimiento:</b> NO |             |          |  |  |
| <b>Resultados obtenidos</b>            | Satisfactorio                                     |                         |             |          |  |  |
| Número de Errores                      | $\overline{0}$                                    | <b>Errores:</b>         | Ninguno     |          |  |  |

Tabla 24 Pruebas unitarias al administrador del sitio web 6

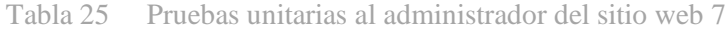

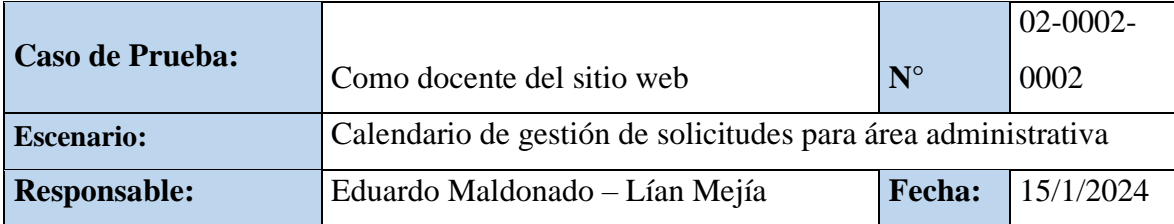

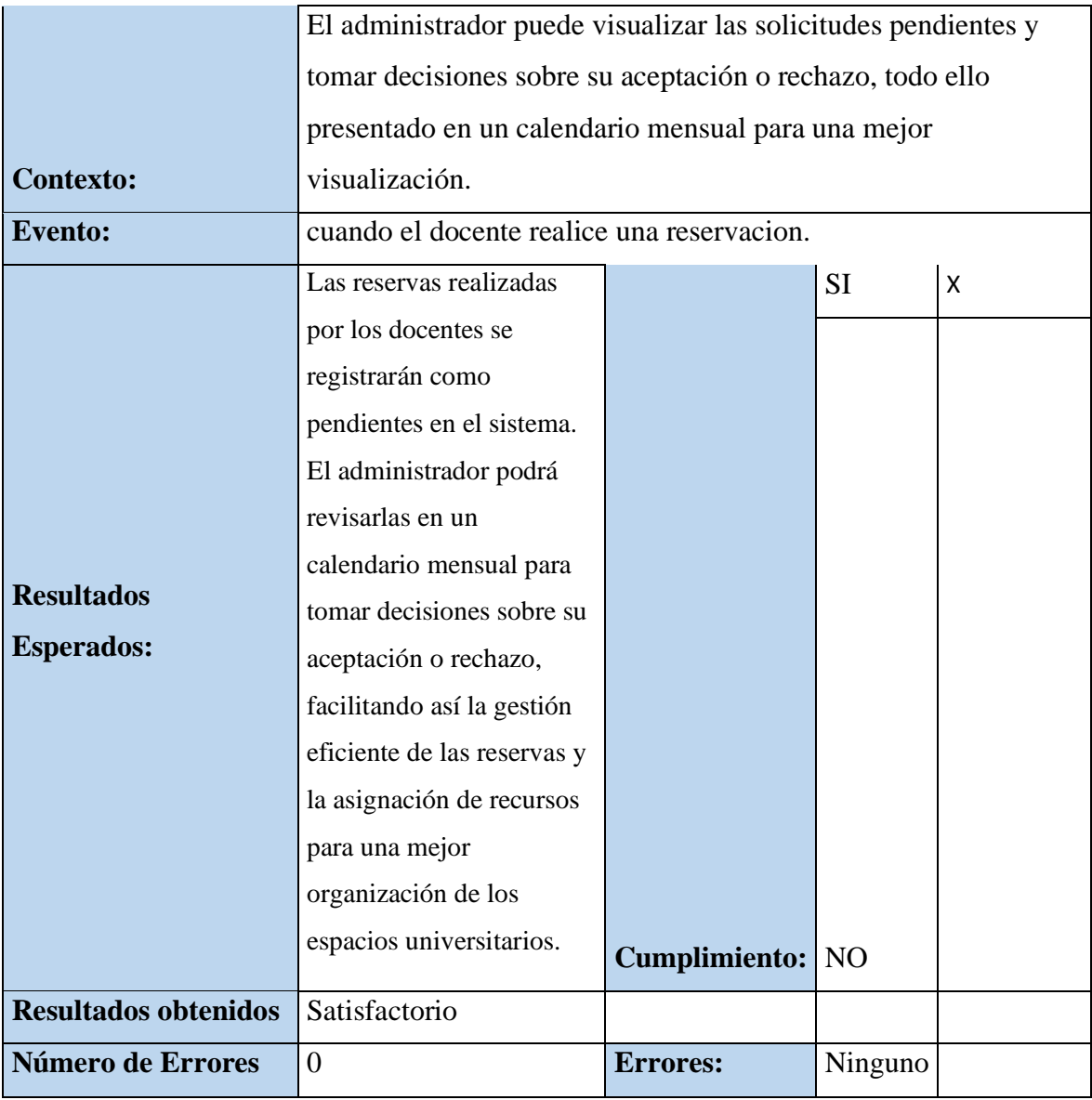

### Tabla 26 Pruebas unitarias al administrador del sitio web 8

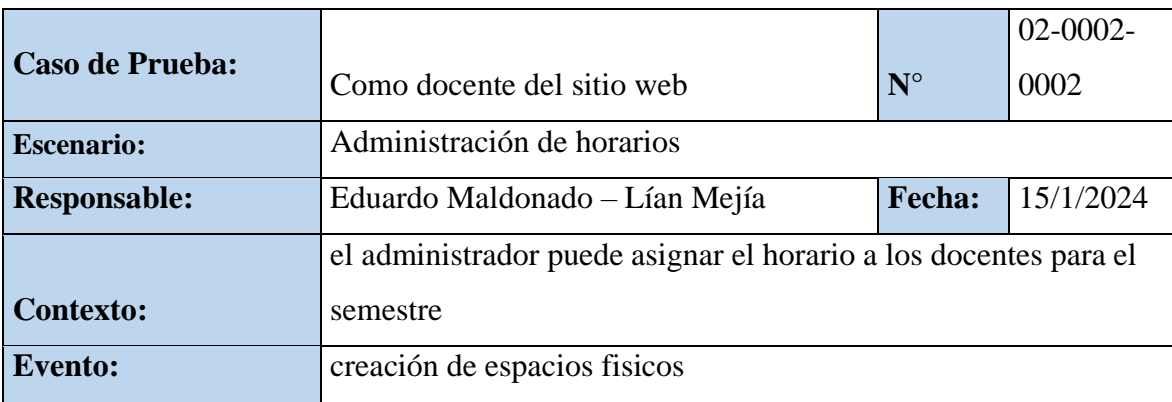

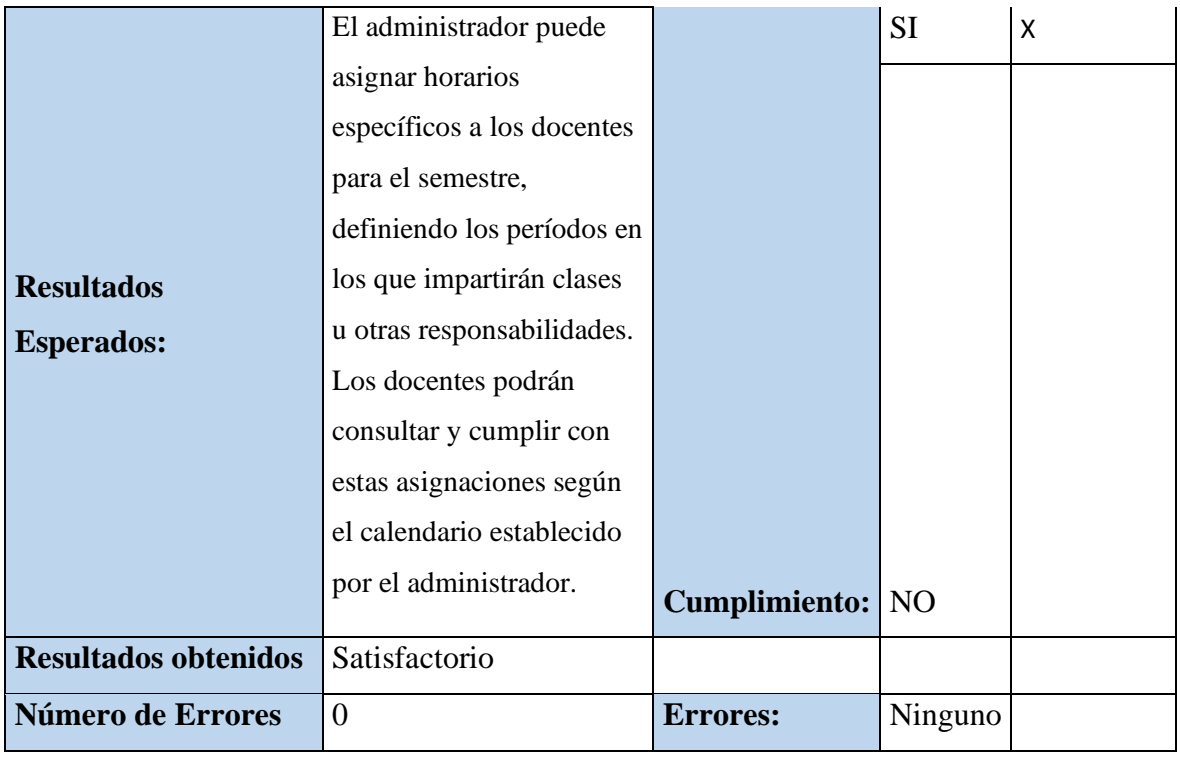

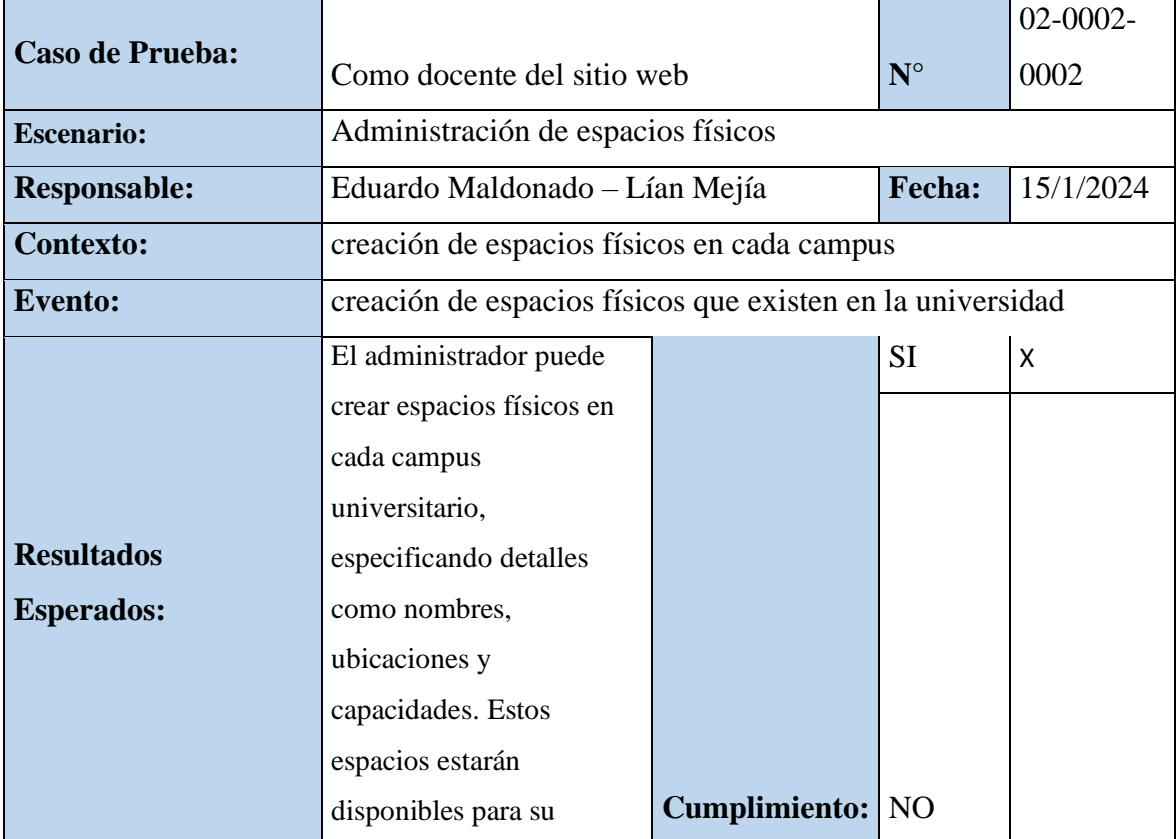

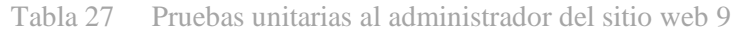
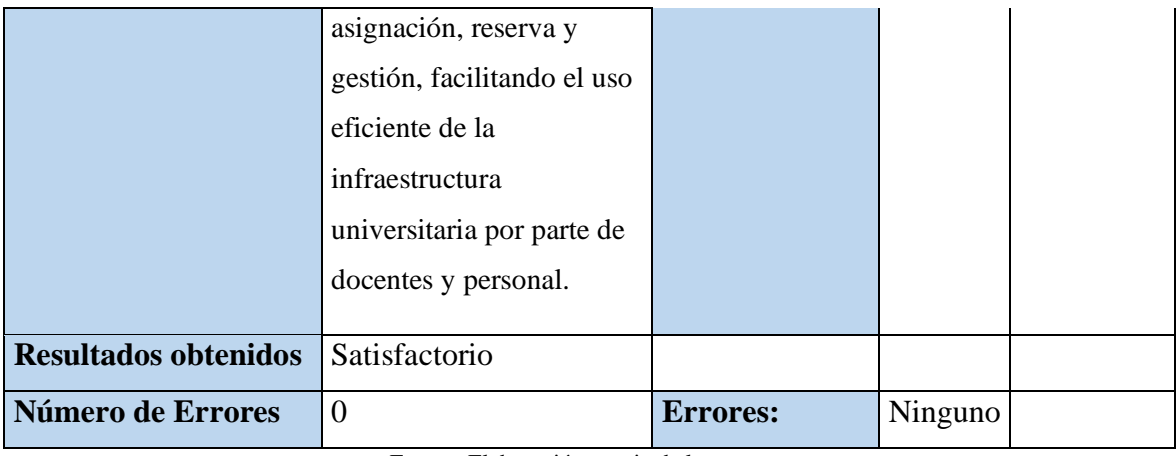

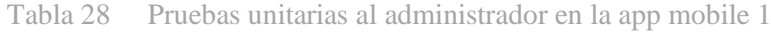

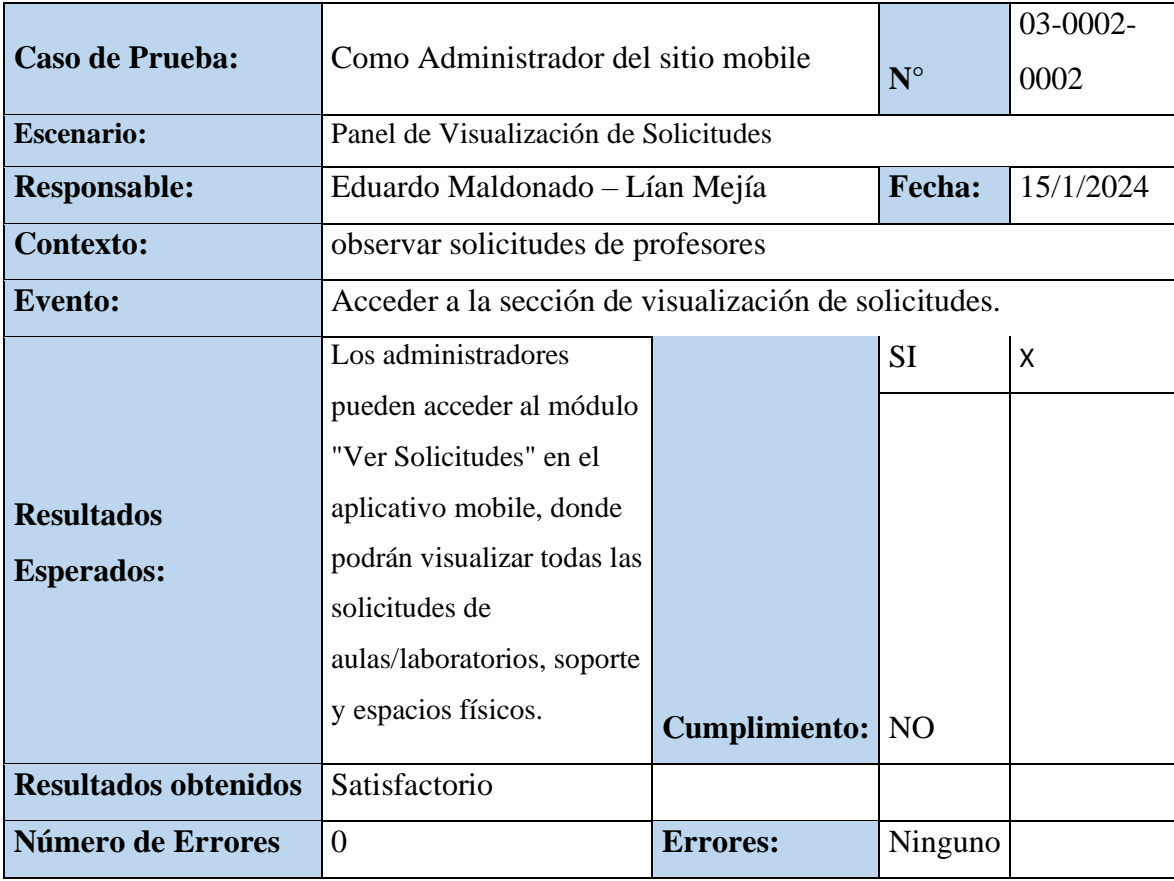

|                             |                                                                                                    |                         |           | 04-0004- |  |  |
|-----------------------------|----------------------------------------------------------------------------------------------------|-------------------------|-----------|----------|--|--|
| <b>Caso de Prueba:</b>      | Como Mantenimiento en la app mobile                                                                                                   | $N^{\circ}$             | 0004      |          |  |  |
| <b>Escenario:</b>           | Control de acceso para abrir Puertas                                                                                                  |                         |           |          |  |  |
| <b>Responsable:</b>         | Eduardo Maldonado – Lían Mejía                                                                                                    | Fecha:                  | 15/1/2024 |          |  |  |
|                             | Cada vez que el administrador apruebe una solicitud del docente,<br>el personal de mantenimiento podrá ver una lista de solicitudes y |                         |           |          |  |  |
|                             |                                                                                                    |                         |           |          |  |  |
| <b>Contexto:</b>            | decidir cual gestionar en base a su distancia y disponibilidad                                                                        |                         |           |          |  |  |
| <b>Evento:</b>              | abrir la puerta del aula o laboratorio                                                                                                |                         |           |          |  |  |
|                             | Se le enviara una                                                                                                    |                         | <b>SI</b> | Χ        |  |  |
|                             | notificación al docente de                                                                                                    |                         |           |          |  |  |
|                             | que están en camino a                                                                                                    |                         |           |          |  |  |
|                             | abrir su aula/laboratorio y                                                                                                    |                         |           |          |  |  |
| <b>Resultados</b>           | esto facilita al personal                                                                                                    |                         |           |          |  |  |
|                             | encargado de la seguridad                                                                                                    |                         |           |          |  |  |
| <b>Esperados:</b>           | o acceso recibir la                                                                                                    |                         |           |          |  |  |
|                             | solicitud de apertura de                                                                                                    |                         |           |          |  |  |
|                             | puerta, permitiendo un                                                                                                    |                         |           |          |  |  |
|                             | ingreso rápido y eficiente                                                                                                    |                         |           |          |  |  |
|                             | al docente.                                                                                                    | <b>Cumplimiento:</b> NO |           |          |  |  |
| <b>Resultados obtenidos</b> | Satisfactorio                                                                                                    |                         |           |          |  |  |
| Número de Errores           | $\overline{0}$                                                                                                    | <b>Errores:</b>         | Ninguno   |          |  |  |

Tabla 1 Pruebas unitarias para mantenimiento en la app mobile 1

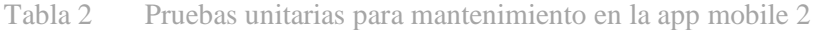

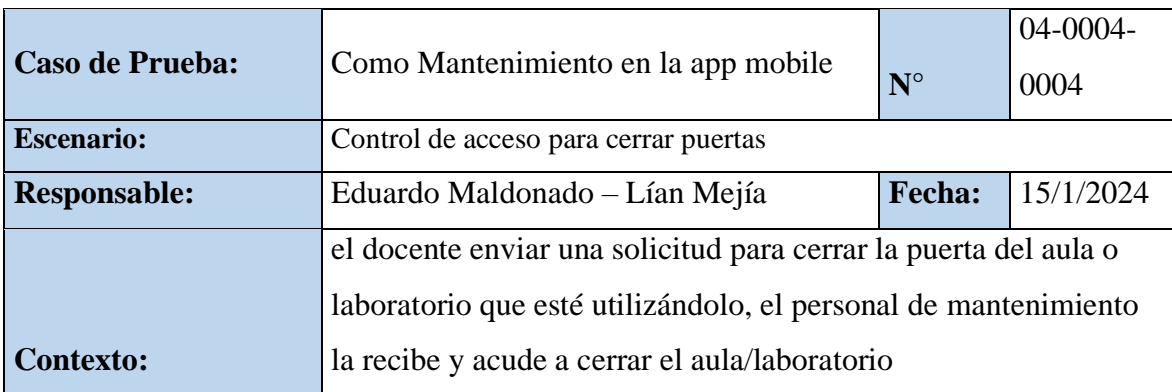

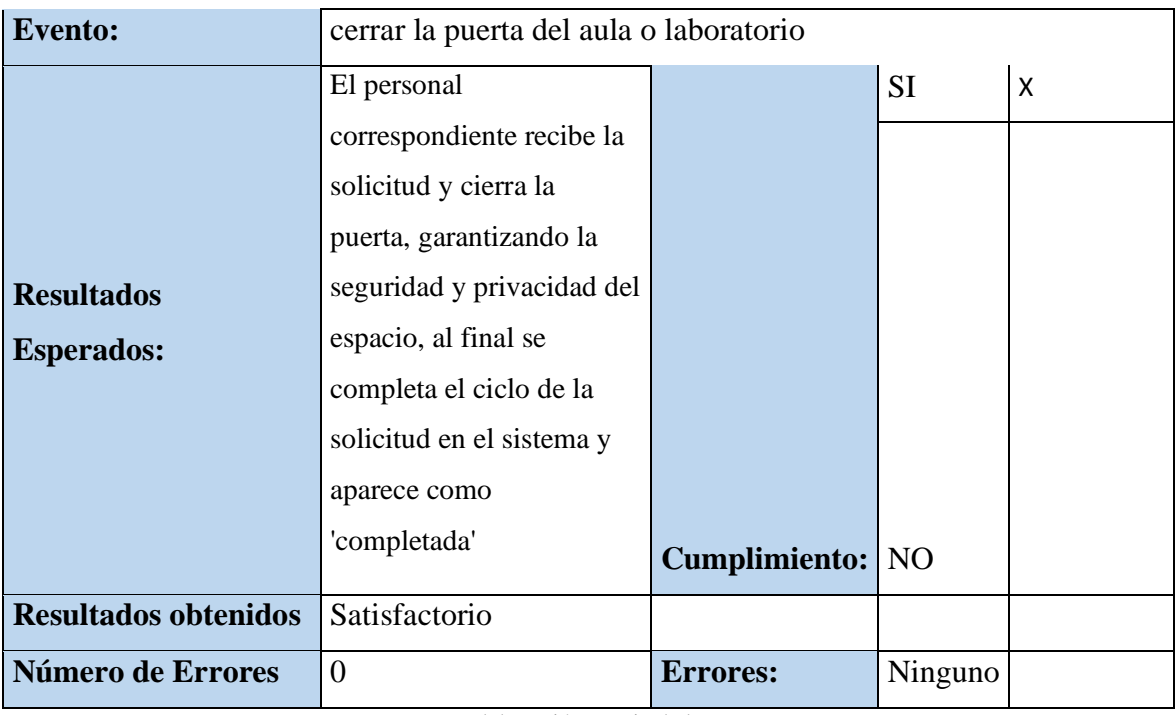

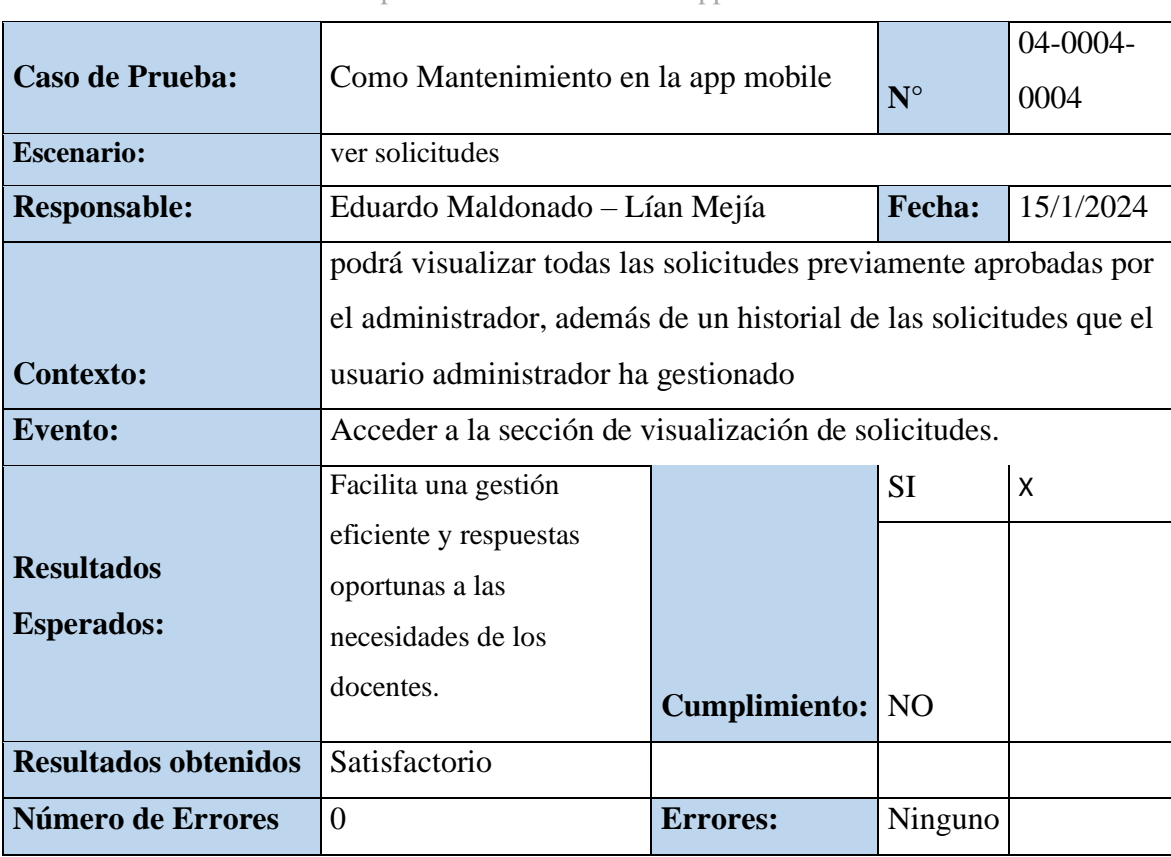

Tabla 3 Pruebas unitarias para mantenimiento en la app mobile 3

|                             | Como Mantenimiento en el sitio web                               |                         |             | 05-0004- |  |
|-----------------------------|------------------------------------------------------------------|-------------------------|-------------|----------|--|
| <b>Caso de Prueba:</b>      |                                                                  |                         | $N^{\circ}$ | 0004     |  |
| <b>Escenario:</b>           | Gestión de solicitudes aulas/laboratorios                        |                         |             |          |  |
| <b>Responsable:</b>         | Eduardo Maldonado - Lían Mejía                                   | Fecha:                  | 15/1/2024   |          |  |
| <b>Contexto:</b>            | Podrá visualizar todas las solicitudes que tenga de los docentes |                         |             |          |  |
| <b>Evento:</b>              | Acceder a la sección de visualización de solicitudes.            |                         |             |          |  |
|                             | Esto permite al personal                                         |                         | <b>SI</b>   | X        |  |
|                             | de mantenimiento revisar                                         |                         |             |          |  |
|                             | de manera centralizada                                           |                         |             |          |  |
|                             | todas las solicitudes                                            |                         |             |          |  |
|                             | enviadas por los docentes,                                       |                         |             |          |  |
| <b>Resultados</b>           | facilitando una gestión                                          |                         |             |          |  |
| <b>Esperados:</b>           | eficiente y una respuesta                                        |                         |             |          |  |
|                             | oportuna a las necesidades                                       |                         |             |          |  |
|                             | de mantenimiento en las                                          |                         |             |          |  |
|                             | instalaciones de la                                              |                         |             |          |  |
|                             | universidad.                                                     | <b>Cumplimiento:</b> NO |             |          |  |
| <b>Resultados obtenidos</b> | Satisfactorio                                                    |                         |             |          |  |
| <b>Número de Errores</b>    | $\overline{0}$                                                   | <b>Errores:</b>         | Ninguno     |          |  |

Tabla 4 Pruebas unitarias para mantenimiento en el sitio web 1

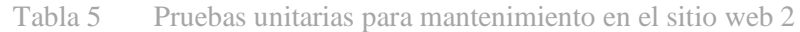

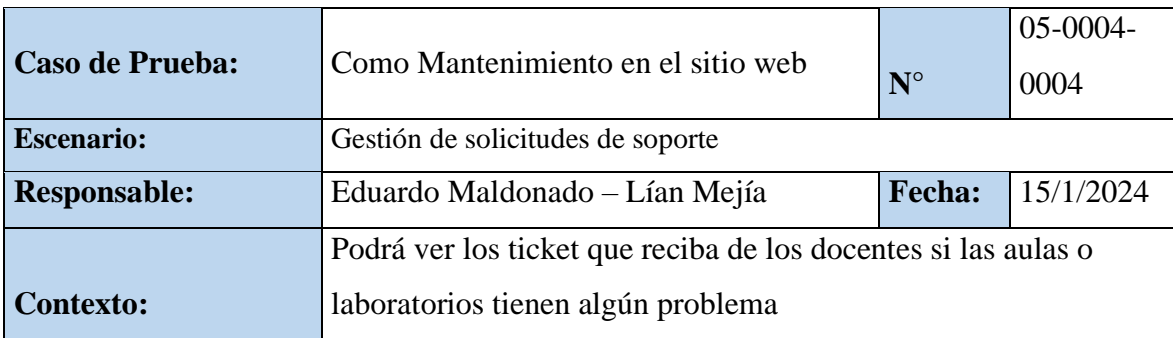

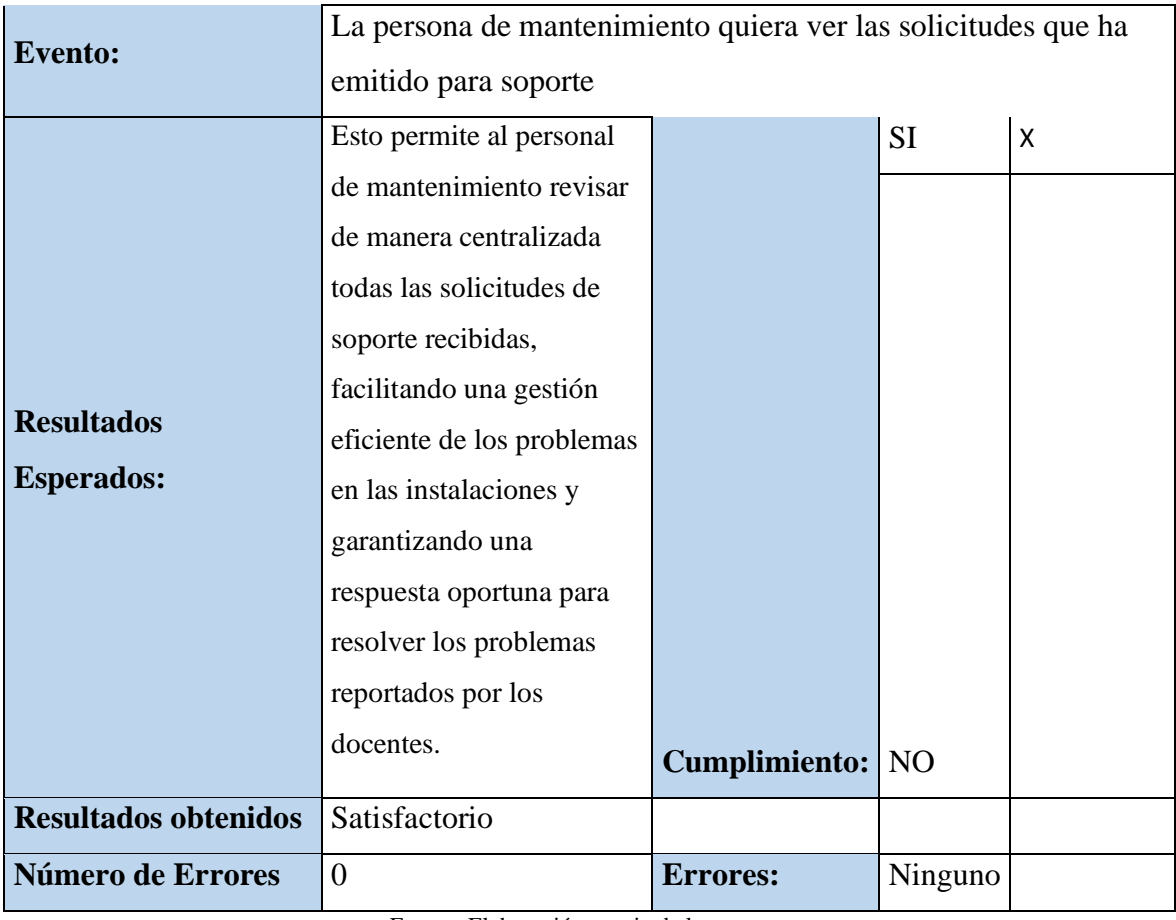

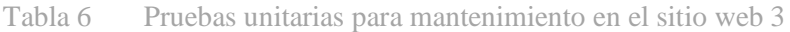

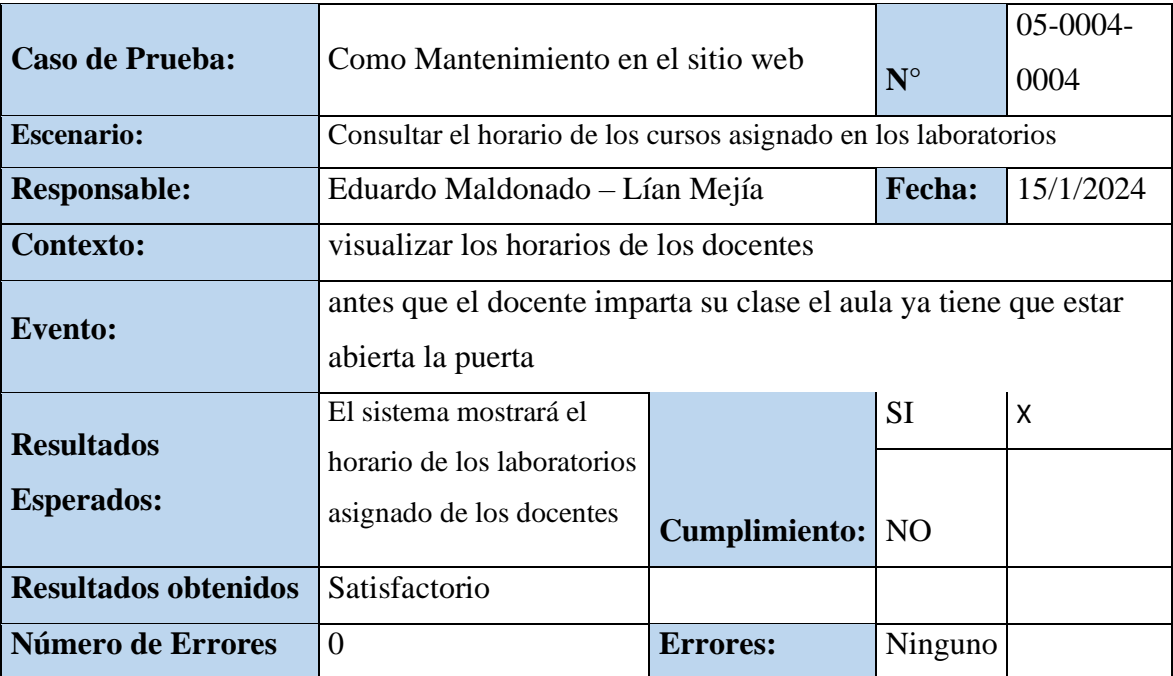

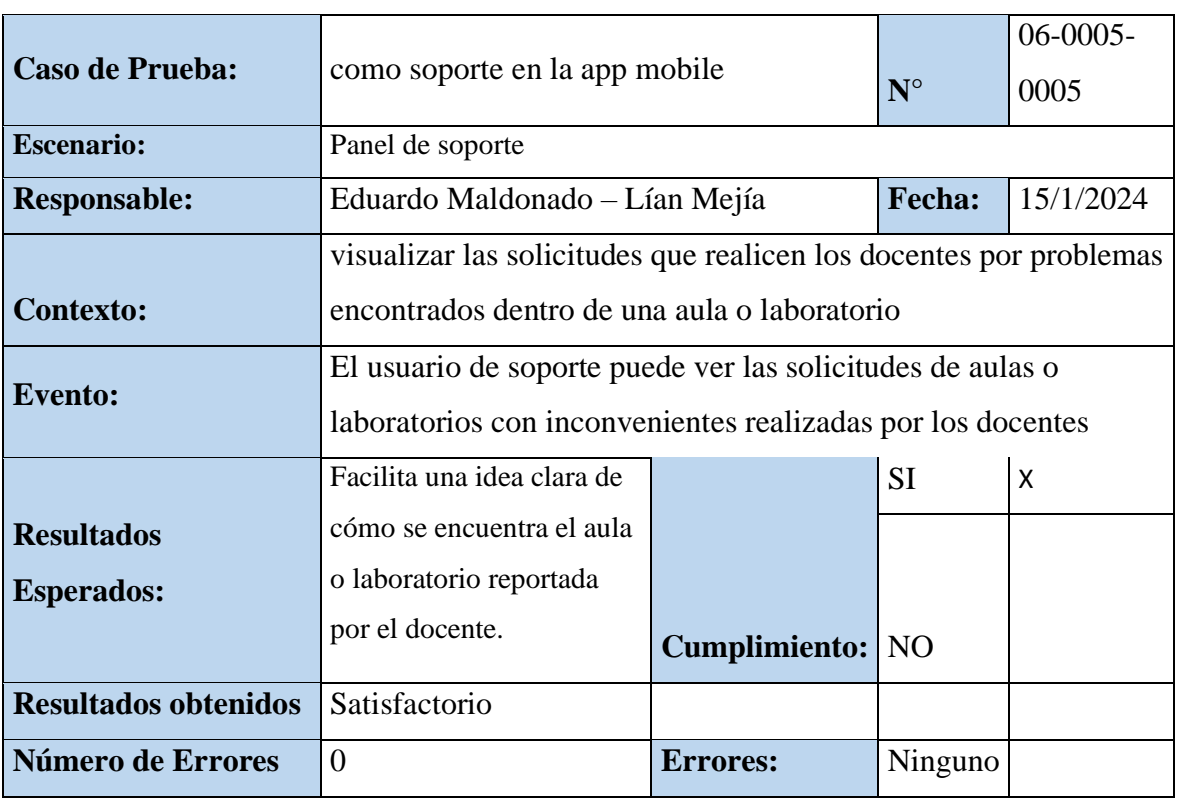

Tabla 7 Pruebas unitarias para soporte en la app mobile 1

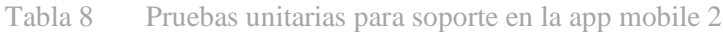

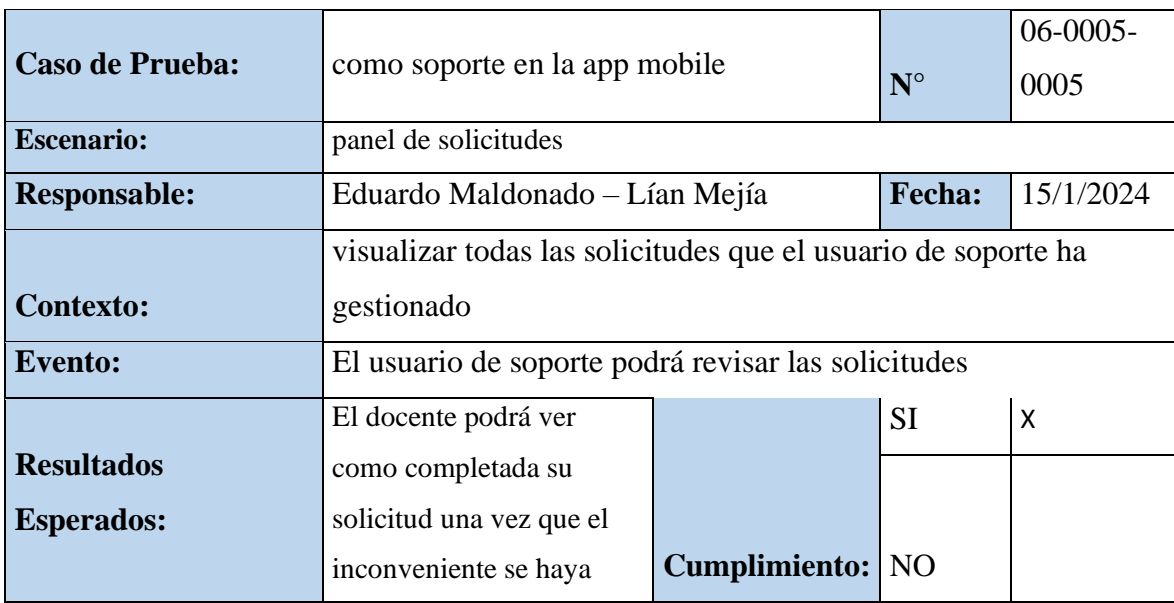

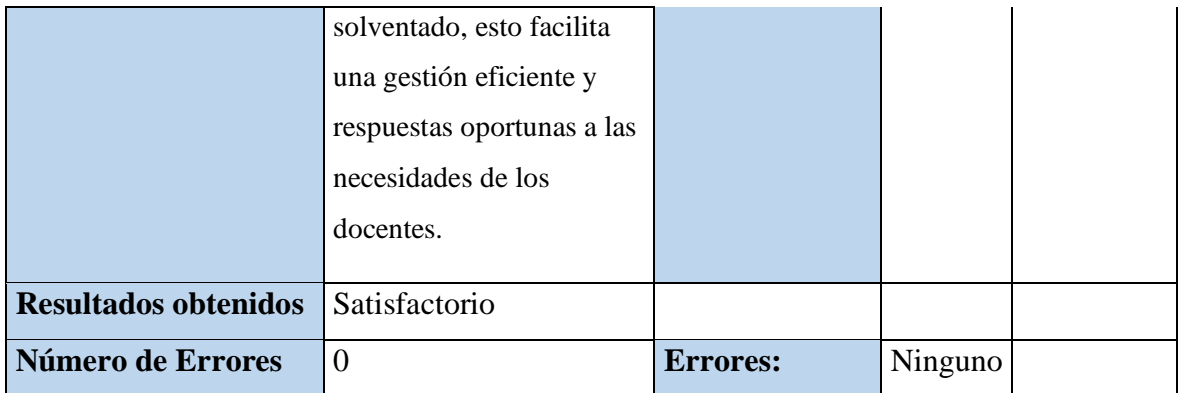

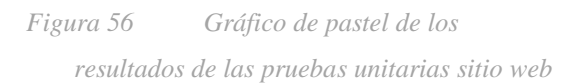

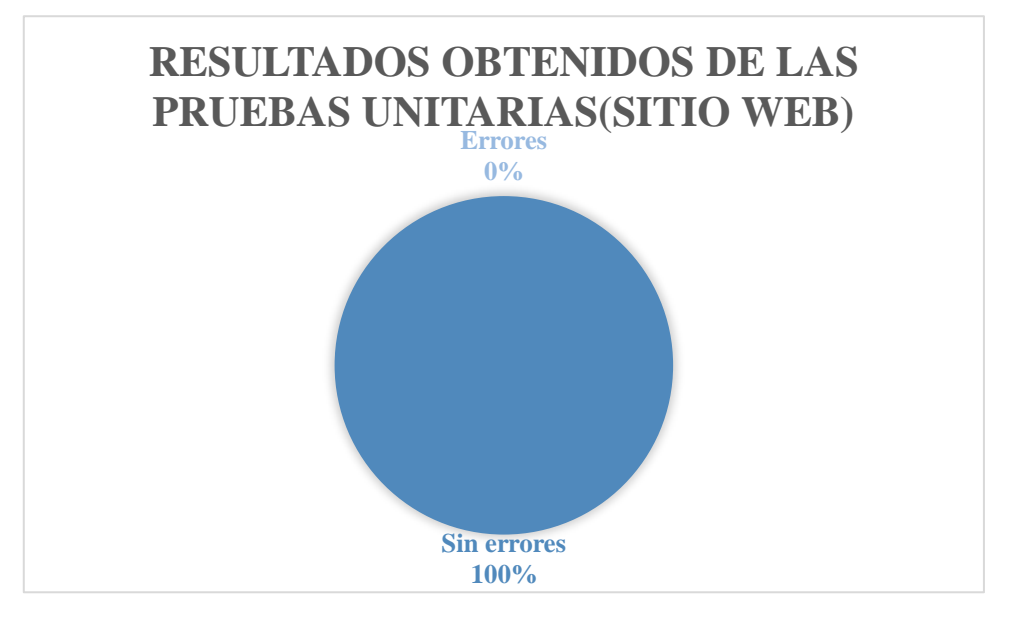

*Figura 57 Gráfico de pastel de los resultados de las pruebas unitarias en la app mobile*

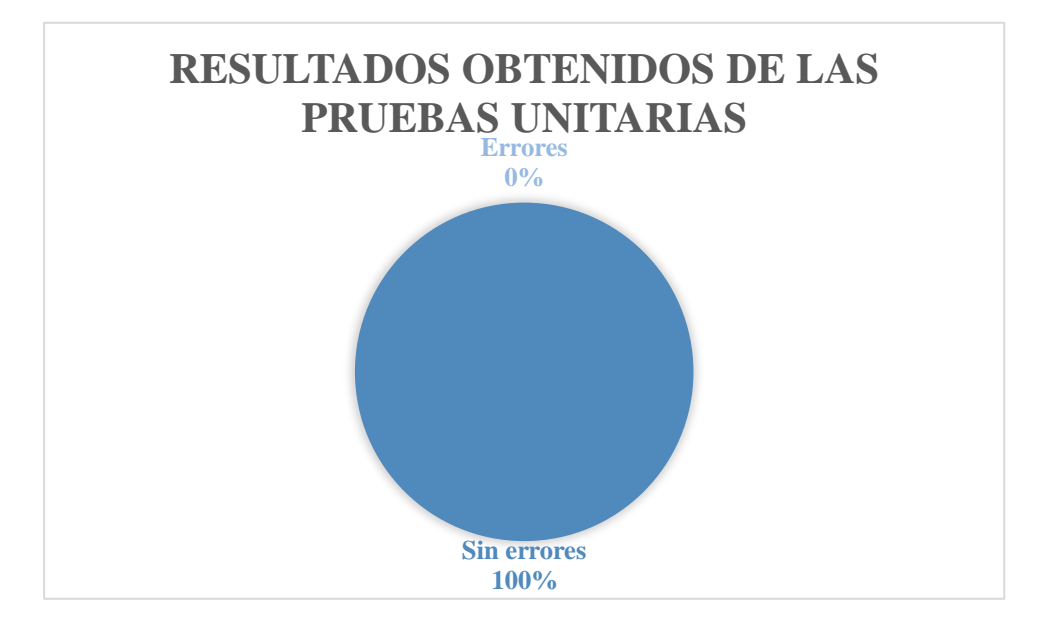

Fuente: Elaboración propia de los autores

Como se puede visualizar en las imágenes de la figura 55 y figura 56, se encontró cero errores en la parte del sistema web y cero errores en la app mobile.

## **16.1 Resultados obtenidos**

Sin errores = OK Tipos de errores:

Tiempo de respuesta = TR

Error de procesamiento = EP (No finaliza el proceso debido a algún tipo de error)

Error de funcionalidad = EF (Puede finalizar el proceso, pero no cuenta con la funcionalidad requerida)

| <b>Escenario de</b> | <b>Resultados esperados</b>   | <b>Resultados Obtenidos</b> |    |    | <b>Comentarios</b> |             |
|---------------------|-------------------------------|-----------------------------|----|----|--------------------|-------------|
| <b>Prueba</b>       |                               | <b>TR</b>                   | TP | EF | <b>OK</b>          |             |
| Como docente        | Gestión de solicitudes aulas/ |                             |    |    | X                  | Sin novedad |
| del sitio web       | laboratorios                  |                             |    |    |                    |             |
|                     | Gestión de solicitudes de     |                             |    |    |                    | Sin novedad |
|                     | soporte                       |                             |    |    |                    |             |
|                     | Consultar el horario de los   |                             |    |    |                    | Sin novedad |
|                     | cursos asignado en los        |                             |    |    |                    |             |
|                     | laboratorios                  |                             |    |    |                    |             |
| Como docente        | Control de acceso para abrir  |                             |    |    |                    | Sin novedad |
| de la app           | Puertas                       |                             |    |    |                    |             |
| mobile              | Control de acceso para cerrar |                             |    |    |                    | Sin novedad |
|                     | puertas                       |                             |    |    |                    |             |
|                     | Centro de Soporte             |                             |    |    |                    | Sin novedad |
|                     | Visualización de Solicitudes  |                             |    |    |                    | Sin novedad |
|                     | Reserva de Espacios Físicos   |                             |    |    |                    | Sin novedad |
| Como                | Gestión de solicitudes aulas/ |                             |    |    |                    | Sin novedad |
| Administrador       | laboratorios                  |                             |    |    |                    |             |
| del sitio web       | Gestión de solicitudes de     |                             |    |    |                    | Sin novedad |
|                     | soporte                       |                             |    |    |                    |             |
|                     | Administración de Edificios   |                             |    |    |                    | Sin novedad |
|                     | Administración de usuarios    |                             |    |    |                    | Sin novedad |
|                     | (docentes y personas de       |                             |    |    |                    |             |
|                     | mantenimiento)                |                             |    |    |                    |             |
|                     | Administración de sedes       |                             |    |    |                    | Sin novedad |
|                     | Administración de campus      |                             |    |    |                    | Sin novedad |
|                     | Calendario de gestión de      |                             |    |    |                    | Sin novedad |
|                     | solicitudes para área         |                             |    |    |                    |             |
|                     | administrativa                |                             |    |    |                    |             |
|                     | Administración de horarios    |                             |    |    |                    | Sin novedad |

Tabla 9 Tabla de resultados obtenidos

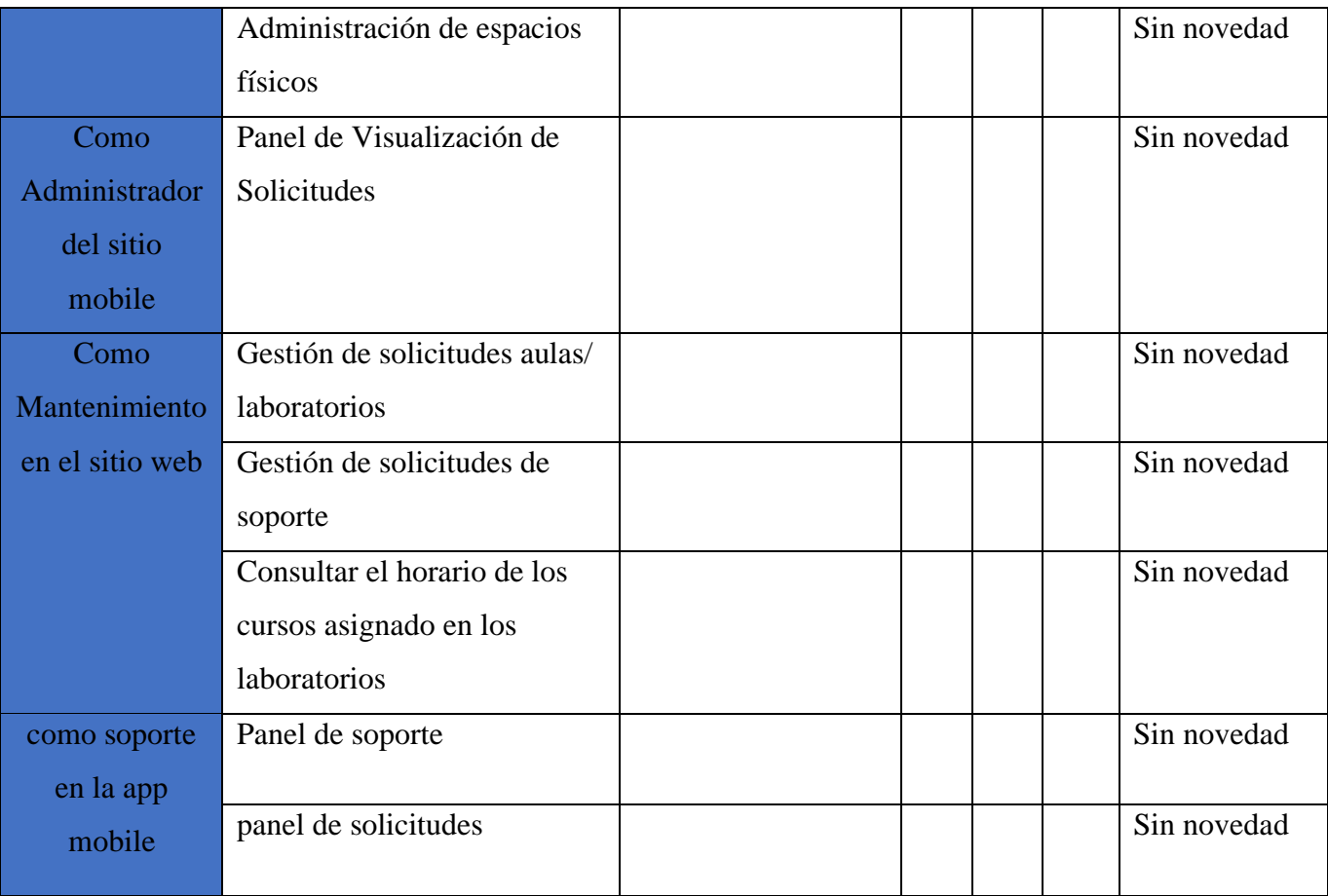